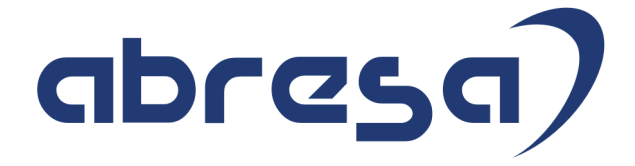

# Kundeninfo November 2020 zu den SAP HCM Hinweisen

#### Copyright

 Gebrauchsnamen, Handelsnamen, Bezeichnungen und dergleichen, die in diesem Dokument ohne besondere Kennzeichnung aufgeführt sind, berechtigen nicht zu der Annahme, dass solche Namen ohne weiteres von jedem benützt werden dürfen. Vielmehr kann es sich auch dann um gesetzlich geschützte Warenzeichen handeln.

Alle Rechte, auch des Nachdruckes, der Wiedergabe in jeder Form und der Übersetzung in andere Sprachen, sind dem Urheber vorbehalten. Es ist ohne schriftliche Genehmigung des Urhebers nicht erlaubt, das vorliegende Dokument oder Teile daraus auf fotomechanischem oder elektronischem Weg (Fotokopie, Mikrokopie, Scan u. Ä.) zu vervielfältigen oder unter Verwendung elektronischer bzw. mechanischer Systeme zu speichern, zu verarbeiten, auszuwerten, zu verbreiten oder zu veröffentlichen.

© abresa GmbH, Katharina-Paulus-Str. 8, 65824 Schwalbach am Taunus

**Application Management abresa GmbH 11.11.2020** 

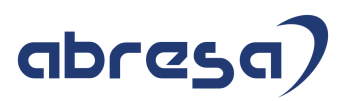

Sehr geehrte Damen und Herren,

hier unsere SAP HCM Kundeninfo zum SAP-HRSP im November 2020. Dieses wird seitens SAP am 12.11.2020 veröffentlicht.

Es handelt sich dabei um:

- Release 6.00 J2
- Release 6.04 F8
- Release 6.08 86

Soweit von SAP bereits bis zum 11.11.2020 veröffentlicht, können (wenn wichtig) auch Hinweise aus dem danach folgenden Dezember-HRSP (J3/F9/87) dabei sein.

Da wir unsere Kundeninfo abhängig von der SAP-Freigabe des monatlichen HRSPs versenden und SAP den Zeitplan der monatlichen Herausgabe bestimmt, können wir unsere Kundeninfo leider nicht früher veröffentlichen.

Wir warten daher die Freigabe der Hinweise durch SAP ab und beliefern Sie dann mit den enthaltenen Informationen.

Hier zur Übersicht, der von SAP bislang anvisierte Veröffentlichungszeitplan für die Support-Packages und Hinweise der kommenden Monate:

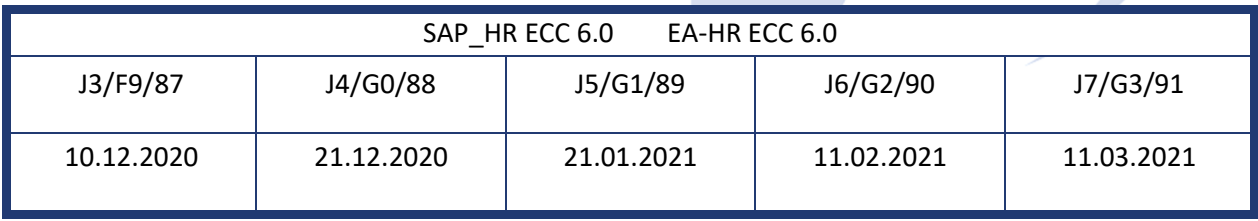

Gegebenenfalls können wir Ihnen auch Texte der hier aufgeführten Hinweise als PDF-Dateien (in einer gepackten Datei) separat zur Verfügung stellen. Sollten Sie dies wünschen, wenden Sie sich bitte an Ihren zuständigen Berater oder an unsere Hotline.

Für eine Gesamtsicht aller Hinweise der genannten HRSPs möchten wir Sie bitten, die entsprechenden Seiten auf dem SAP ONE Support Launchpad aufzusuchen. Bei Bedarf können wir Sie gerne beraten, um Ihnen einen performanten Zugang zu dem SAP-Hinweissystem zu verschaffen.

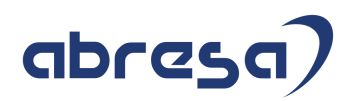

### Informationen zum Aufbau der Kundeninfo

Wir stellen Ihnen in **Abschnitt 1** zumeist alle Hinweise vor, die im aktuell veröffentlichten Support-Package (HRSP) enthalten sind.

Hinweise enthalten unterschiedlichste Informationen, die ggfs. weitergehende Aktionen von Ihnen erfordern können (z.B. Stammdatenpflege oder Rückrechnungen), oder werden seitens SAP als besonders wichtig eingestuft, oder es werden neue Funktionalitäten geliefert, die Sie kennen sollten.

#### In **Abschnitt 2** zeigen wir Ihnen weitere wichtige und interessante Hinweise.

Diese sind meist nicht Bestandteil des veröffentlichten HRSPs, sondern haben als "Zusatzinfo" beratenden Charakter und können nach Veröffentlichung der letzten Kundeninfo von SAP herausgegeben worden sein. Auch Hinweise aus anderen Modulen (z.B. zu Sonderthemen oder aus dem internationalen Teil PY-XX, wenn diese für HR und PY D relevant sind), werden hier aufgeführt. Hinweise, die noch (evtl. vorläufig) ohne Zuordnung zu einem HRSP herausgegeben werden, sind hier gelistet.

Es kann sich also auch hier um sehr wichtige Hinweise handeln, die ggfs. dringend einzuspielen sind.

In **Abschnitt 3** (Hinweise Öfftl. Dienst) führen wir Hinweise den öffentlichen Dienst betreffend auf. Diese sind zumeist nur für Kunden mit Merkmalen der ÖD-Abrechnung relevant.

In **Abschnitt 4** (Aktuelle Dateien) führen wir die aktuellen Dateien zu verschiedenen Bereichen auf, die wir zur Einspielung empfehlen.

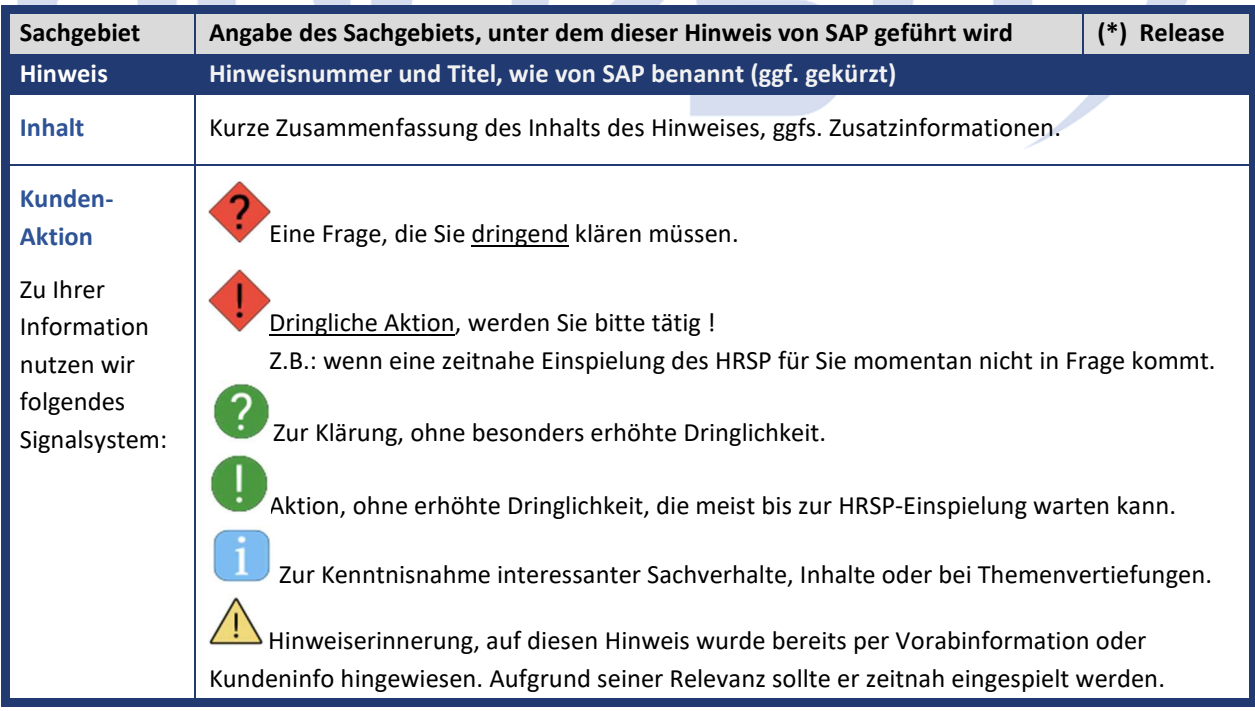

Die folgende Graphik soll veranschaulichen, wie unsere Kundeninfo aufgebaut ist:

### (\*) **Hinweisversion und HRSP-Zugehörigkeit/Release**

Die meisten Hinweise gelten für alle Releases. Sollte dies einmal nicht der Fall sein, werden nur die entsprechenden Releases aufgeführt. Stehen dort andere Angaben, wie "Info/ohne SP/HRSP", handelt es sich dabei um einen Hinweis, der zwar nicht dem aktuell ausgelieferten HRSP angehört (v.a. in Kapitel 2), aber trotzdem für Sie wichtig sein kann.

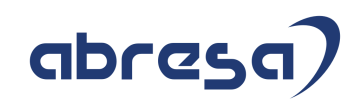

### **0. Aktuelle Hinweise zum Thema Corona, Covid19 und KuG**

### **Gesammelte Hinweise zum Themenbereich CORONA, Covid19, KuG**

#### **Abresa Informationen Stand 10.11.2020**

Neu veröffentlichte Hinweise zum Themenbereich Covid19, Corona, KuG und daraus resultierende Anpassungen werden wieder hier vorangestellt für Sie aufgeführt.

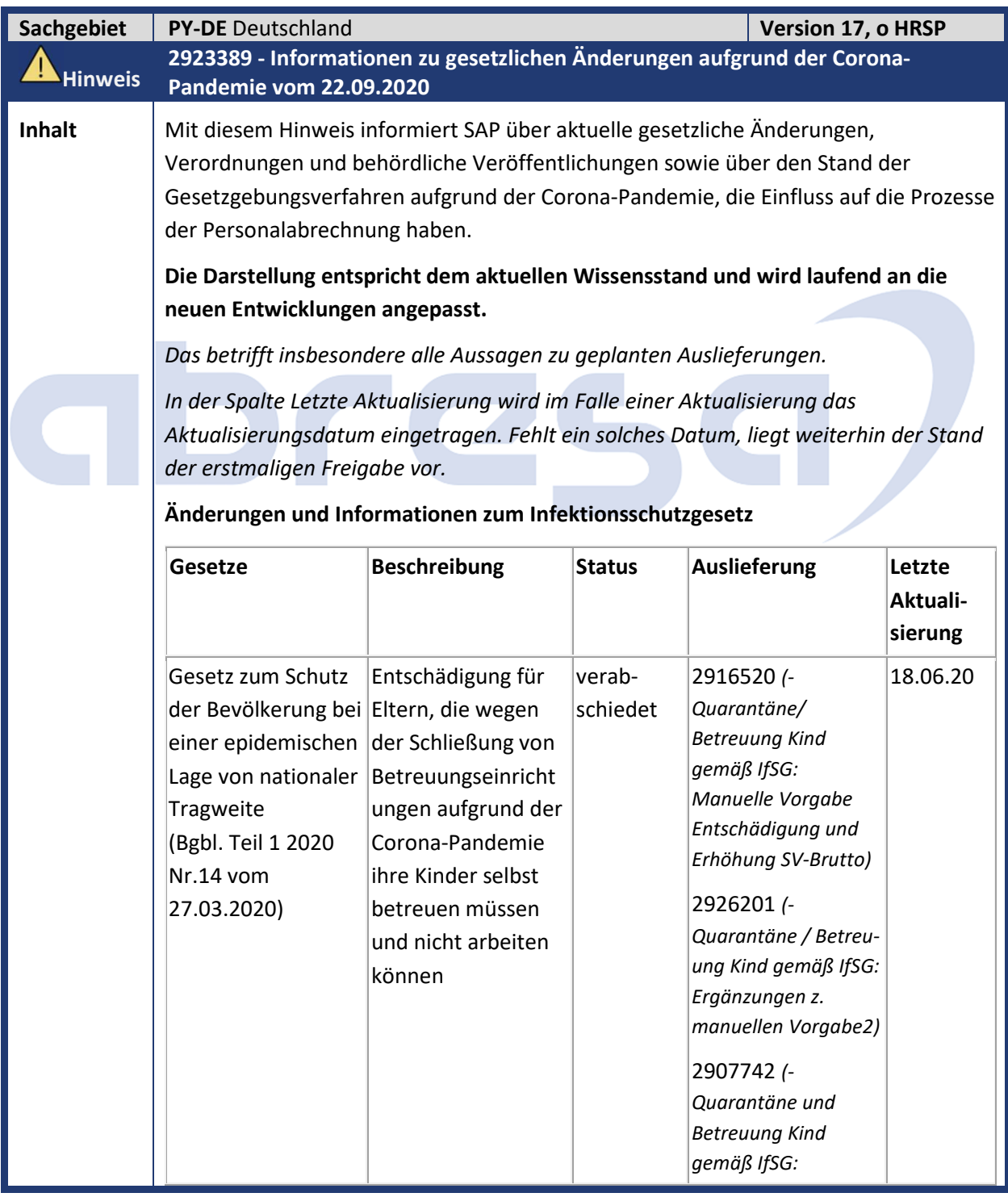

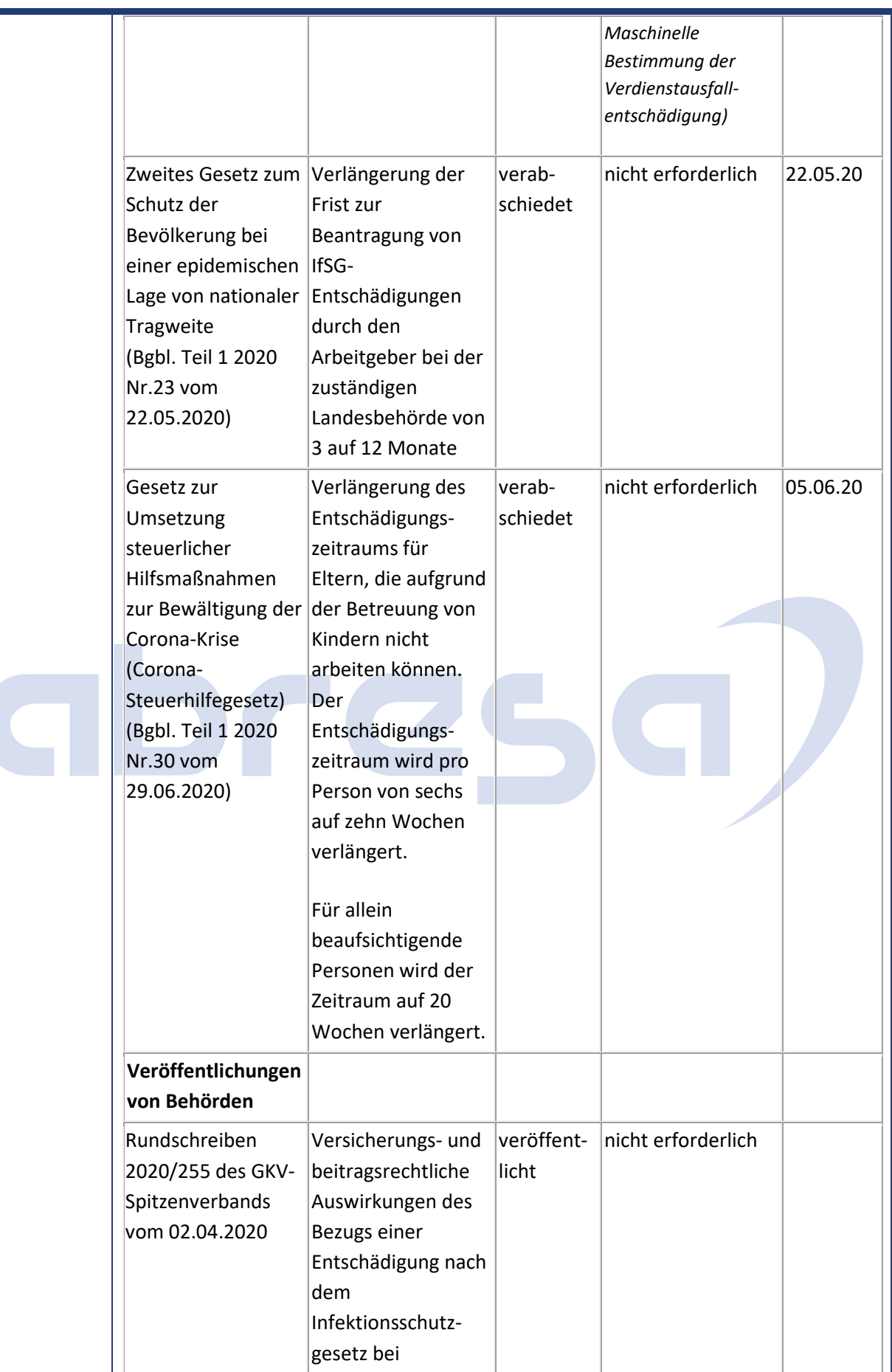

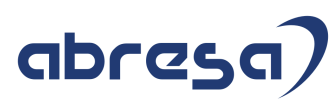

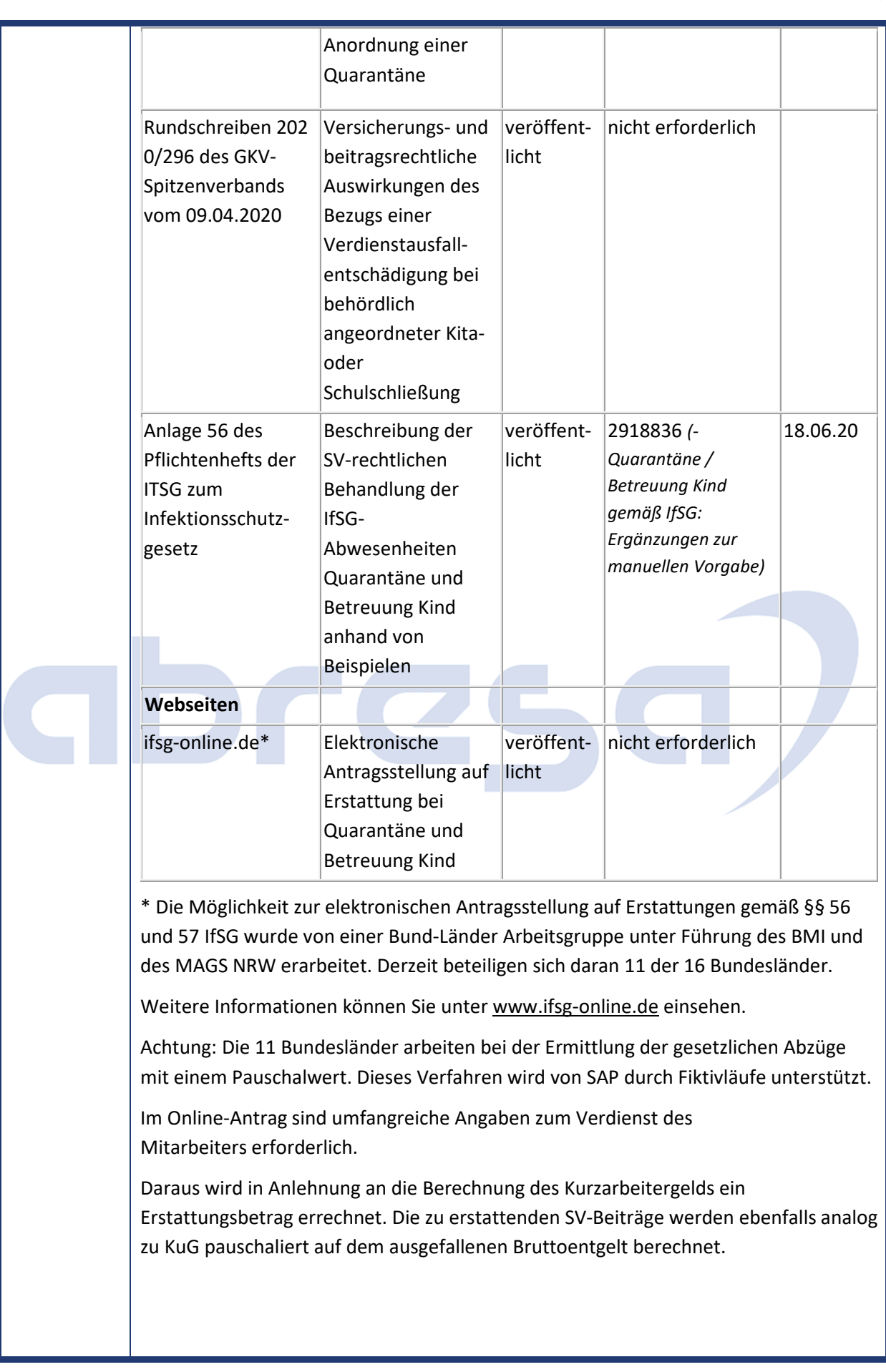

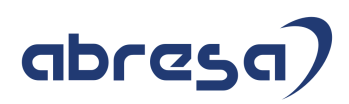

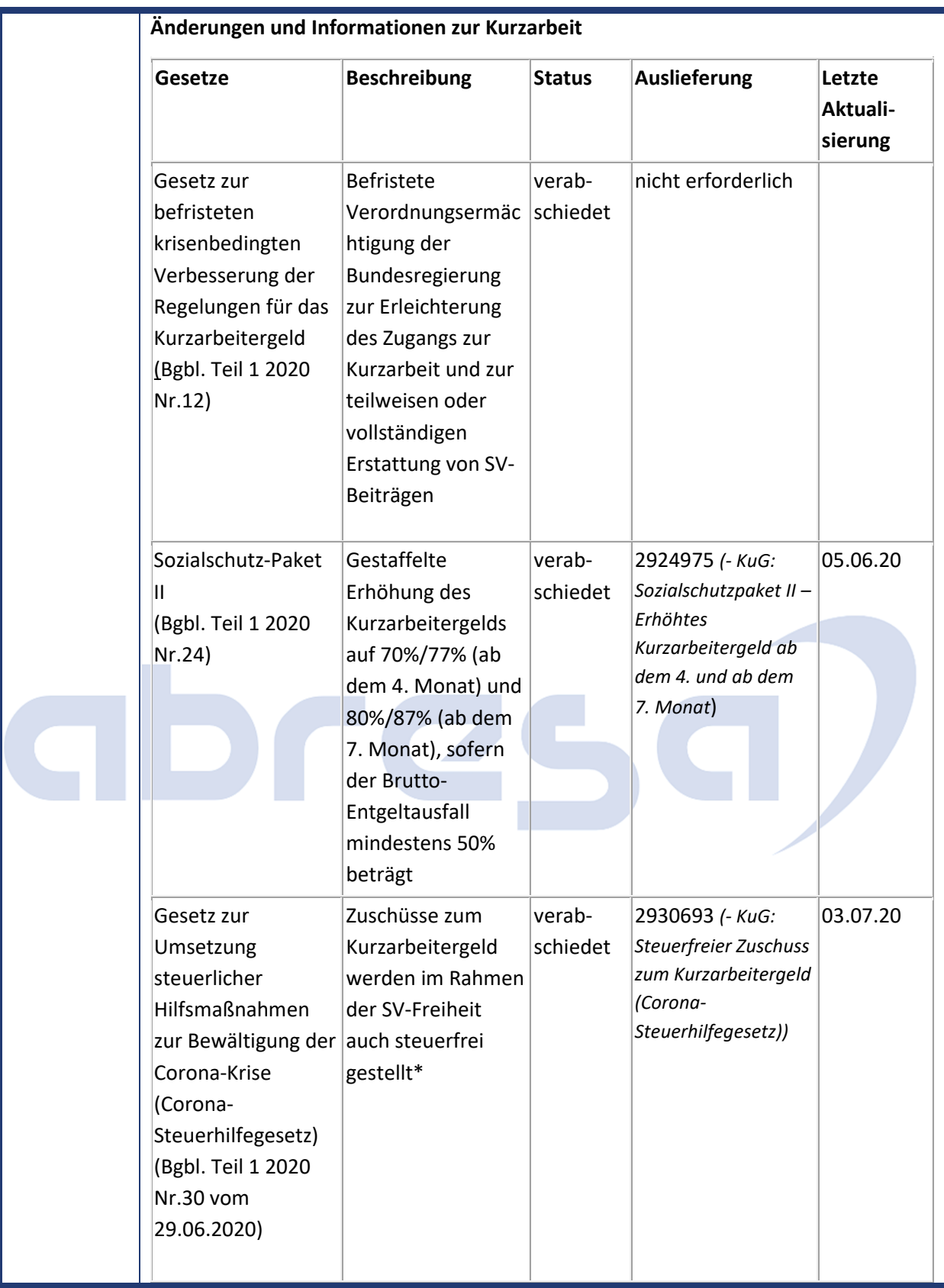

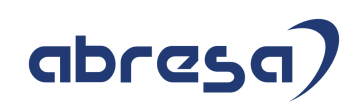

#### Kundeninfo zu den SAP-Hinweisen 11/2020 0 Aktuelle Hinweise zum Thema Corona, Covid19 und KuG

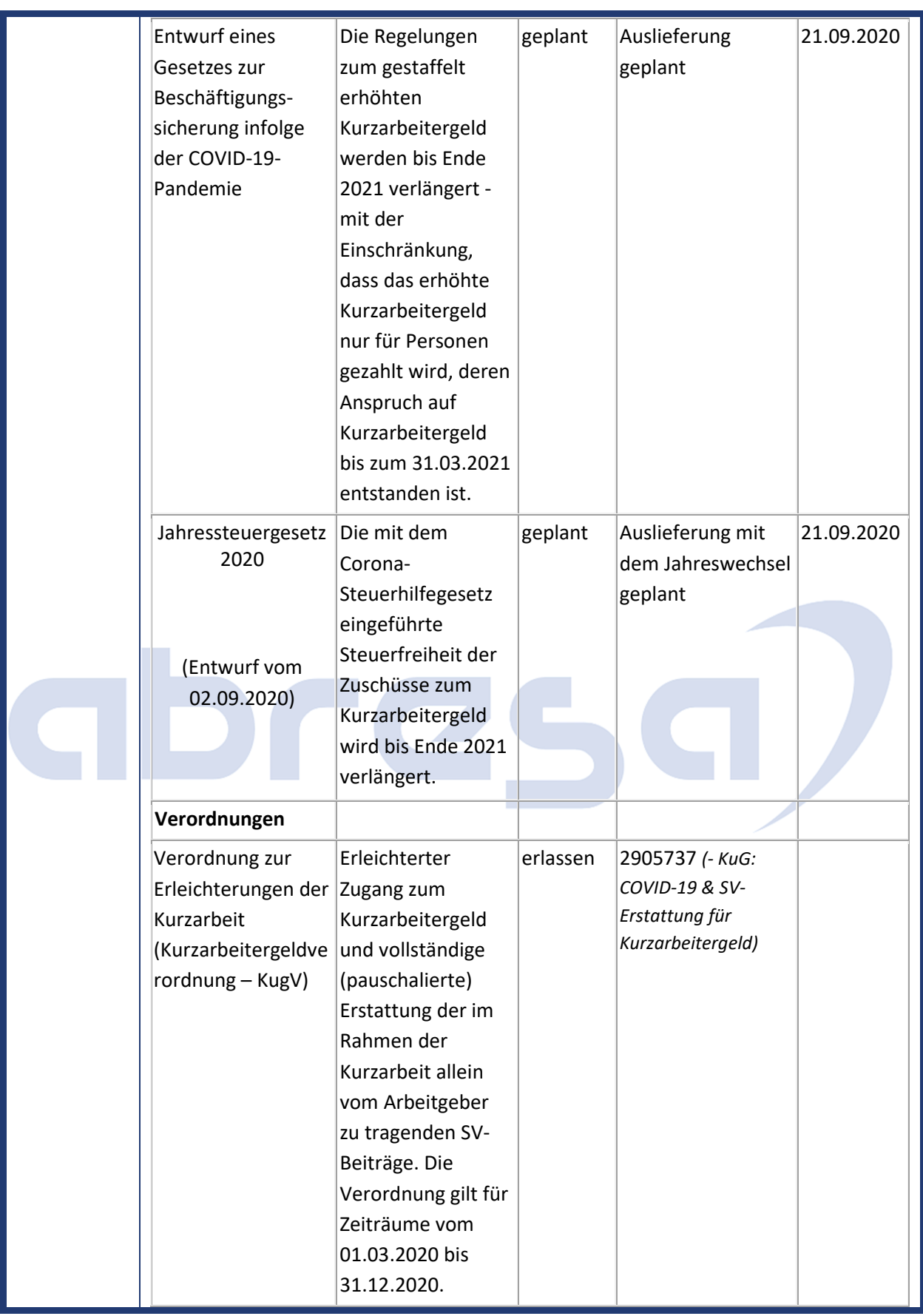

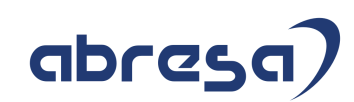

#### Kundeninfo zu den SAP-Hinweisen 11/2020 0 Aktuelle Hinweise zum Thema Corona, Covid19 und KuG

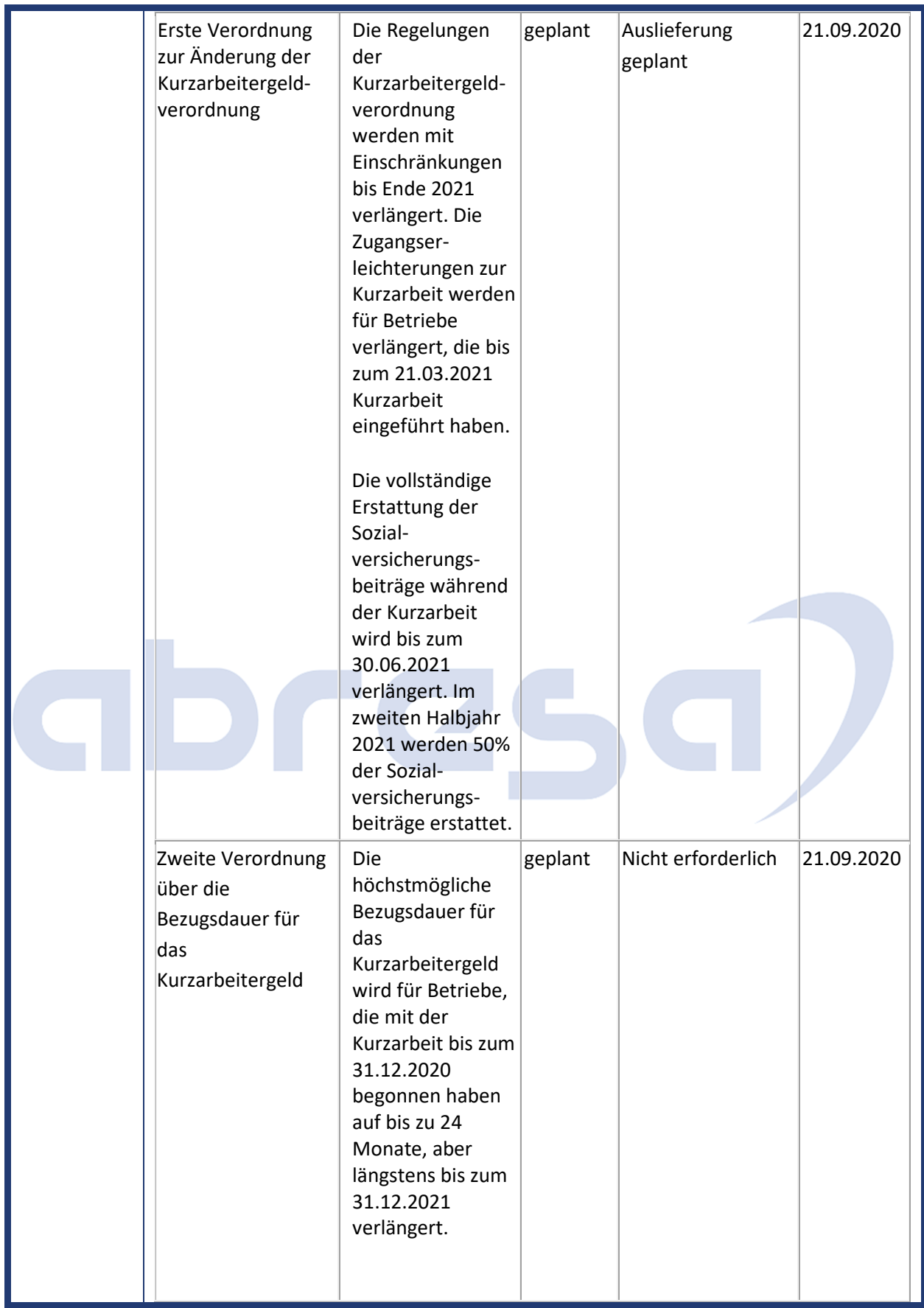

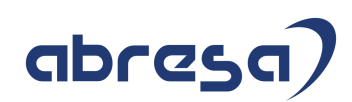

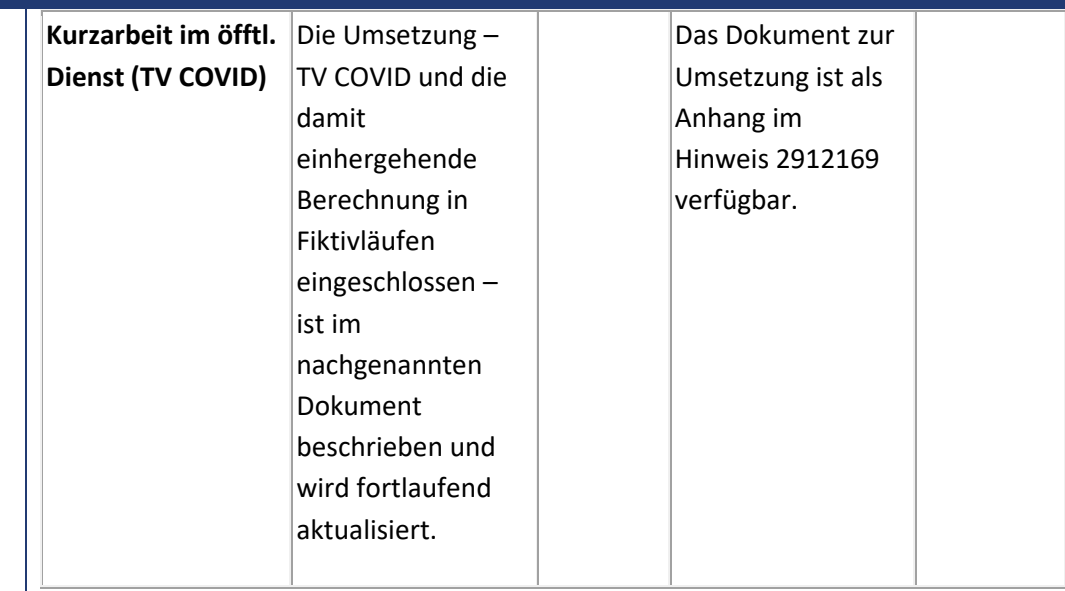

**\*** Uns liegen keine Informationen vor, ob aufgrund der gestaffelten Erhöhung des Kurzarbeitergelds geplant ist, den Rahmen der SV-Freiheit von Zuschüssen zum Kurzarbeitergeld anzupassen.

#### **Änderungen und Informationen in der Steuer**

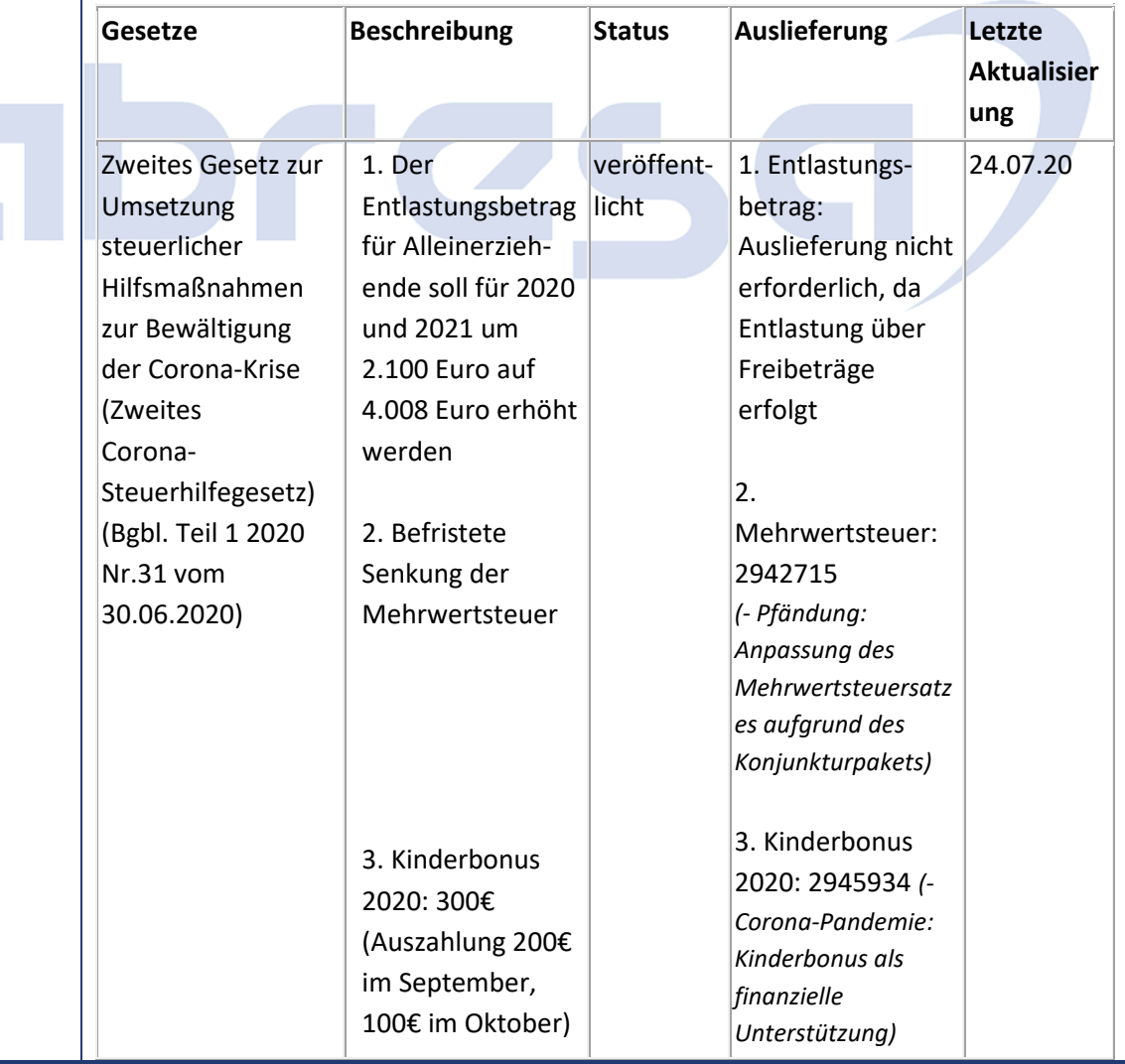

#### Kundeninfo zu den SAP-Hinweisen 11/2020 0 Aktuelle Hinweise zum Thema Corona, Covid19 und KuG

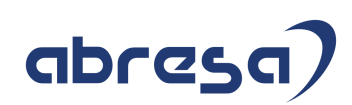

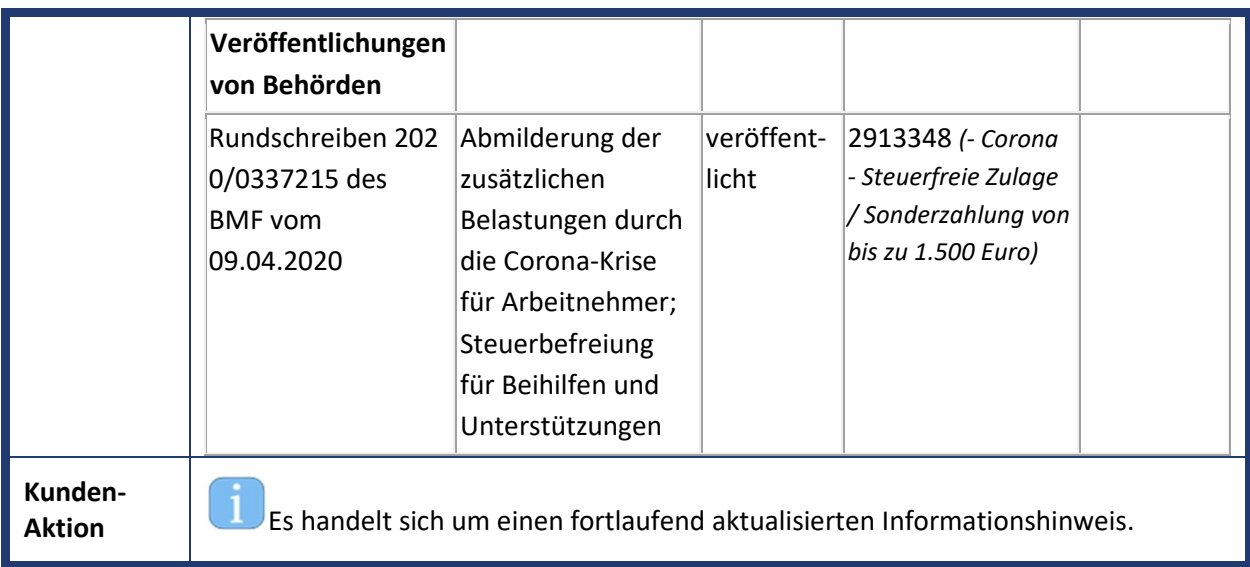

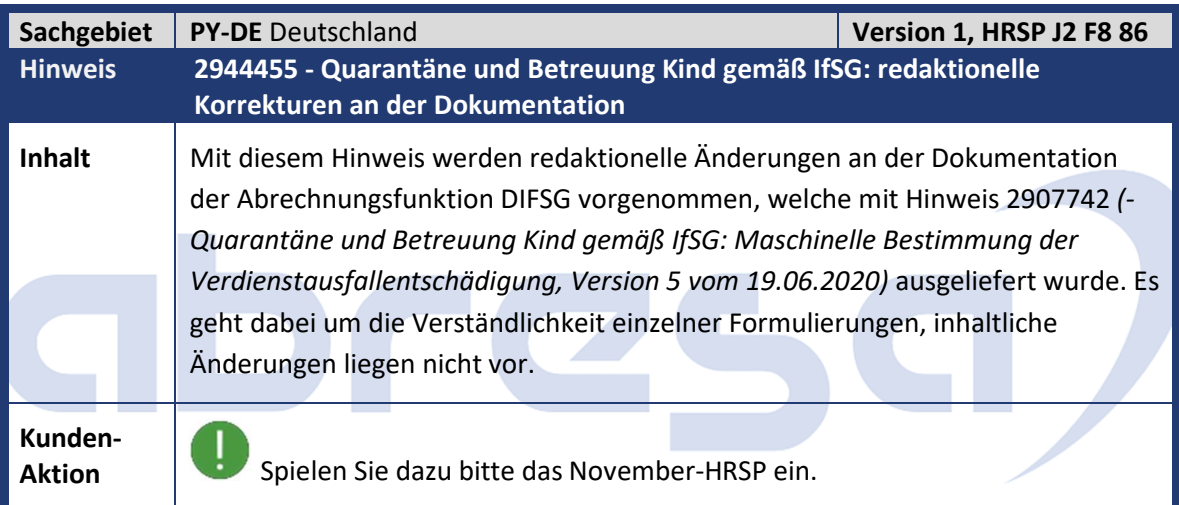

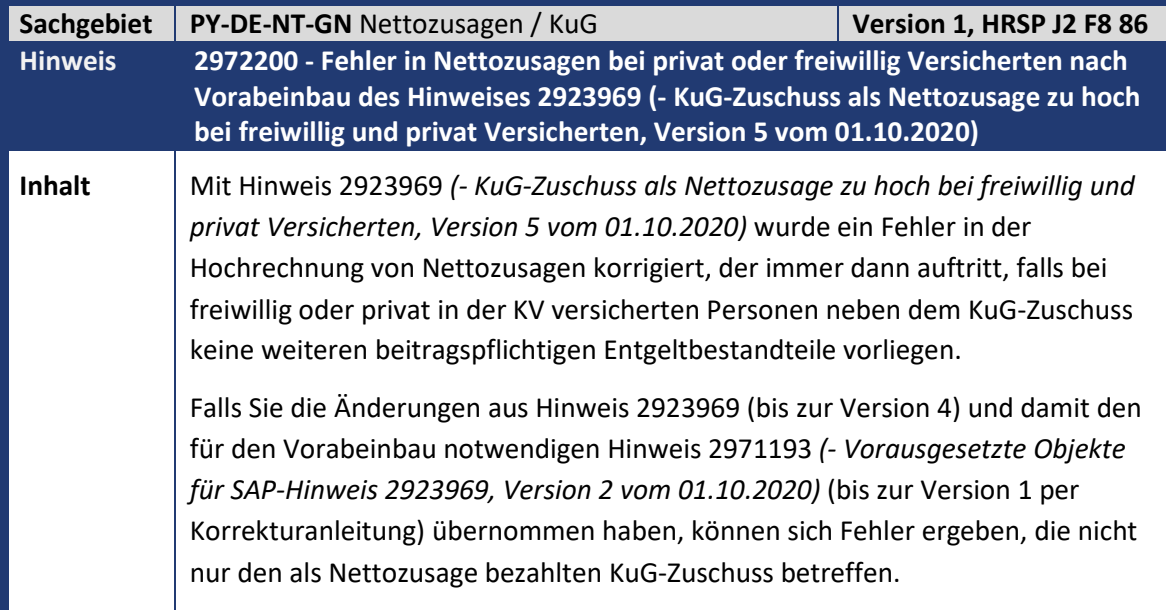

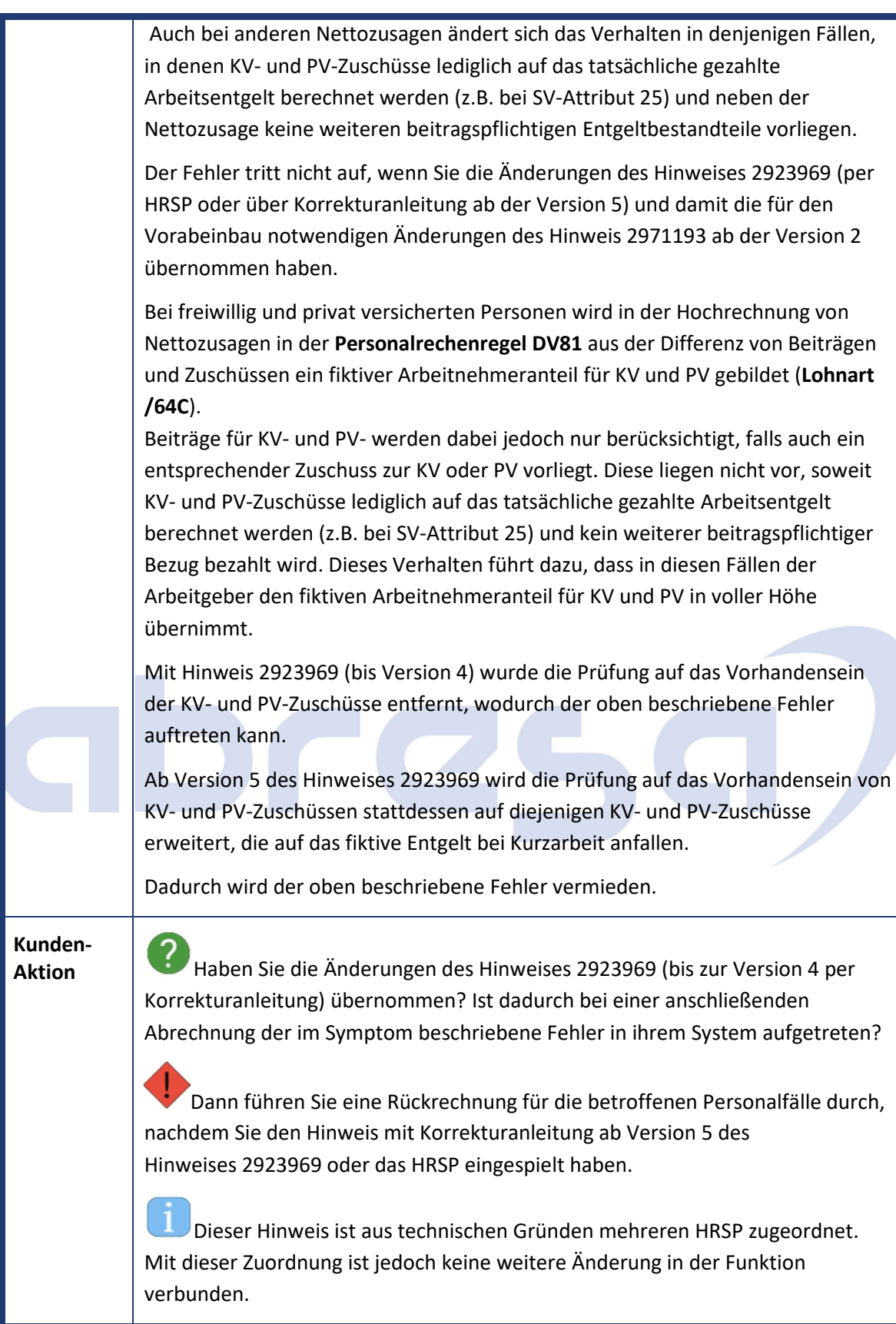

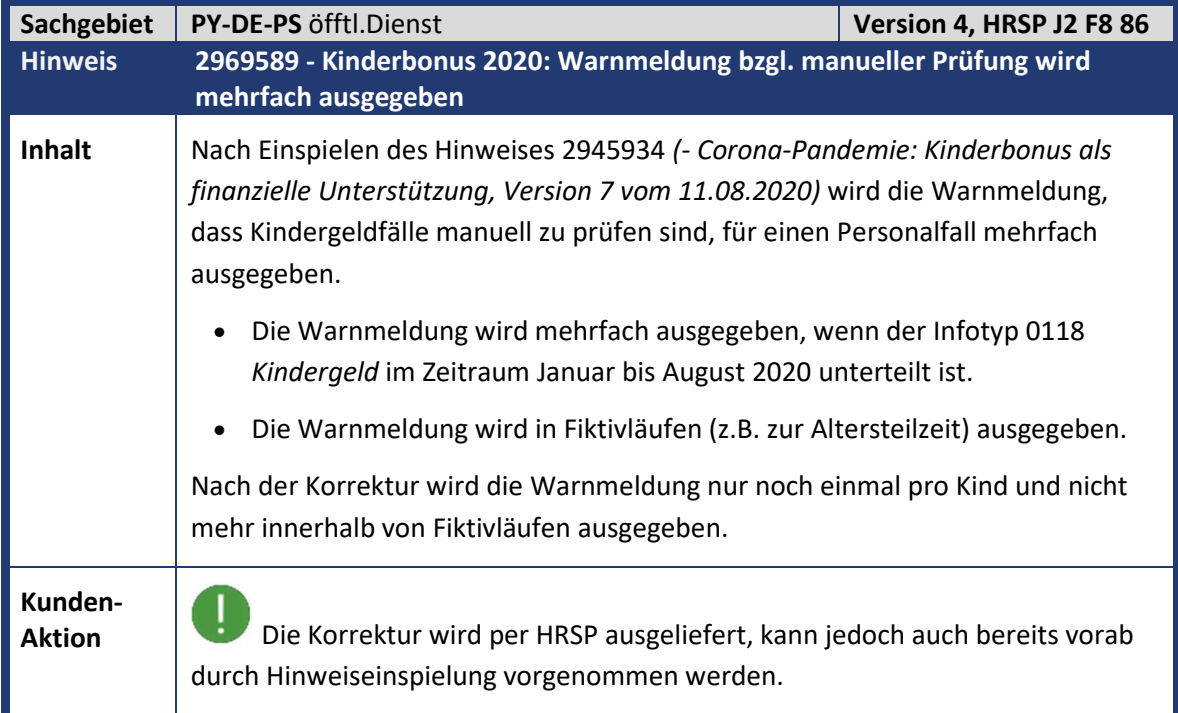

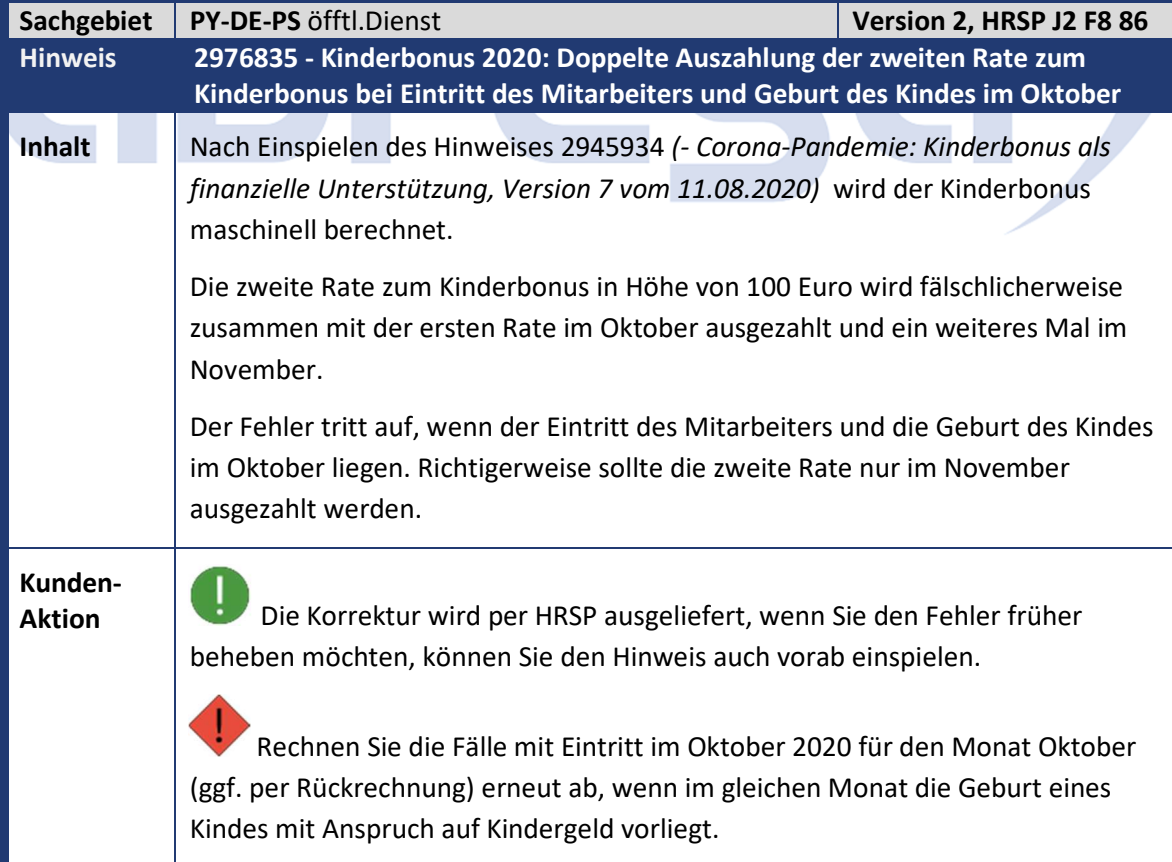

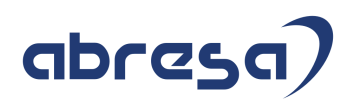

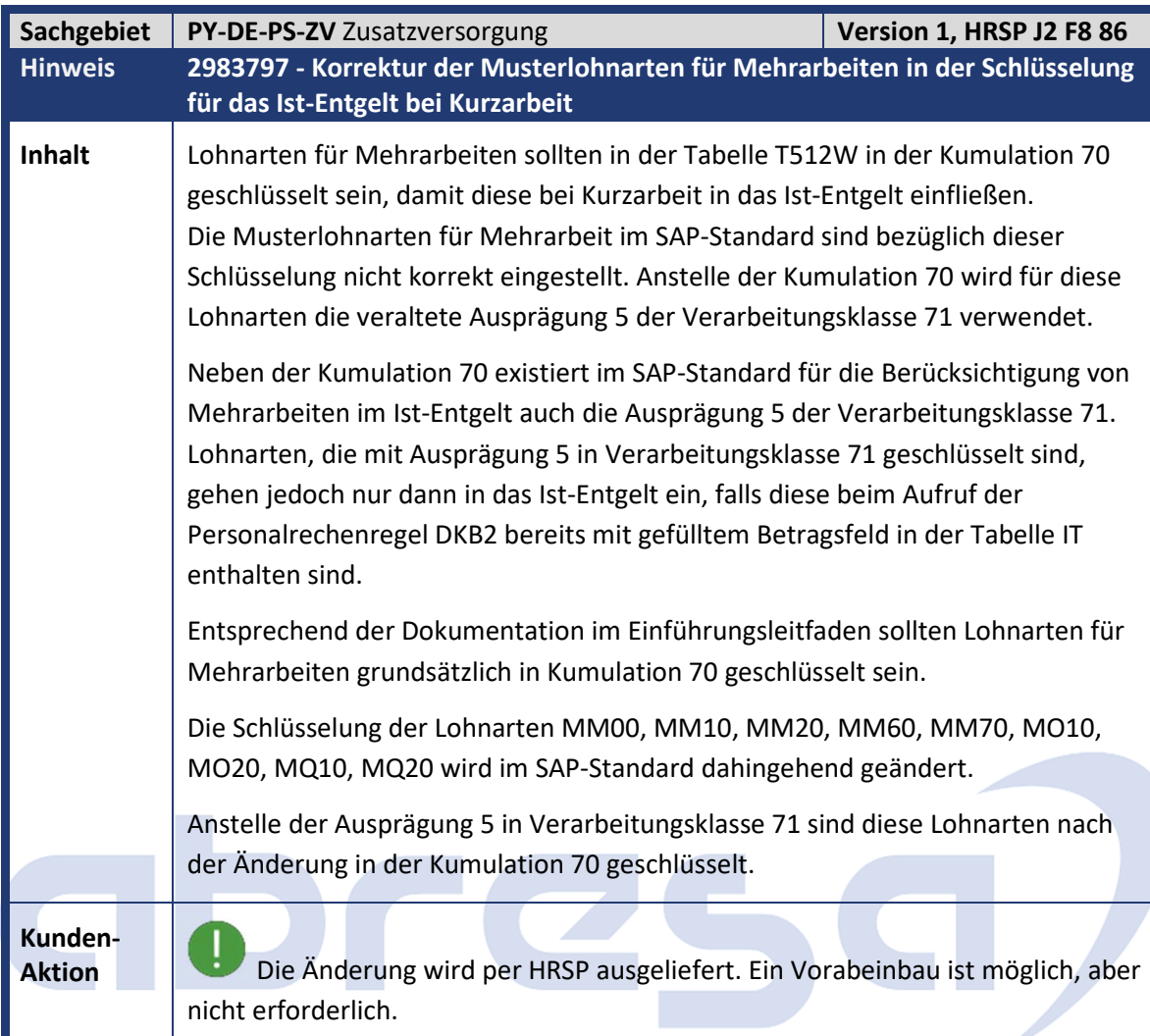

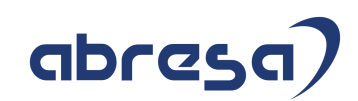

### **1. Hinweise aus dem aktuellen Support Package (ohne ÖD)**

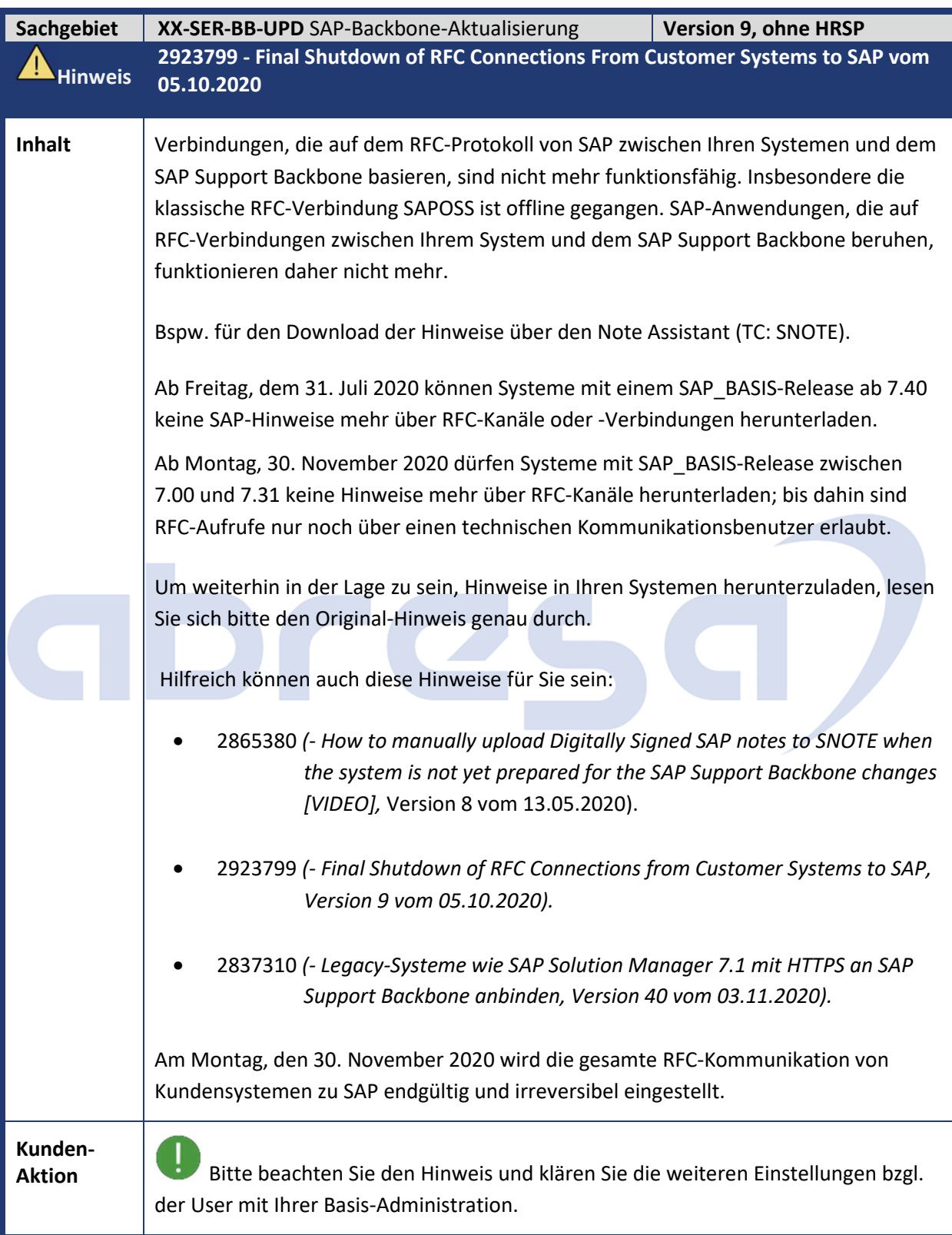

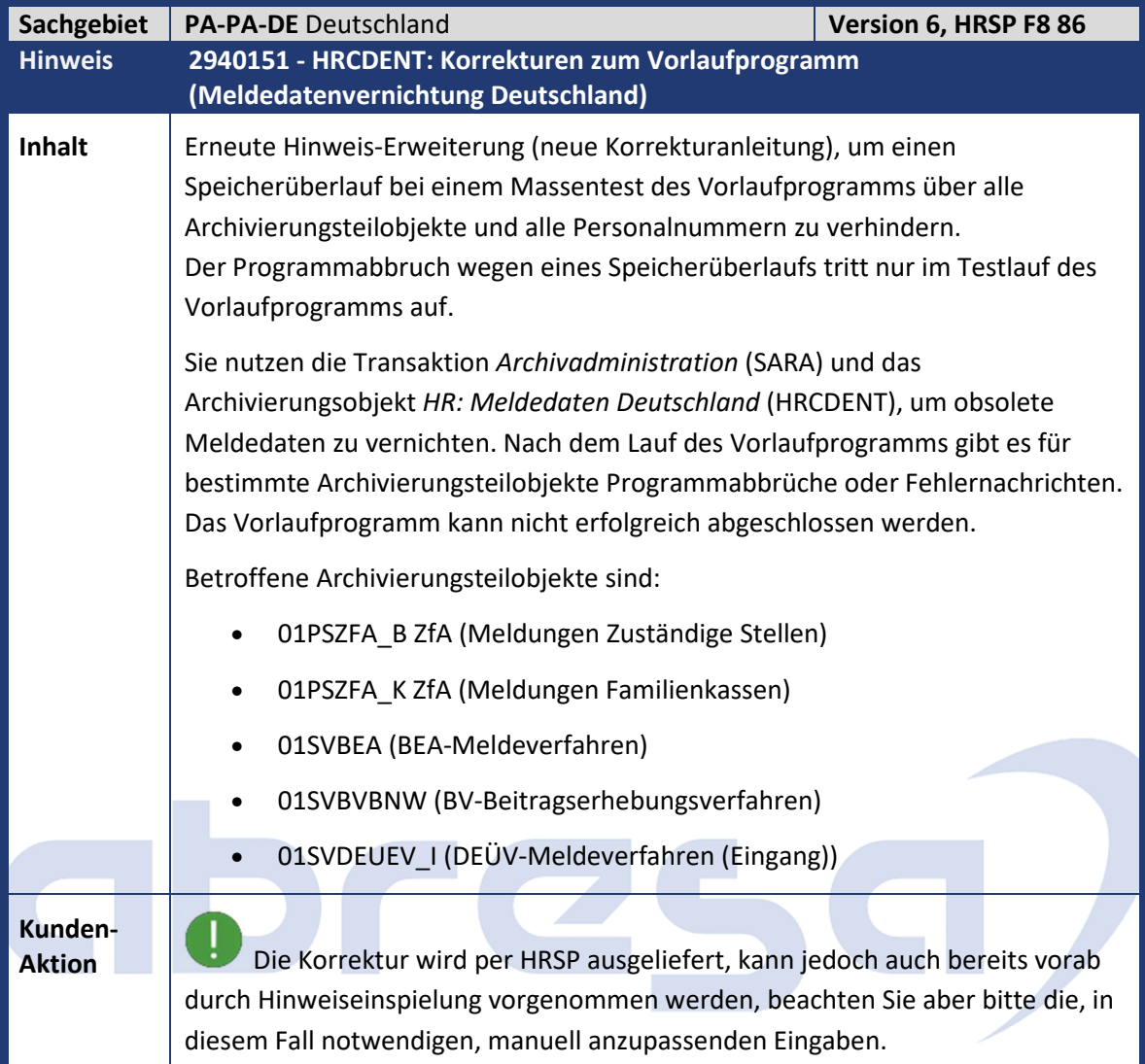

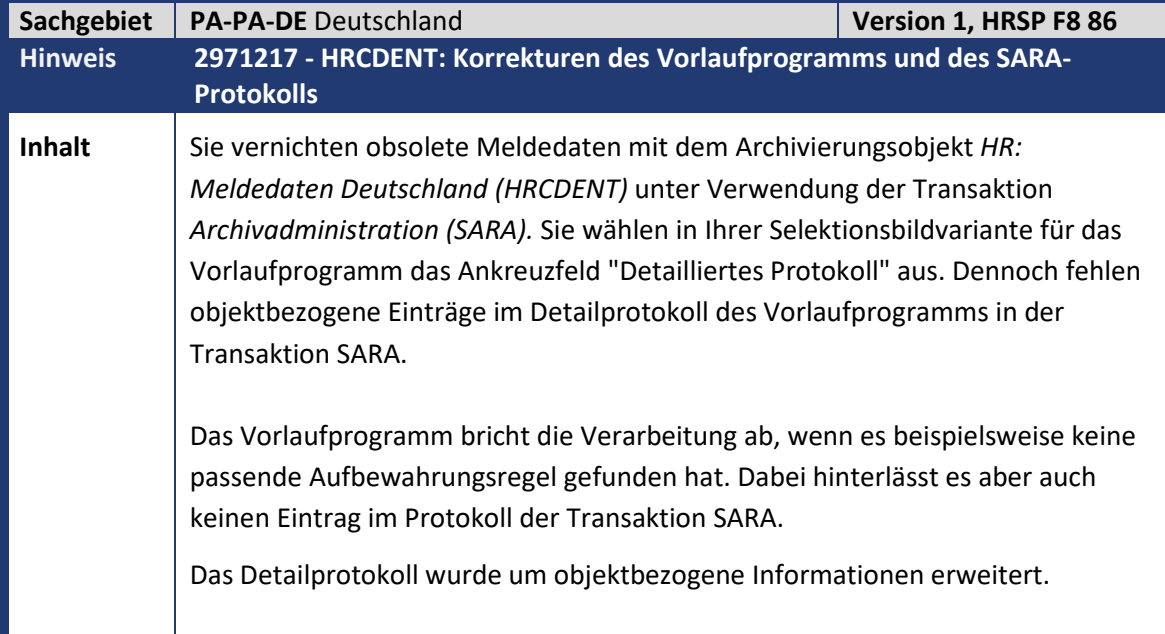

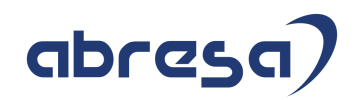

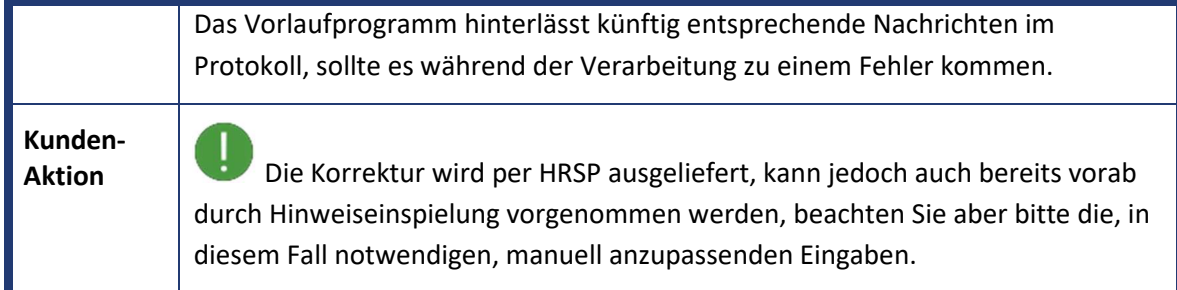

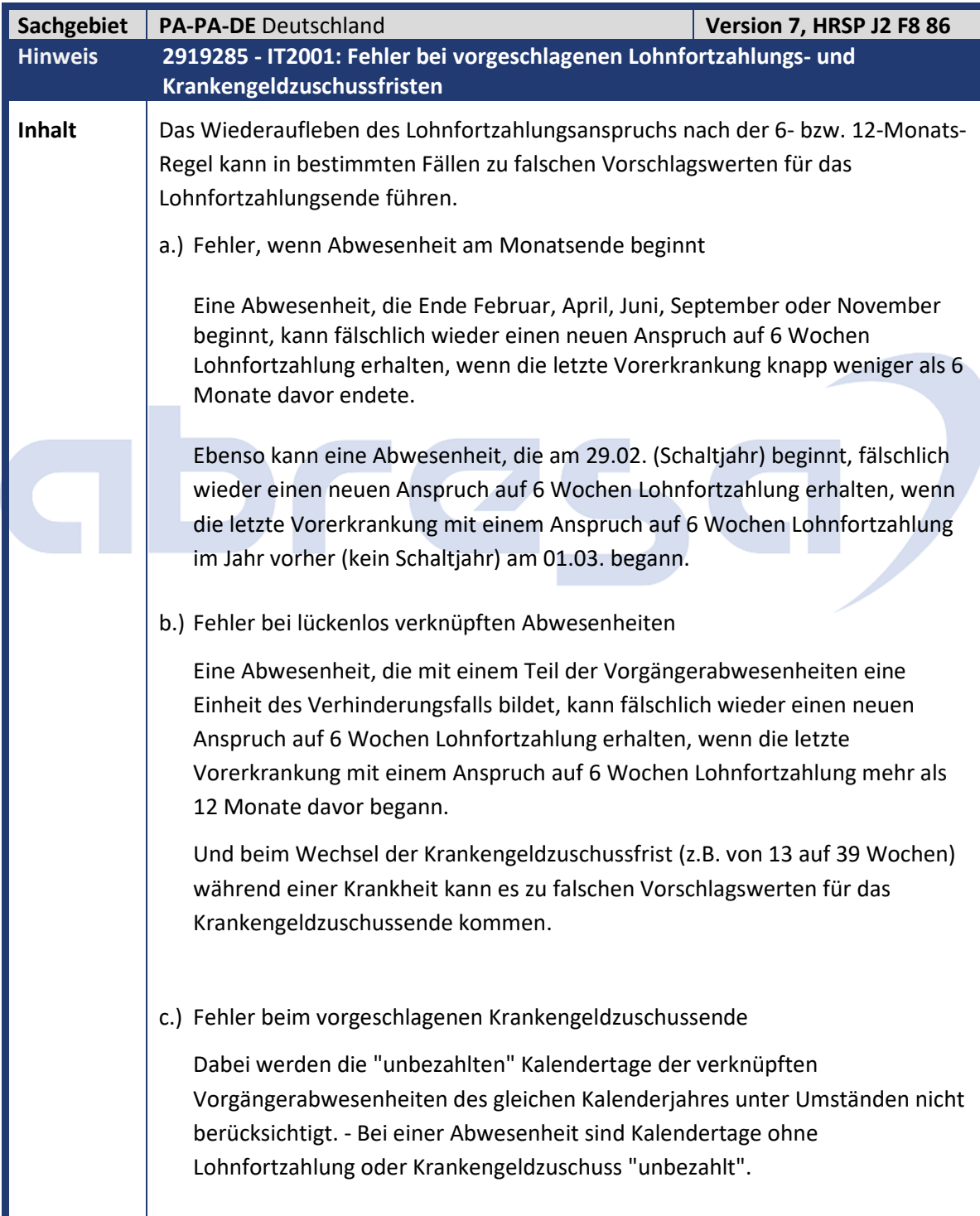

#### d.) Fehlerhafte Lohnfortzahlung nach SAP-Hinweis 2880861

Das Lohnfortzahlungsende wird bei vorzeitiger Gültigkeit der Teilapplikation in bestimmten Fällen falsch berechnet.

Ein Arbeitnehmer hat erneut Anspruch auf 6 Wochen (42 Tage) Lohnfortzahlung, wenn er:

- vor der erneuten Arbeitsunfähigkeit mindestens sechs Monate nicht infolge derselben Krankheit arbeitsunfähig war oder
- seit Beginn der ersten Arbeitsunfähigkeit infolge derselben Krankheit eine Frist von zwölf Monaten abgelaufen ist. (EntgFG § 3).

#### **Beispiele:**

- 6-Monats-Frist: Die verknüpfte Vorerkrankung endet am 28.08.2019. Dann sind am 27.02.2020 noch keine sechs Monate oder mehr vorbei. Erst am 28.02.2020 sind mindestens (sogar genau) sechs Monate vorbei.
- 12-Monats-Frist: Die erste Vorerkrankung des Arbeitnehmers begann am 01.03.2019 mit einem neuen Anspruch auf 6 Wochen Lohnfortzahlung. Danach gab es noch weitere Arbeitsunfähigkeiten wegen derselben Krankheit, bei denen aber die 6-Monats-Frist nicht zugetroffen hat. Bei einer erneuten Arbeitsunfähigkeit wegen derselben Krankheit hat er dann erneut Anspruch auf 6 Wochen Lohnfortzahlung, wenn diese am 01.03.2020 oder danach beginnt.

"Fehlt bei einer nach Monaten bestimmten Frist in dem letzten Monat der für ihren Ablauf maßgebende Tag, so endet die Frist mit dem Ablauf des letzten Tages dieses Monats." (BGB § 188 Absatz 3)

#### **Beispiele:**

- 6-Monats-Frist: Die verknüpfte Vorerkrankung endet am 29., 30. oder 31.08.2019. Dann sind jeweils am 29.02.2020 - dem letzten Tag dieses Monats - die sechs Monate vorbei und der Arbeitnehmer hat erneut Anspruch auf 6 Wochen Lohnfortzahlung.
- 12-Monats-Frist: Die erste Vorerkrankung beginnt am 29.02.2020. Dann endet die 12-Monatsfrist mit Ablauf des 28.02.2021.

#### Zu a.) Fehler, wenn Abwesenheit am Monatsende beginnt

Die Einheit "Monate" ist nicht so präzise, wie die Einheiten "Tage" oder "Wochen". Monate sind unterschiedlich lang und das verlangt eine Sonderbehandlung für das Monatsende. Derzeit gibt es verschiedene Berechnungsroutinen für unterschiedliche Mitarbeitertypen. In den meisten Fällen kommen beide Routinen zum gleichen Ergebnis. Aber in ca. 0,02% (=5/365\*5/365) aller Fälle kann es zu einem falschen Lohnfortzahlungsende kommen.

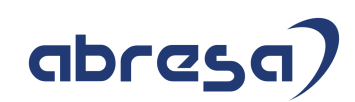

#### Kundeninfo zu den SAP-Hinweisen 11/2020 1 Hinweise aus dem aktuellen Support Package (ohne ÖD)

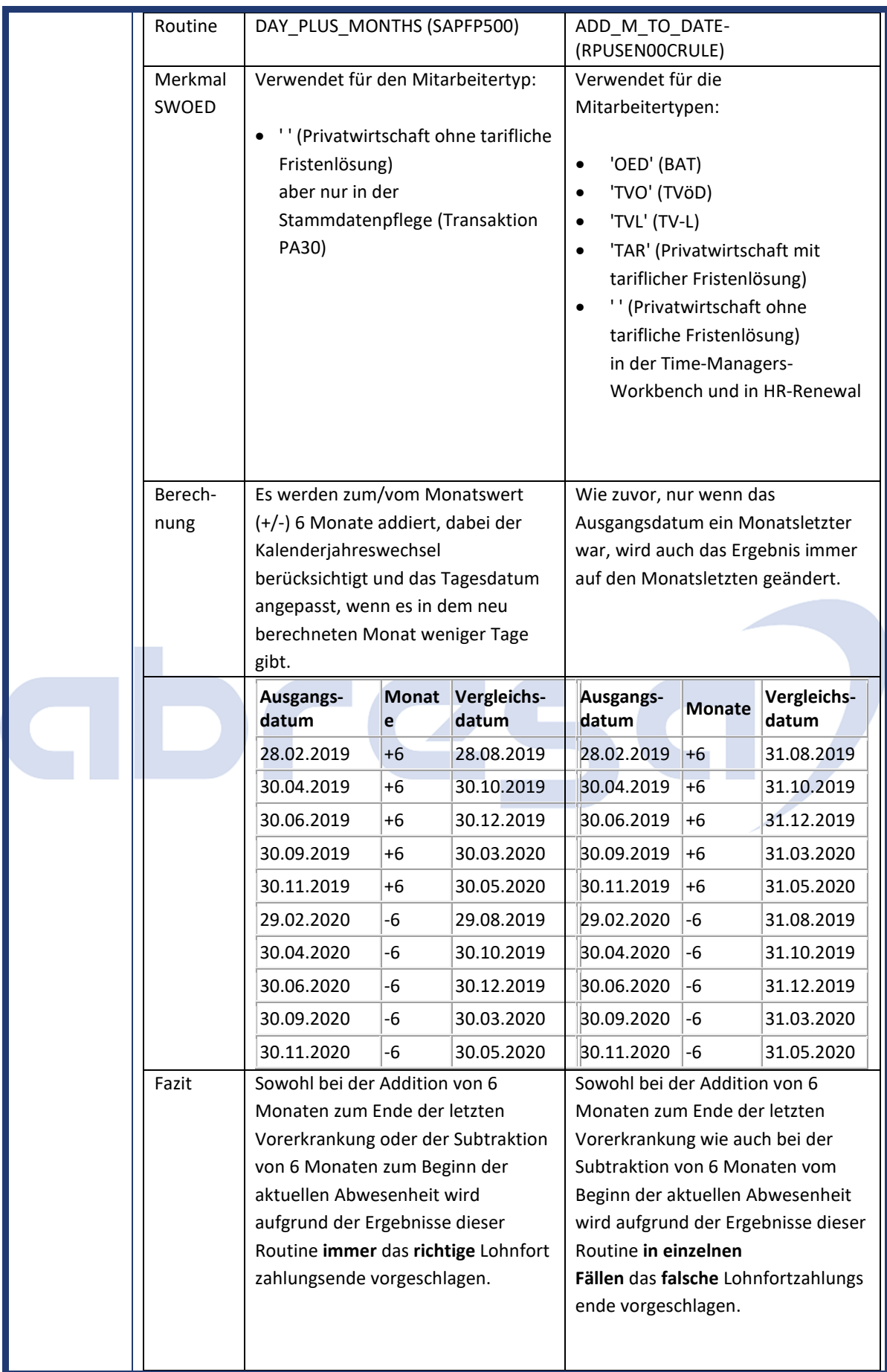

 $\rightarrow$  Die neuen Teilapplikation "LFZA" "Korrekturen beim Wiederaufleben des LFZ-Anspruchs" wird im Standard mit Gültigkeit ab dem 01.01.2021 ausgeliefert.

Die Berechnungsroutine "DAY\_PLUS\_MONTHS(SAPFP500)" wird bei der Fristenberechnung nun wie folgt angewendet:

- bei Gültigkeit der Teilapplikation zu Beginn des betrachteten Abwesenheitszeitraums
- für alle Mitarbeitertypen (Privatwirtschaft und öffentlicher Dienst)
- und in allen Anwendungen (Stammdatenpflege, Time-Managers-Workbench, etc.)

Sie können die Teilapplikation aber auch schon vorher anlegen (V\_T596A) und gültig machen (V\_T596D).

### Zu b.) Fehler bei lückenlos verknüpften Abwesenheiten

Bei der Überprüfung auf die 12-Monatsfrist wird von dem Beginn der aktuellen Abwesenheit ausgegangen. Bildet diese jedoch mit einer oder mehreren Vorgängerabwesenheiten eine Einheit des Verhinderungsfalls, muss die Überprüfung aufgrund des Beginns der Einheit des Verhinderungsfalls erfolgen.

Beispiel: Zum 01.03.2019 beginnt eine Abwesenheit mit 42 Tagen Lohnfortzahlungsanspruch. Bis zum 01.02.2020 sind verknüpfte Abwesenheiten, zwischen denen aber nie 6 Monate lagen. Vom 15.02. bis 15.03.2020 ist eine verknüpfte Krankheit und vom 16.03. bis 31.03.2020 eine verknüpfte Kur. Die beiden letzten Abwesenheiten bilden eine Einheit des Verhinderungsfalls. Und so entsteht bei der Kur im März 2020 kein neuer Anspruch auf Lohnfortzahlung, obwohl der Beginn der Kur mindestens 12 Monate nach dem Beginn des Anspruchs liegt.

 $\rightarrow$  Die 12-Monatsfrist wird bei einer Abwesenheit, die mit einer oder mehreren Vorgängerabwesenheiten eine Einheit des Verhinderungsfalls bildet, ab Beginn der Einheit des Verhinderungsfalls geprüft.

### Zu c.) Fehler beim vorgeschlagenen Krankengeldzuschussende

Die Teilapplikation *TVU2* ist mit Hinweis 2879052 *(- IT2001: Krankengeldzuschuss - Anrechenbare Tage unverknüpfter Abwesenheiten, Version 4 vom 19.02.2020)* eingeführt worden und im Standard erst ab dem 01.01.2021 gültig. Sie gilt auch nur für Mitarbeiter im TVöD oder TV-L.

Ab der Gültigkeit der Teilapplikation werden für die betroffenen Mitarbeiter die "unbezahlten" Kalendertage der verknüpften Vorgängerabwesenheiten des aktuellen Kalenderjahres bei der Berechnung des Krankengeldzuschussendes nicht berücksichtigt.

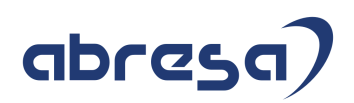

Beispiel: Ein Mitarbeiter hat bis 29.02.2021 Anspruch auf 13 Wochen und ab dem 01.03.2021 Anspruch auf 39 Wochen Krankengeldzuschuss.

Ab 2020 ist der Mitarbeiter wiederholt insgesamt 13 Wochen wegen der gleichen Ursache krank. Das setzt sich in 2021 mit zwei Folgeerkrankungen fort. Während der ersten Folgeerkrankung in 2021, die vor dem 01.03.2021 endet, erhält der Mitarbeiter keinen Krankengeldzuschuss, weil die max. 13 Wochen bereits ausgeschöpft sind.

Die zweite Folgeerkrankung endet jedoch nach dem 01.03.2021 und deshalb erhöht sich der Krankengeldzuschussanspruch rückwirkend auch für die verknüpften Vorerkrankungen von 13 auf 39 Wochen. Bei verknüpften ("anlassbezogenen") Abwesenheiten müssen jedoch alle Kalendertage angerechnet werden.

→ Die Gültigkeit der Teilapplikation *TVU2* bezieht sich bei betroffenen Mitarbeitern (des TVöD oder TV-L) nur auf unverknüpfte ("anlassunabhängige") Abwesenheiten im gleichen Kalenderjahr.

### Zu d.) Fehlerhafte Lohnfortzahlung nach Hinweis 2880861

Die Teilapplikation *LFZW* ist mit Hinweis 2880861 (- IT2001: Lohnfortzahlung bei Wiederholungskrankheit nach Einheit des Verhinderungsfalls, Version 12 vom 29.05.2020) eingeführt worden und im Standard erst ab dem 01.01.2021 gültig. Sie können die Teilapplikation aber auch schon früher gültig machen. Das kann in bestimmten Fällen zu einem falschen Lohnfortzahlungsende führen.

Voraussetzungen sind:

- Die Teilapplikation *LFZW* ist gültig.
- Es handelt sich um einen Mitarbeiter mit tariflicher Fristenberechnung (Merkmal *SWOED*, Rückgabewerte: TAR, TVO und TVL).
- Der Mitarbeiter hat Vorgängerabwesenheiten, die zwar unmittelbar aneinander anschließen, aber dennoch keine Einheit des Verhinderungsfalls bilden, und deshalb auch keine gemeinsamen Verknüpfungskennzeichen aufweisen. - Das ist der Fall, wenn die vorherige Krankheit zum Zeitpunkt des Eintritts der neuen Krankheit bereits beendet war (vgl. BAG-Urteil 5 AZR 505/18).

Dann werden bei der Berechnung des Lohnfortzahlungsendes fälschlich auch die Krankheitstage während der unverknüpften, (aber lückenlos an eine verknüpfte Vorerkrankung) anschließenden Krankheit mitberücksichtigt.

Beispiel:

- Ein Mitarbeiter ist vom 15.12.2019 bis 20.12.2019 krank (Kennzeichen 1 hat den Wert 02).
- Unmittelbar anschließend ist er vom 21.12.2019 bis 10.01.2020 erneut krank aber mit einer anderen Ursache (Kennzeichen 1 hat den Wert 1).

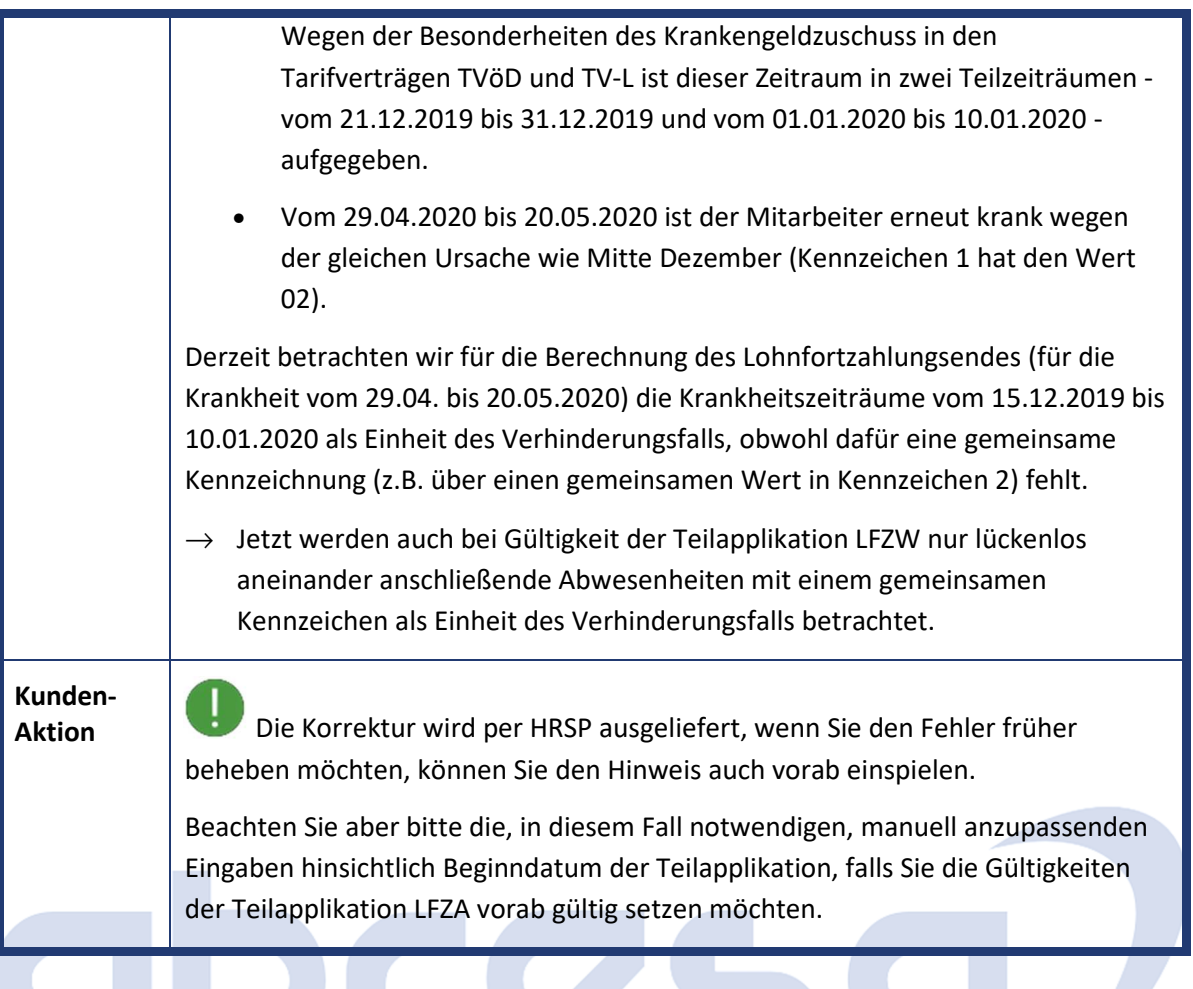

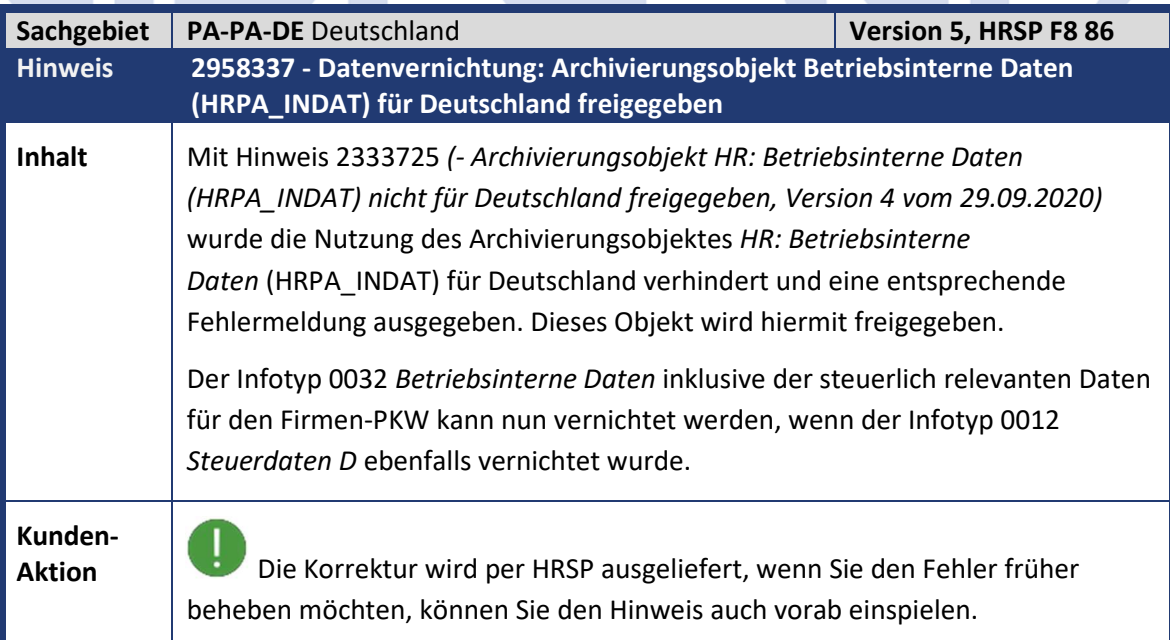

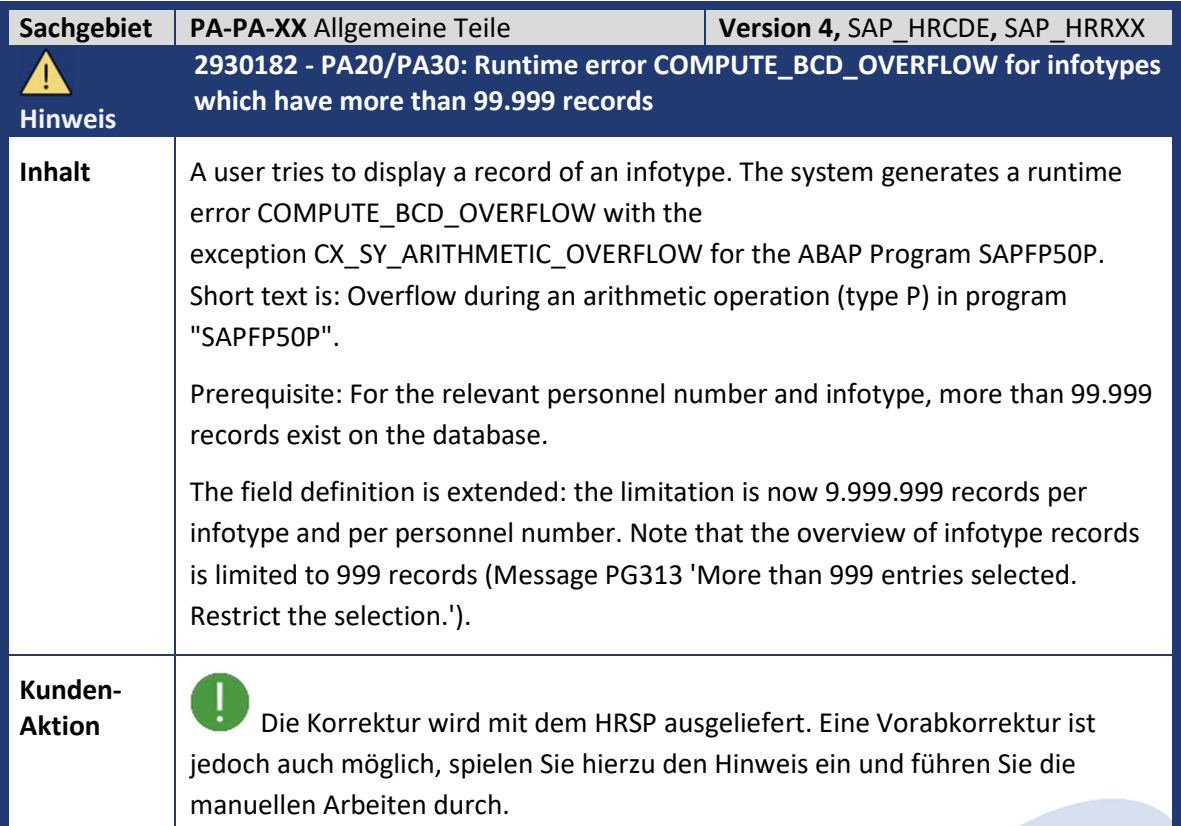

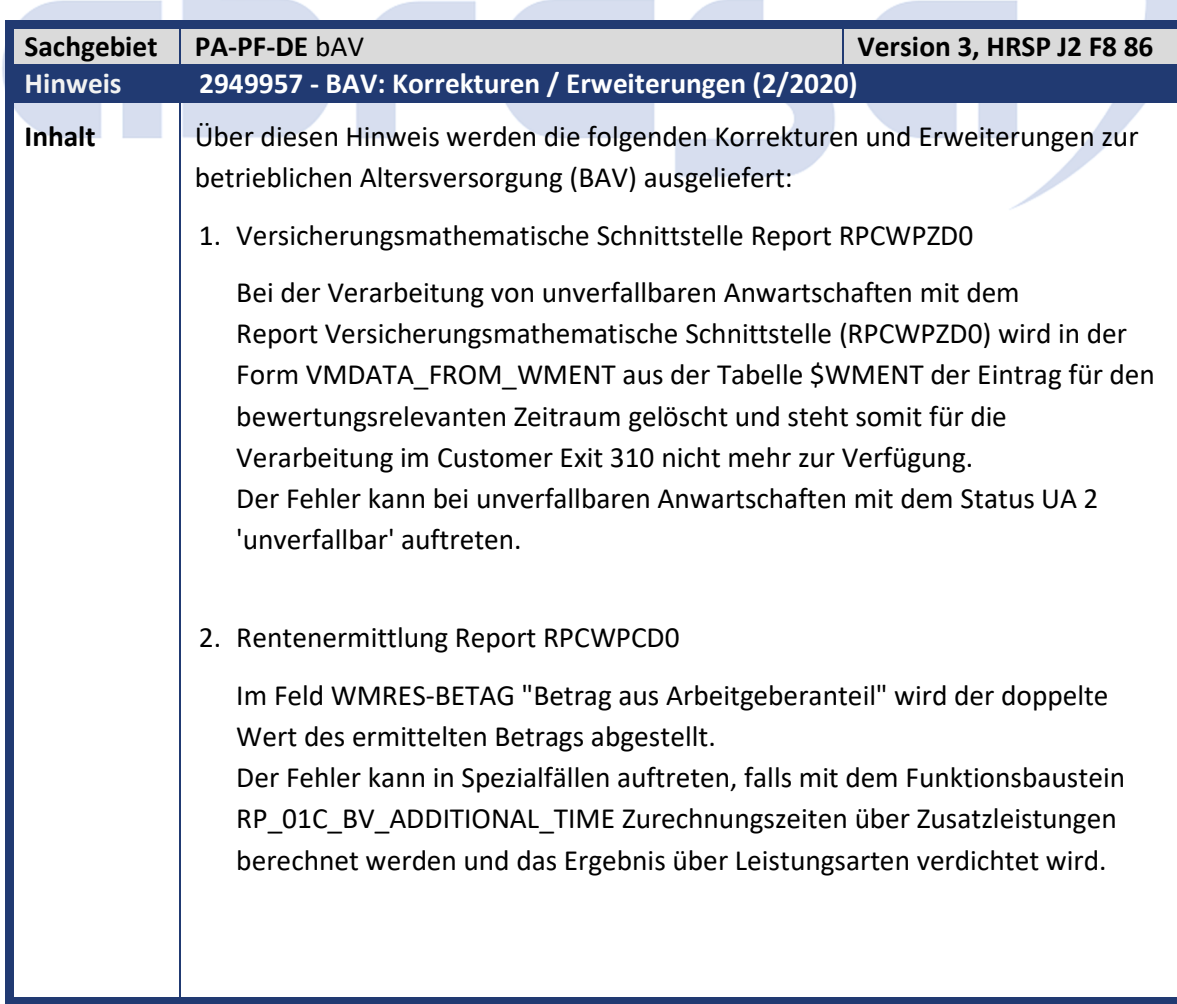

Kundeninfo zu den SAP-Hinweisen 11/2020 1 Hinweise aus dem aktuellen Support Package (ohne ÖD)

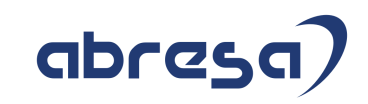

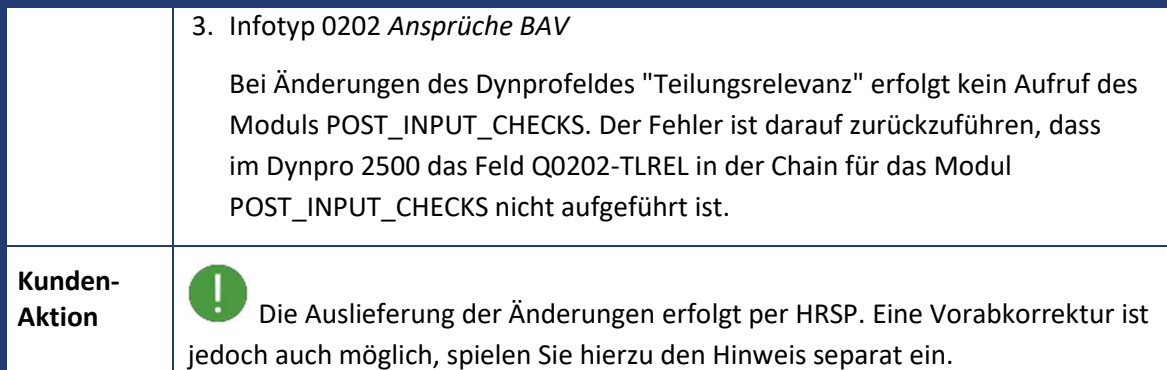

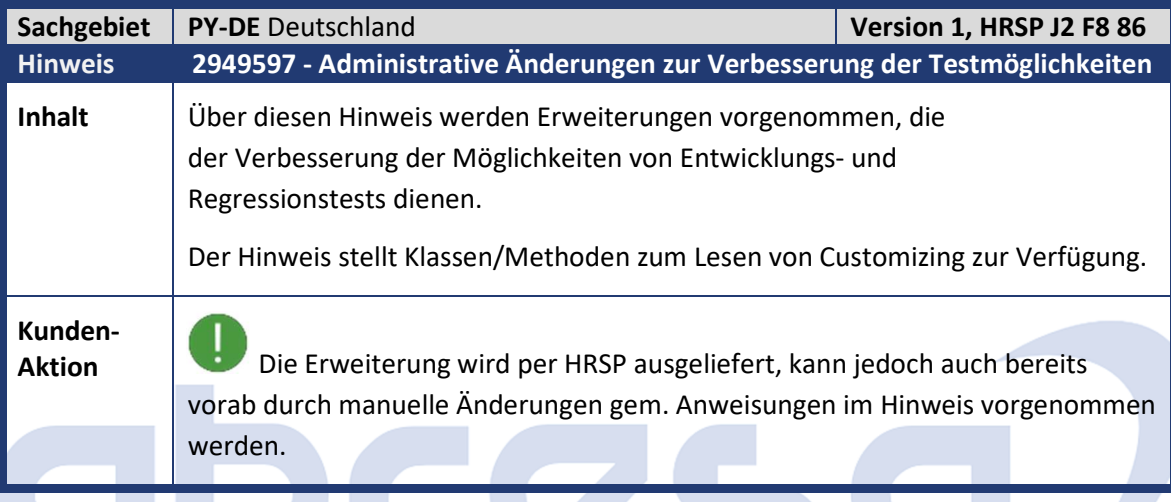

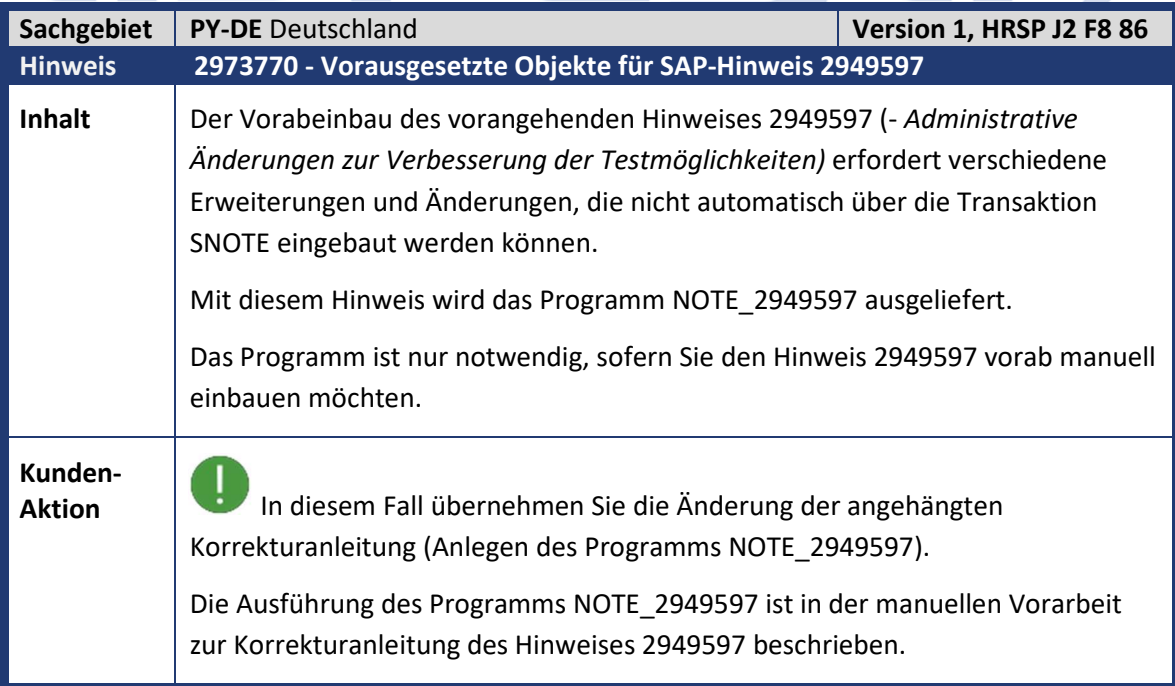

Kundeninfo zu den SAP-Hinweisen 11/2020 1 Hinweise aus dem aktuellen Support Package (ohne ÖD)

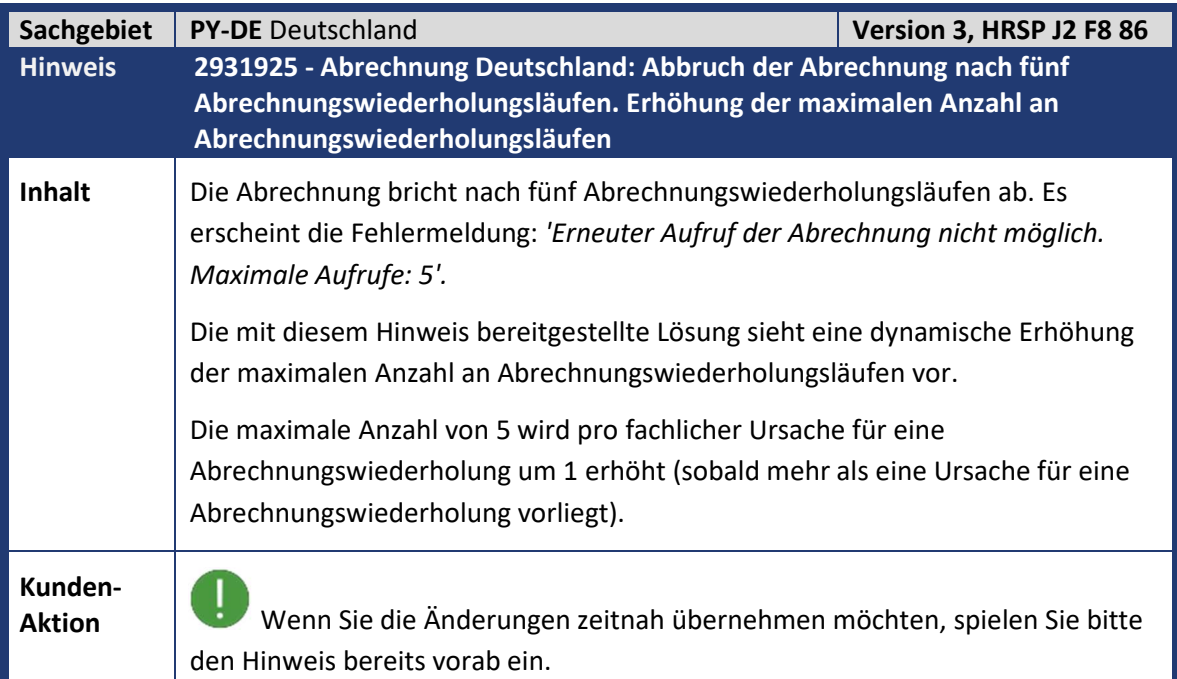

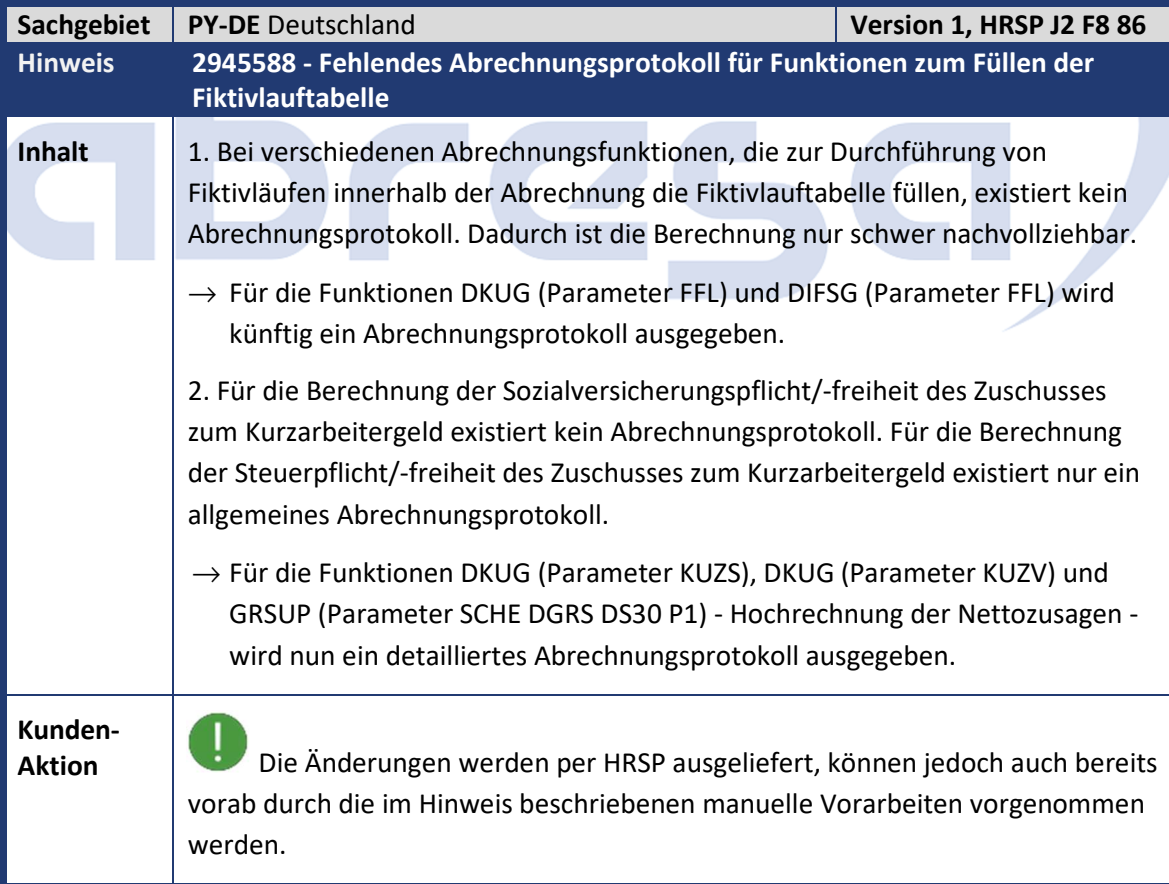

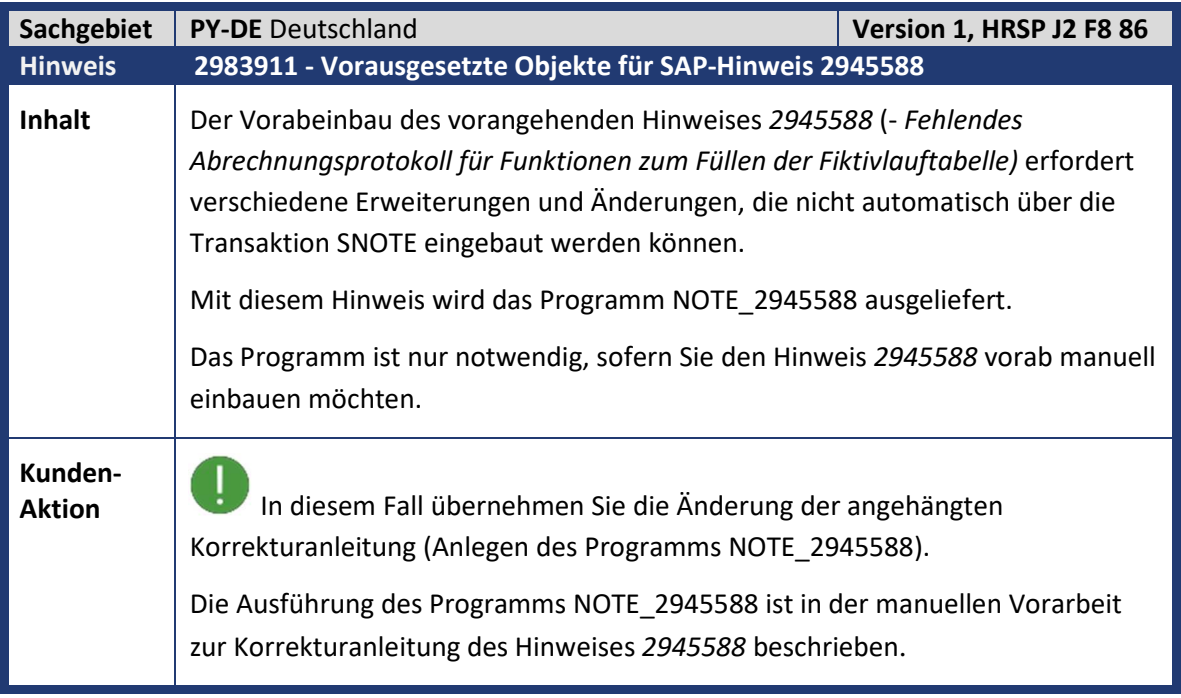

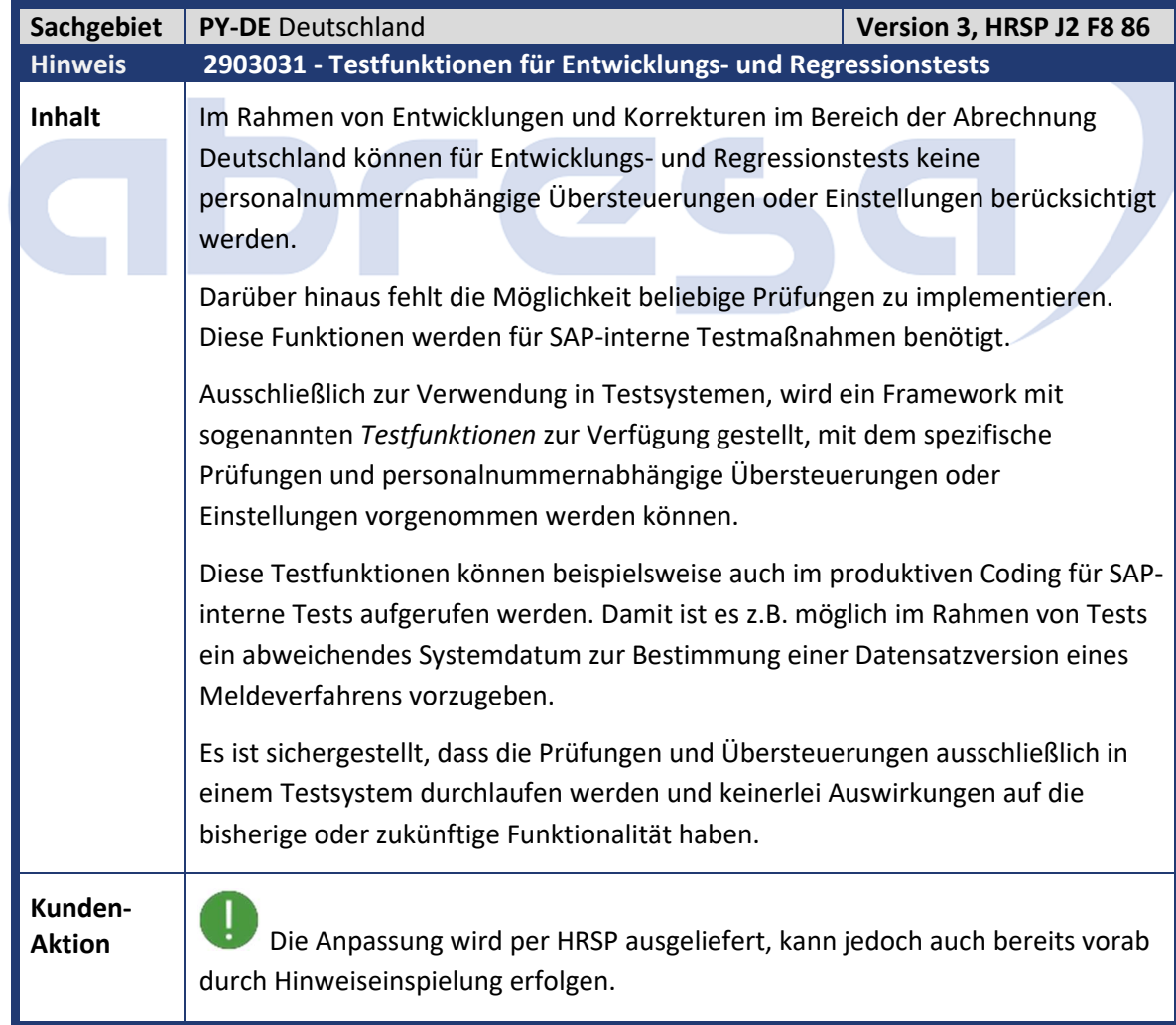

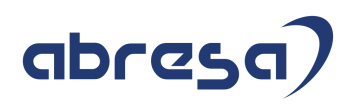

Kundeninfo zu den SAP-Hinweisen 11/2020 1 Hinweise aus dem aktuellen Support Package (ohne ÖD)

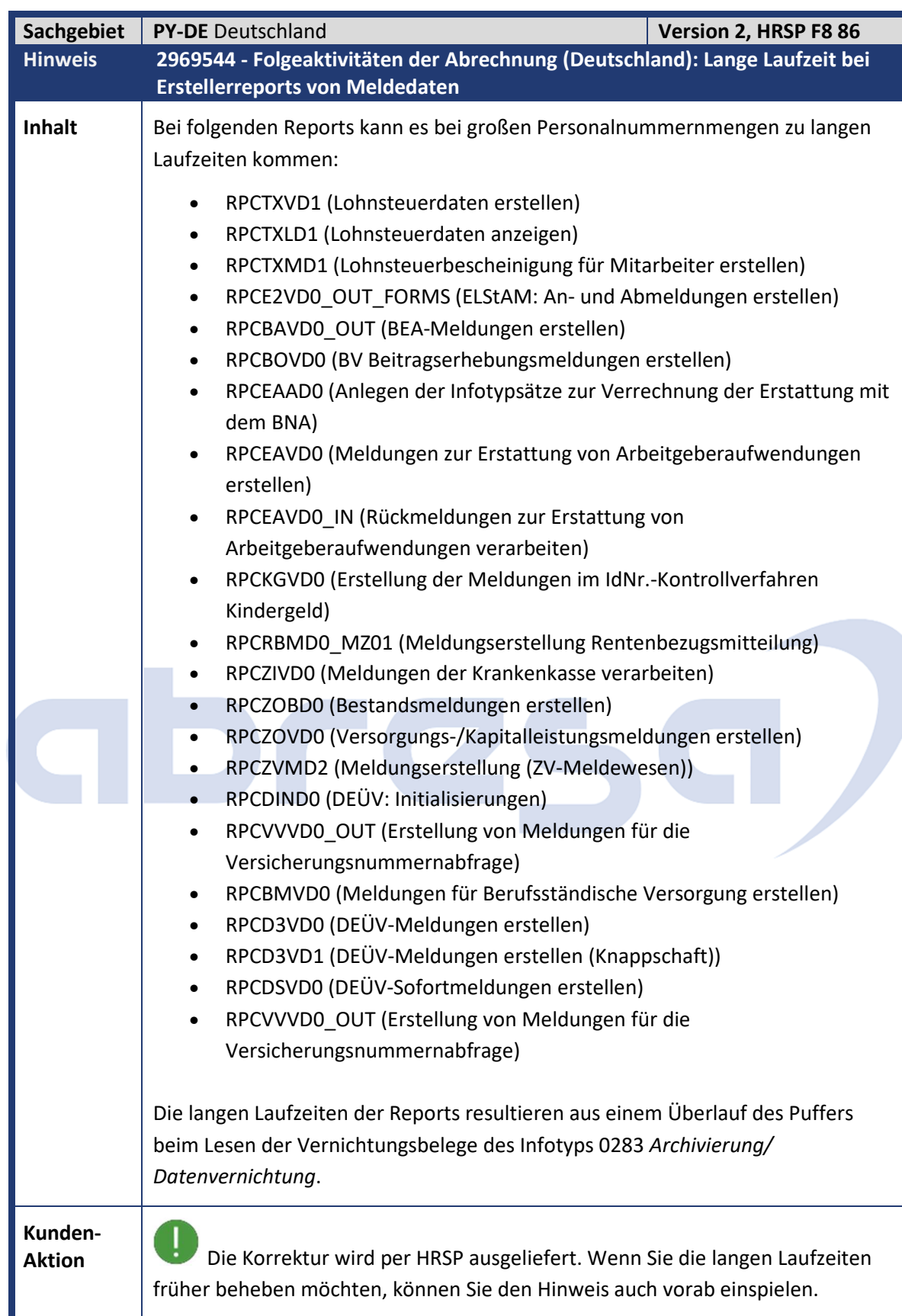

Kundeninfo zu den SAP-Hinweisen 11/2020 1 Hinweise aus dem aktuellen Support Package (ohne ÖD)

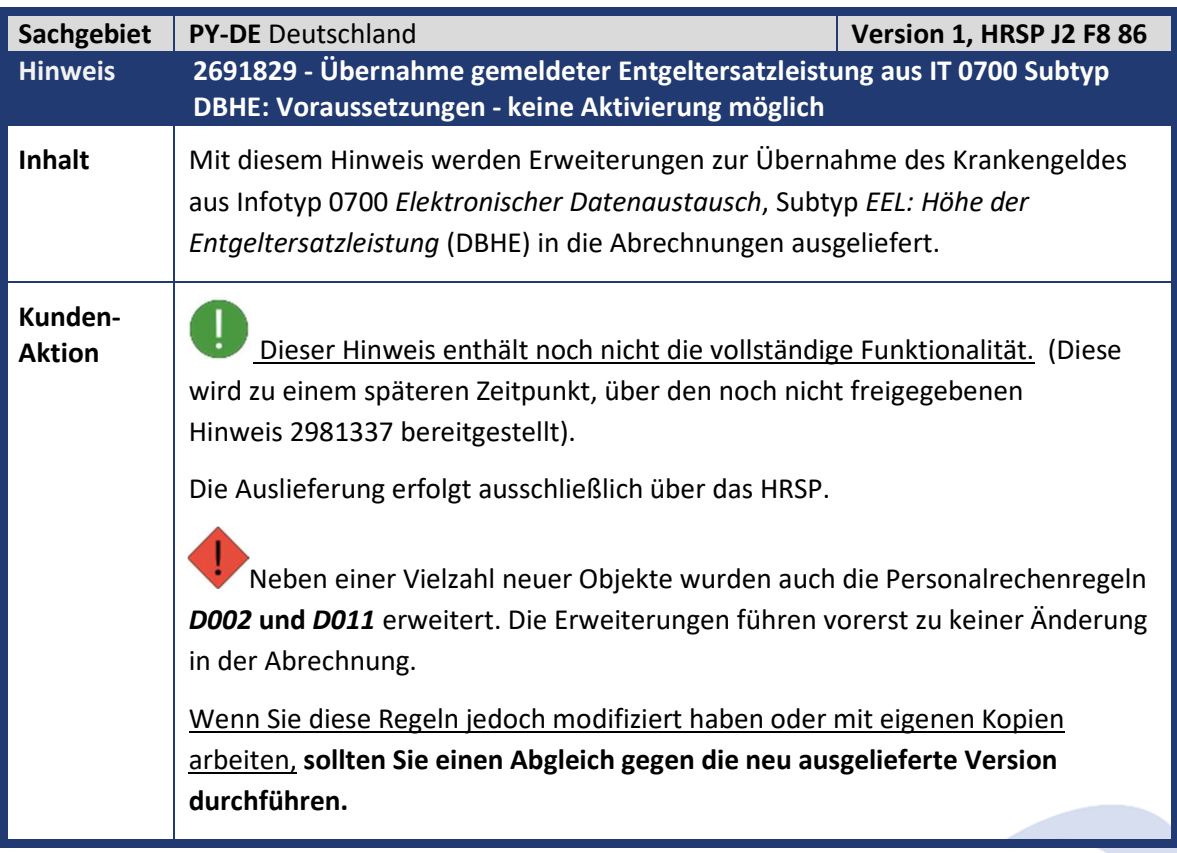

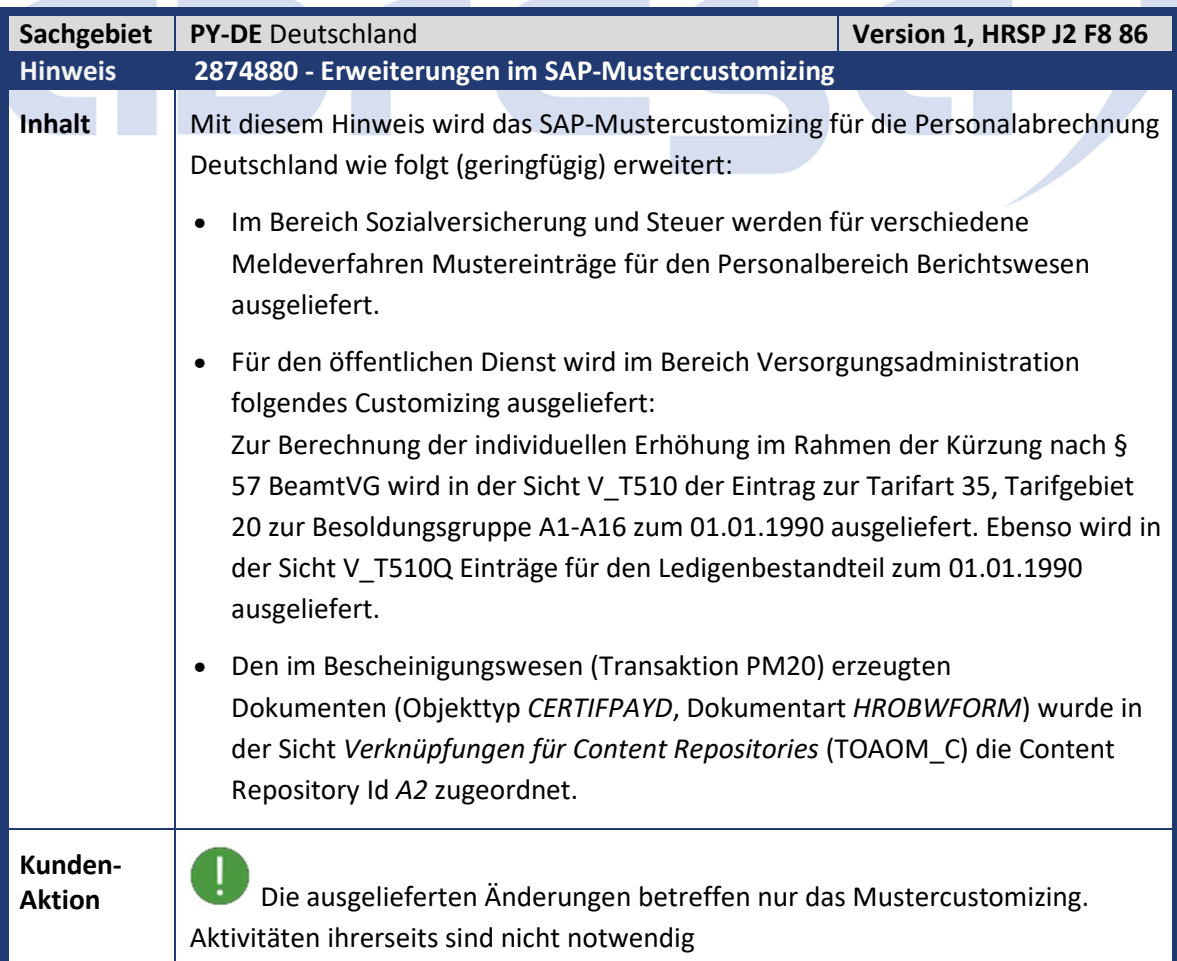

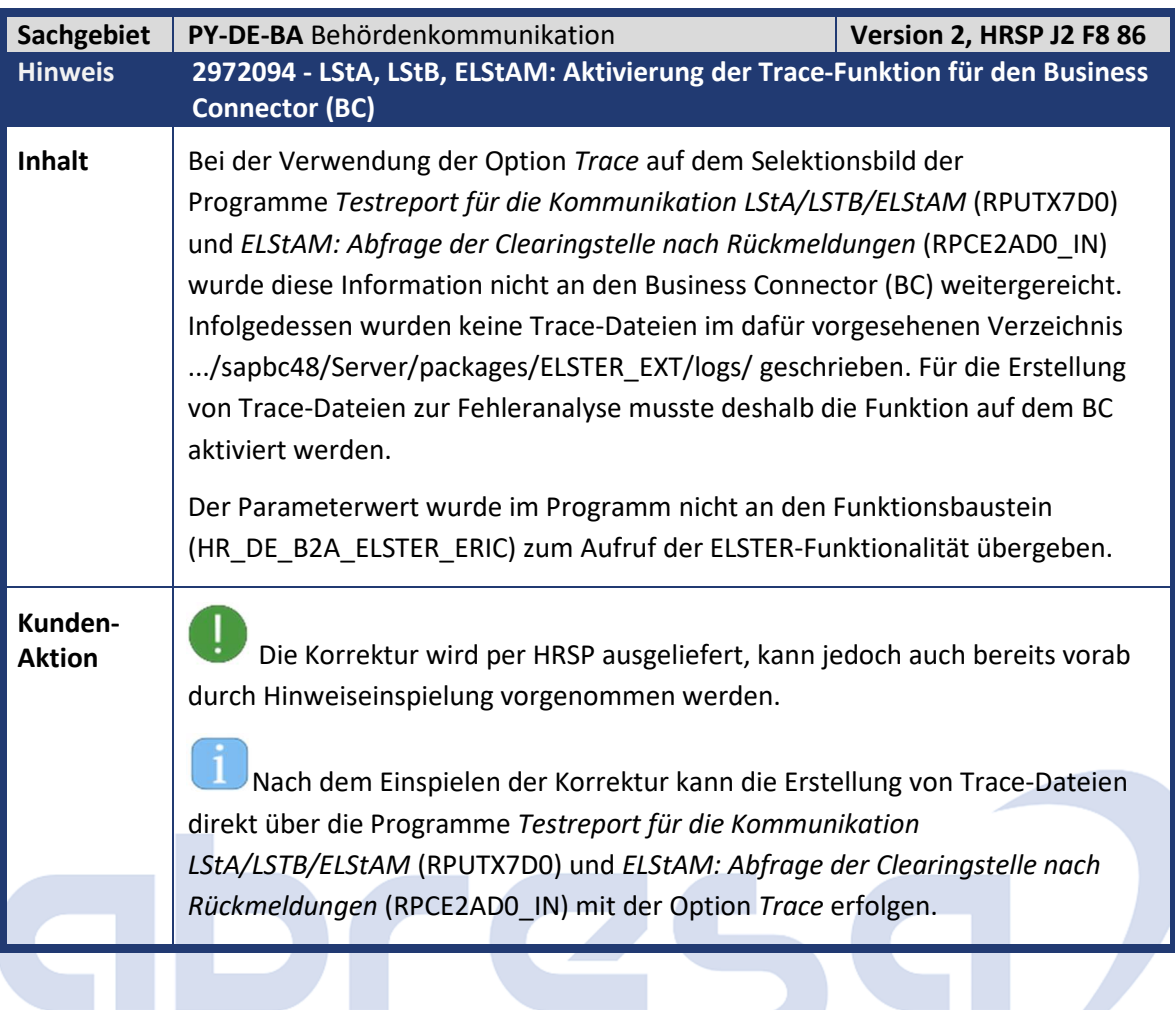

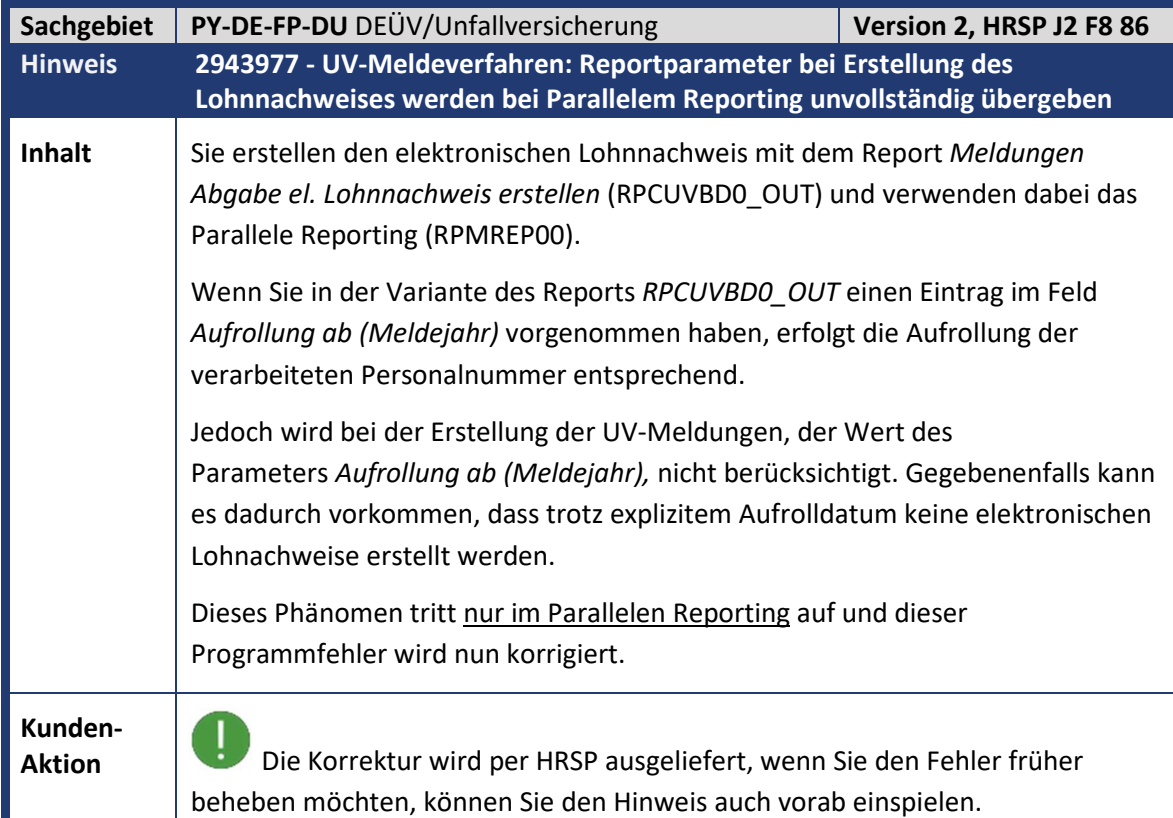

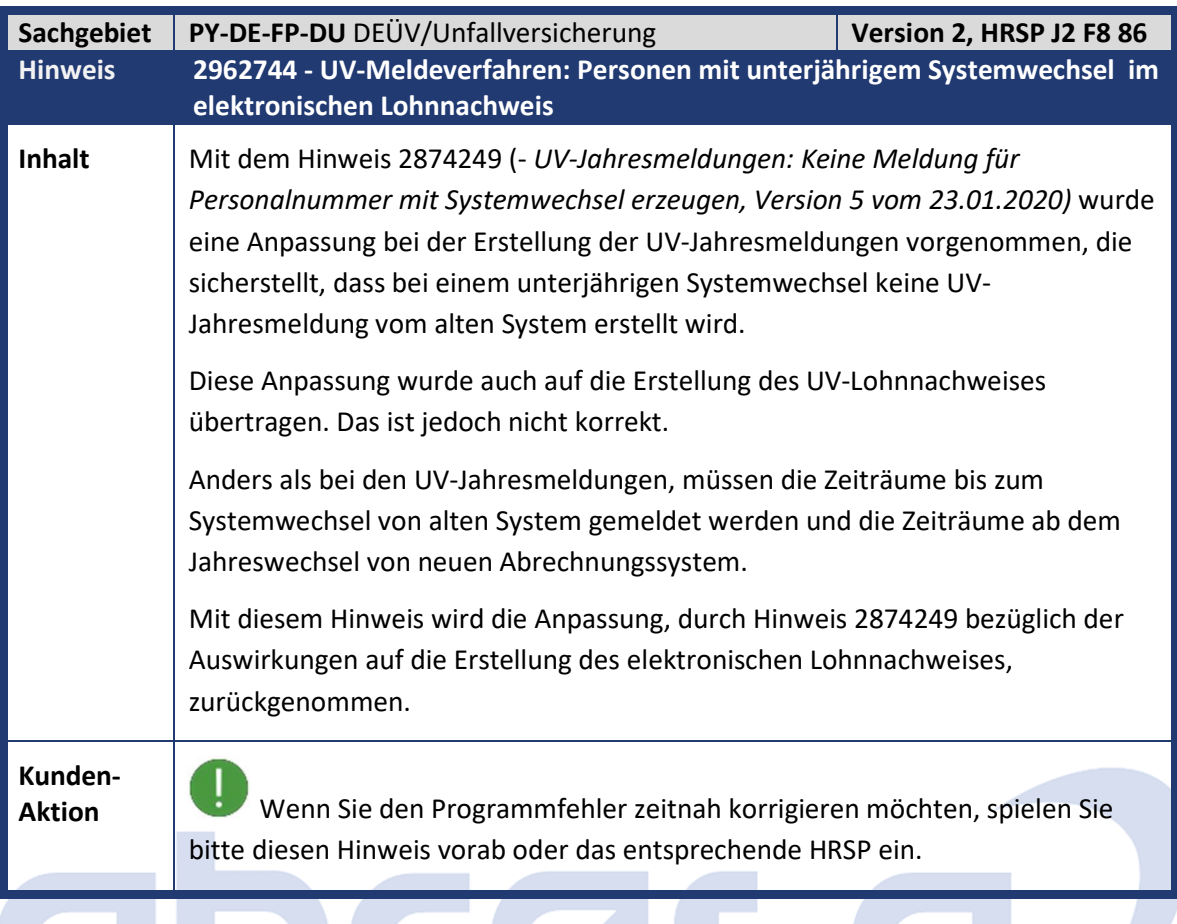

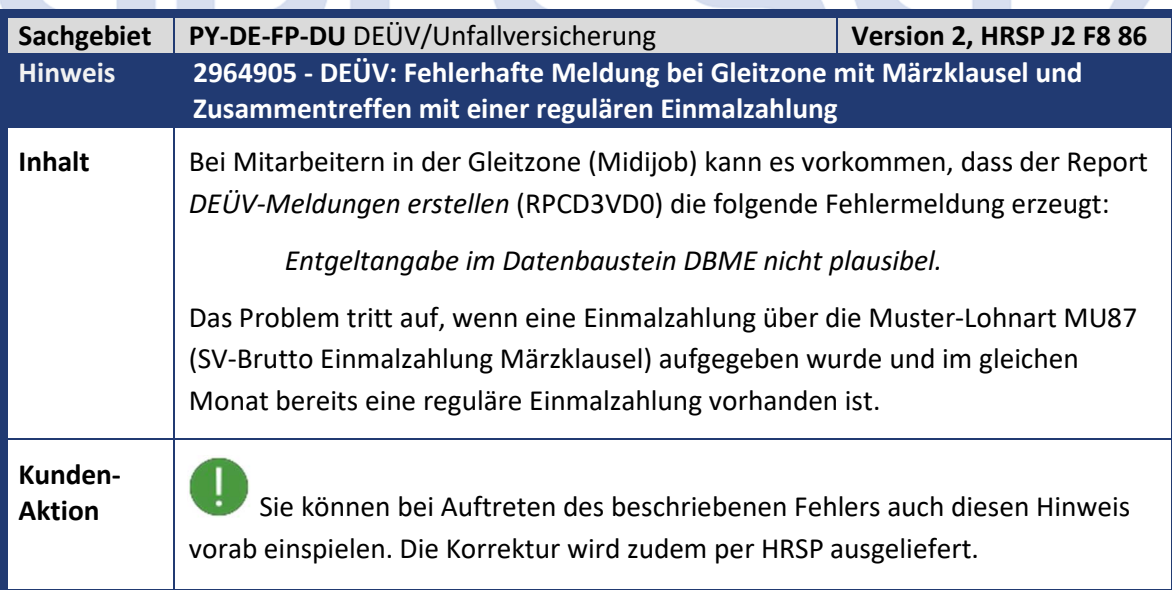

**Service** 

Kundeninfo zu den SAP-Hinweisen 11/2020 1 Hinweise aus dem aktuellen Support Package (ohne ÖD)

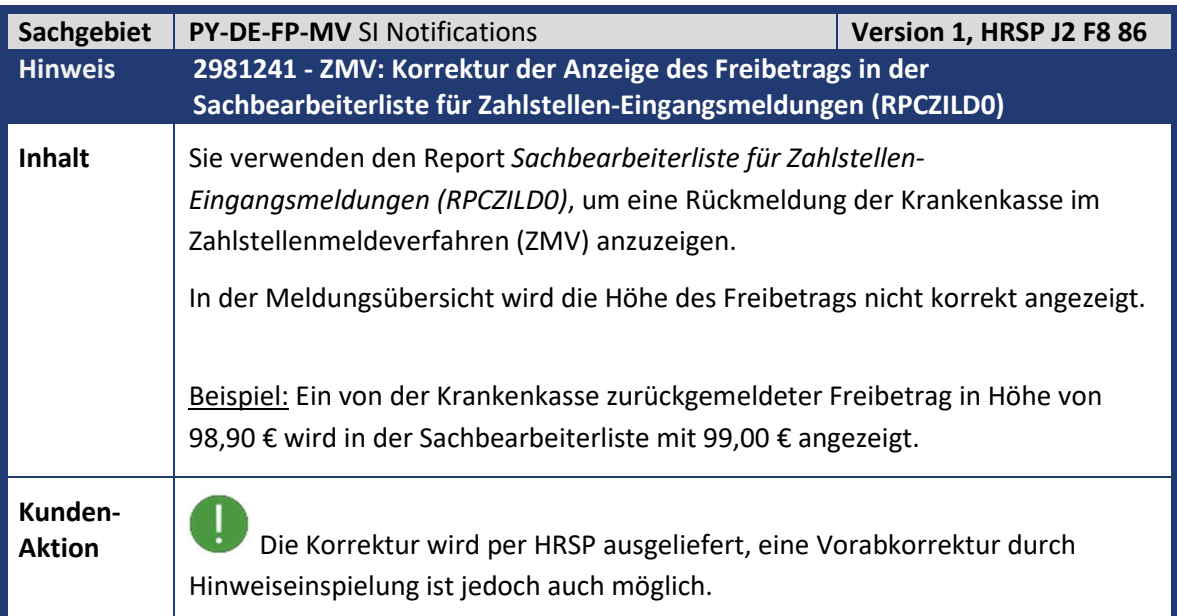

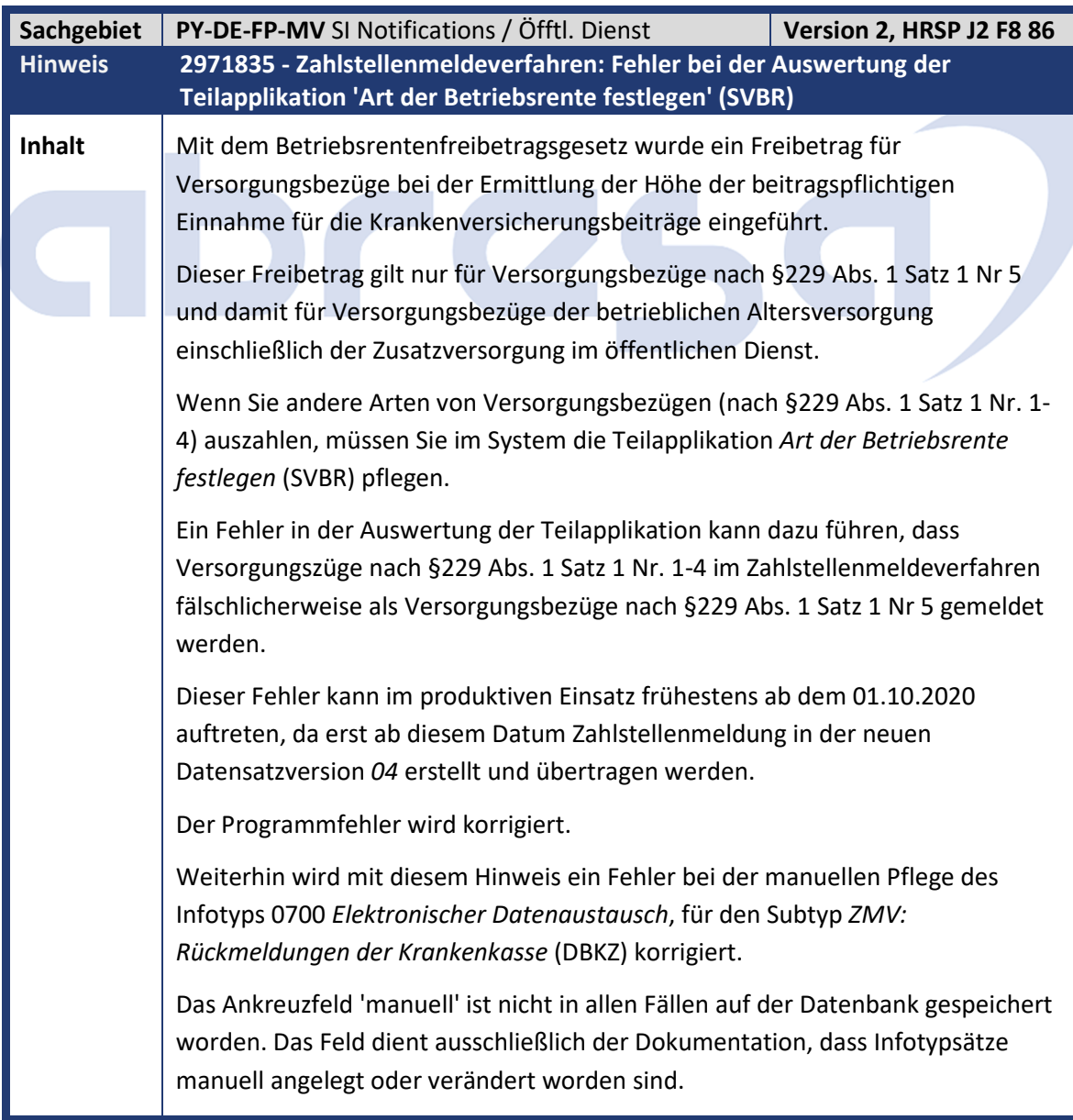

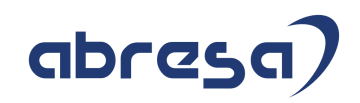

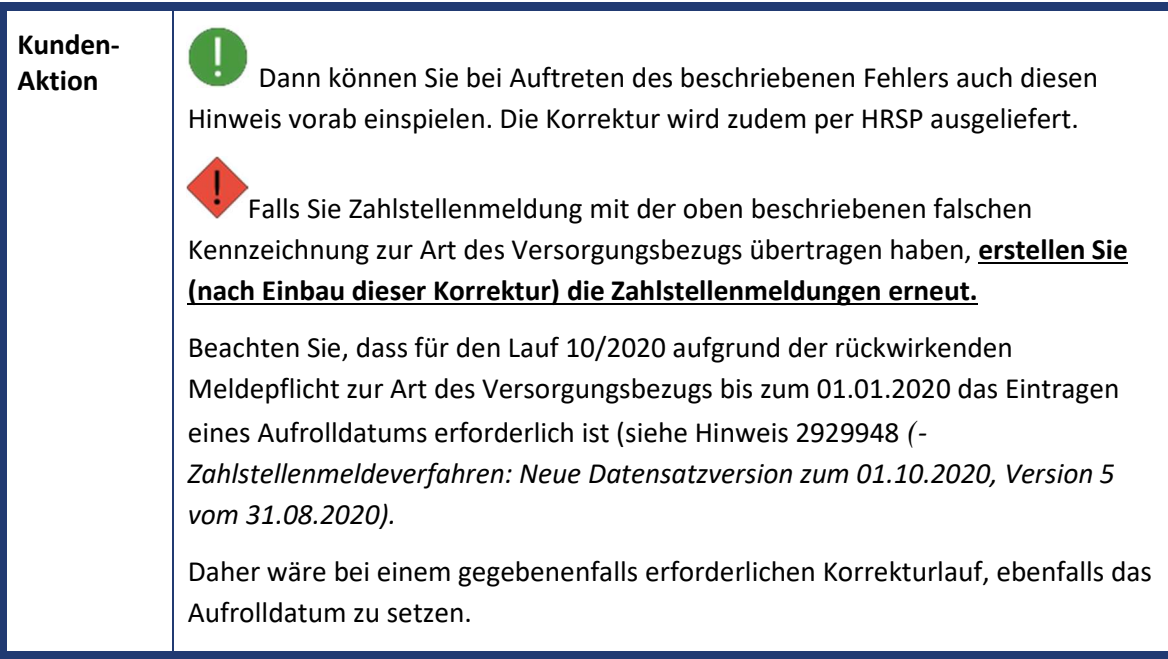

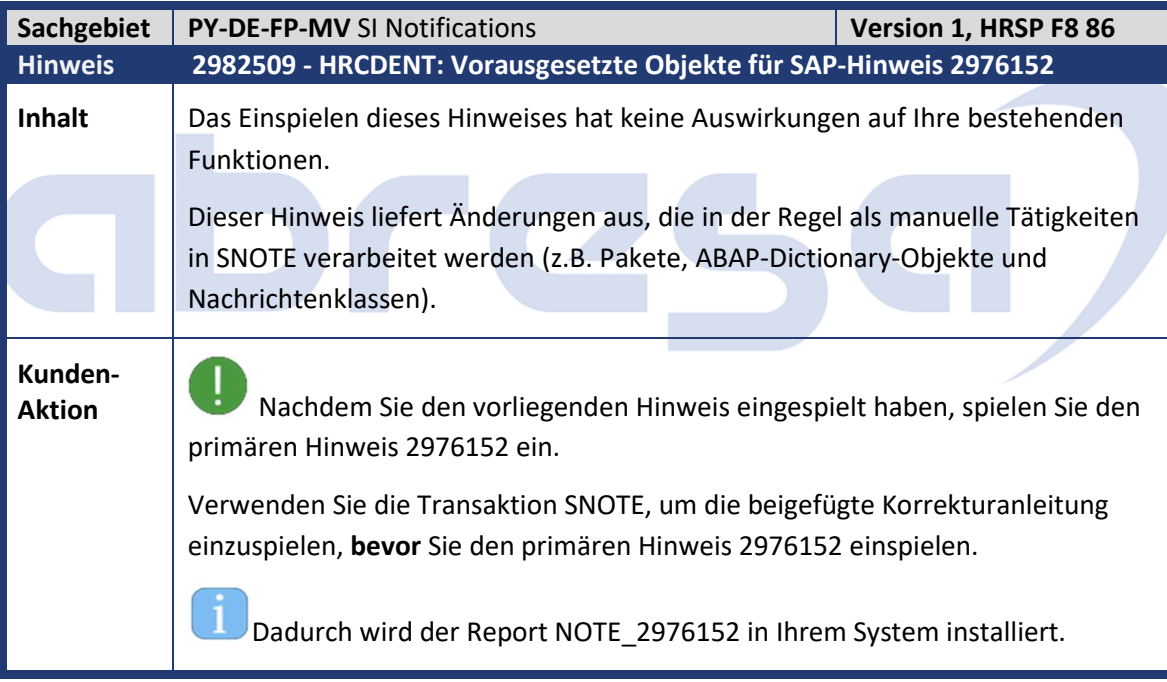

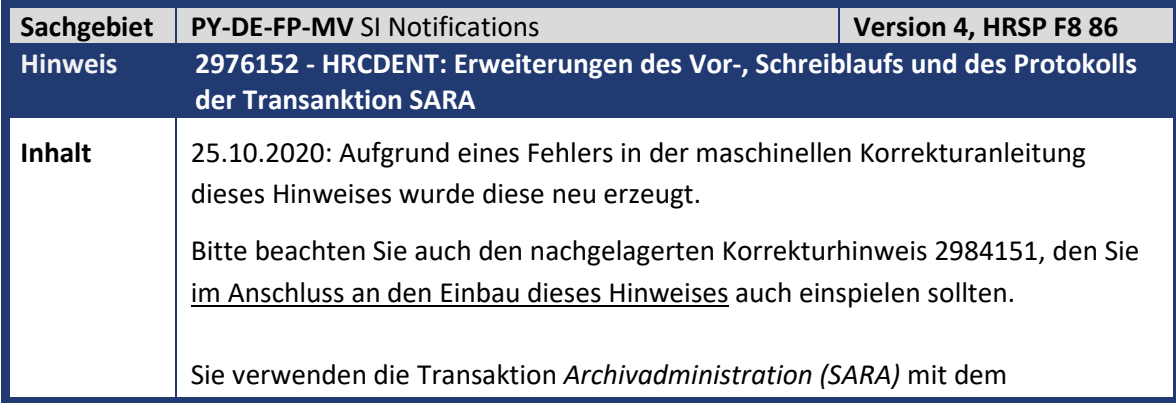

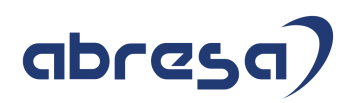

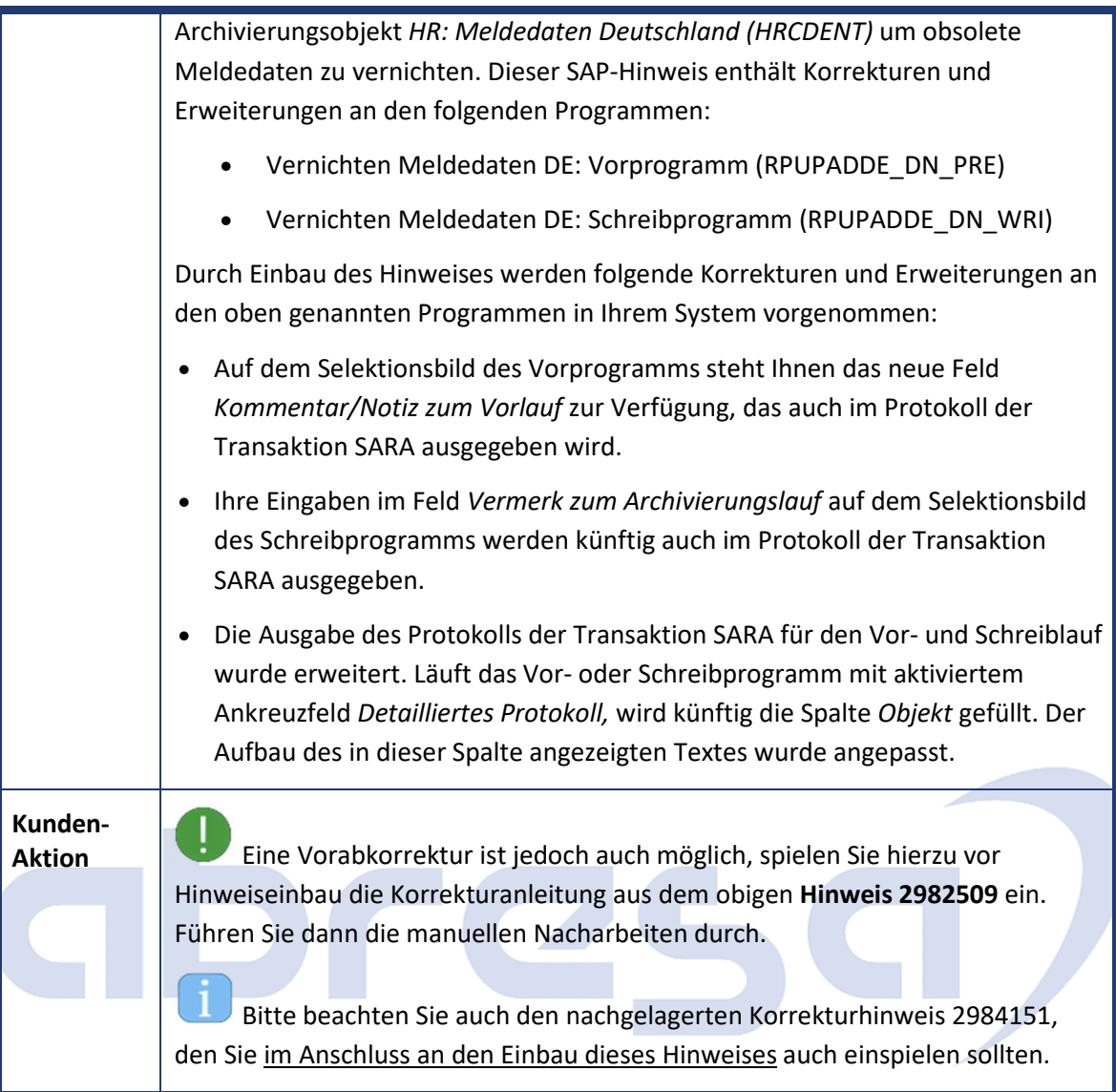

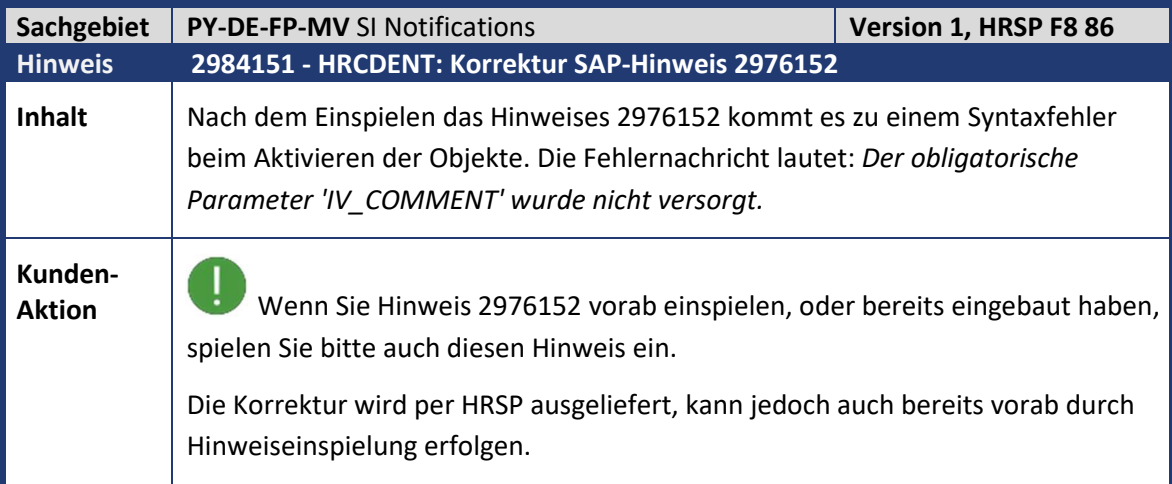

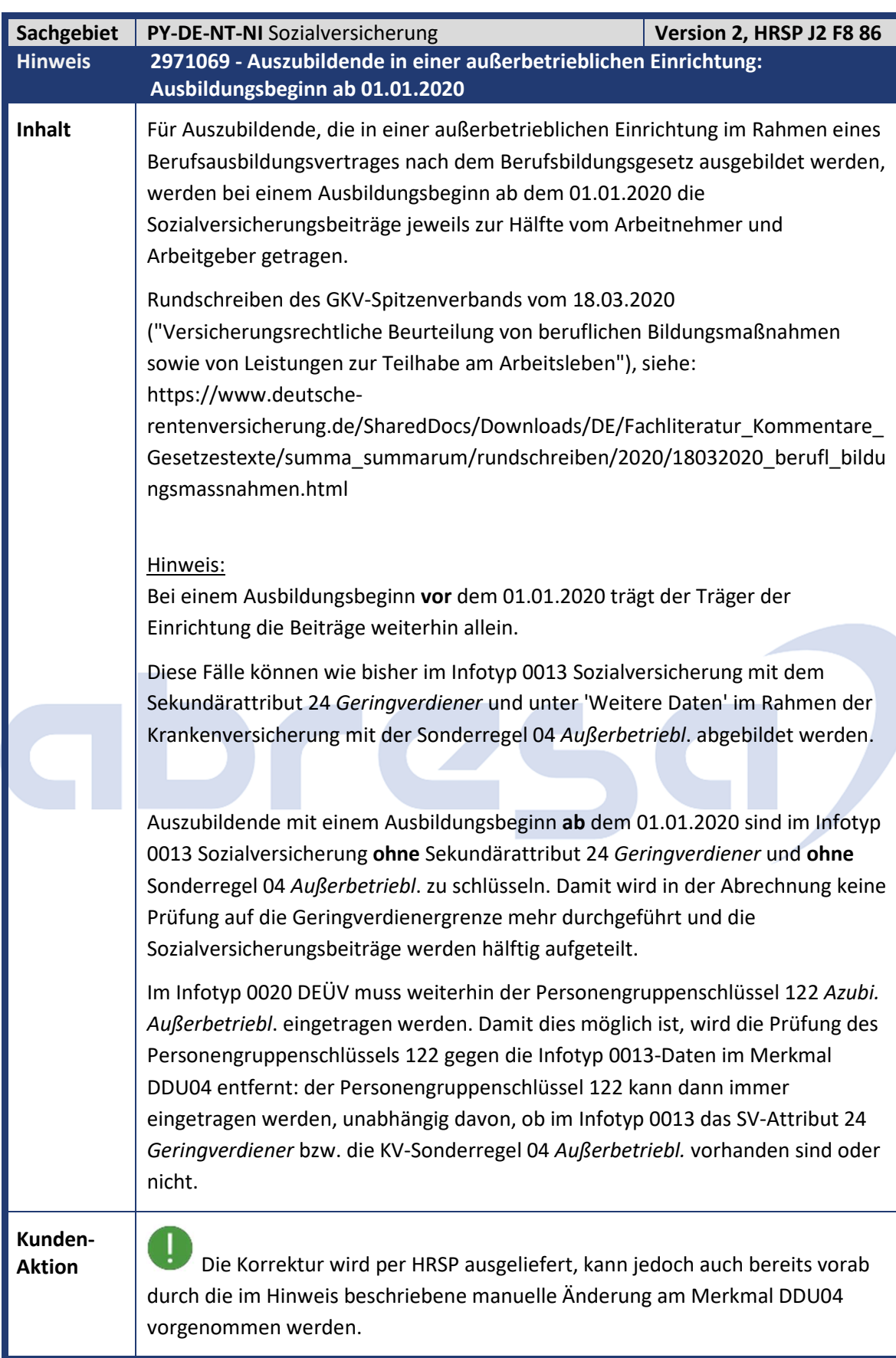

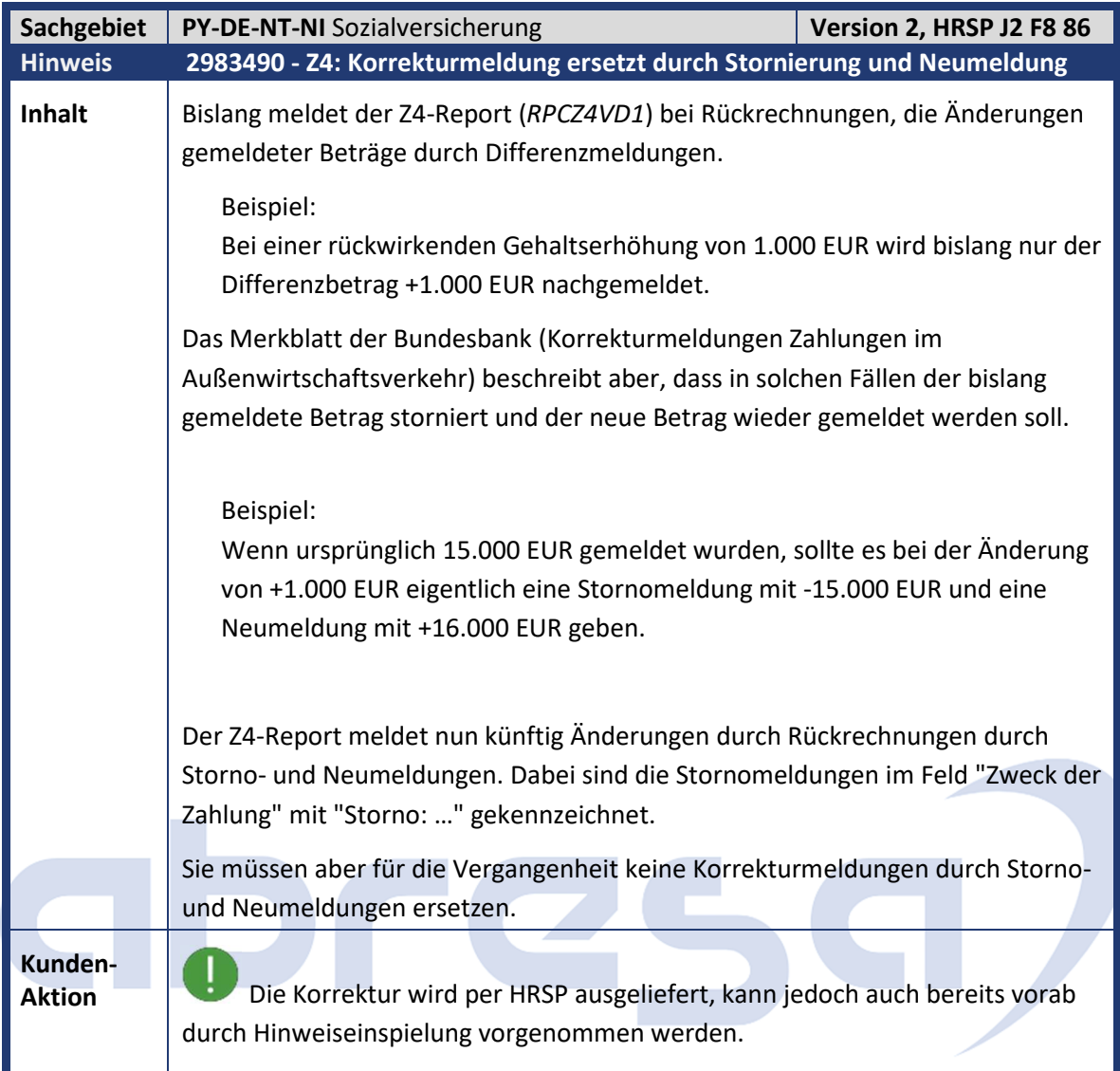

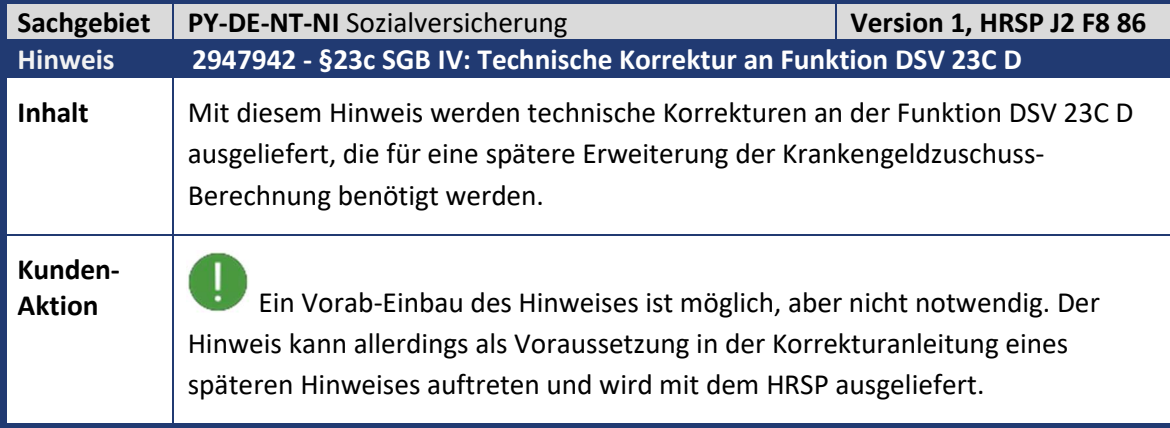

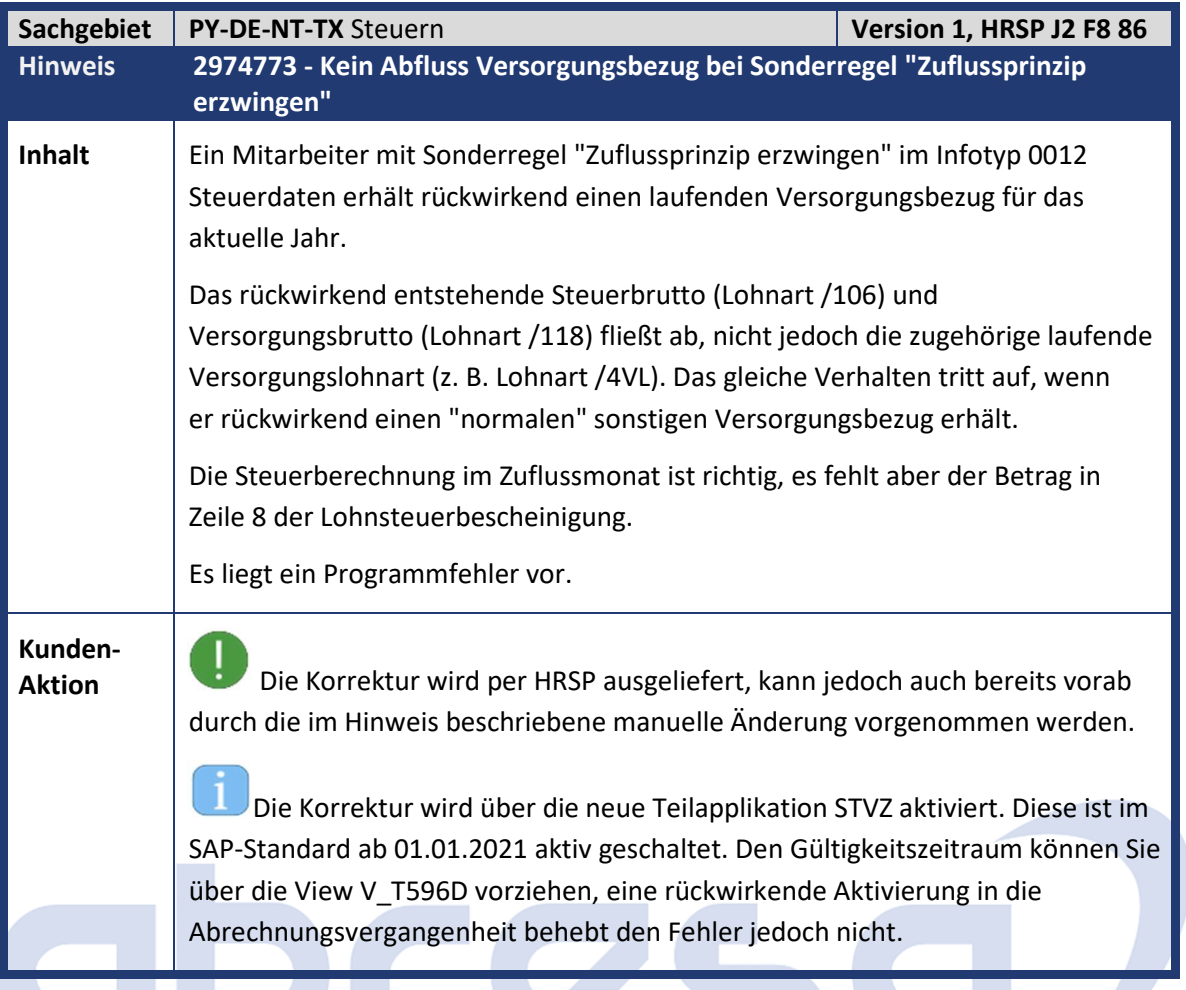

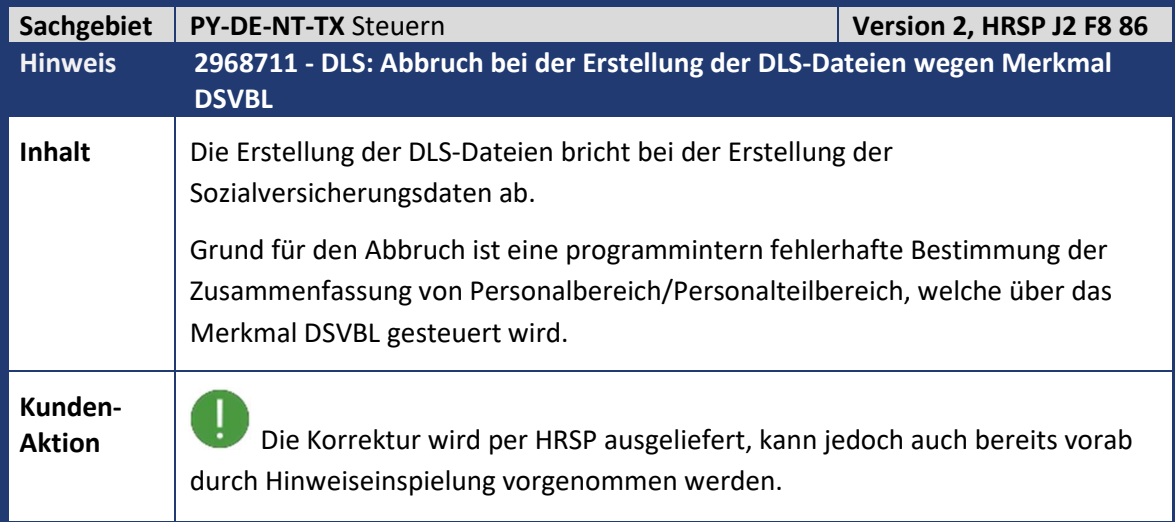

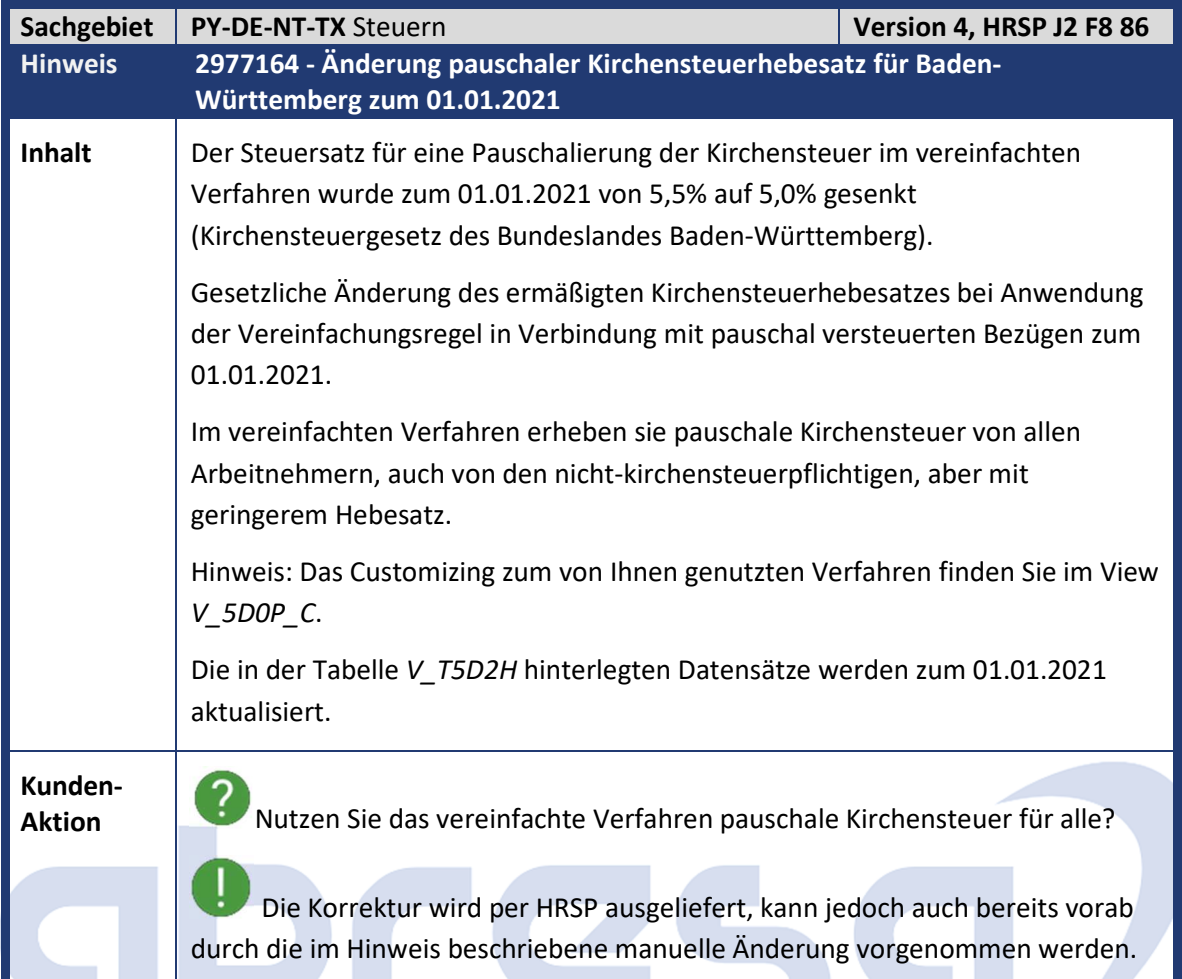

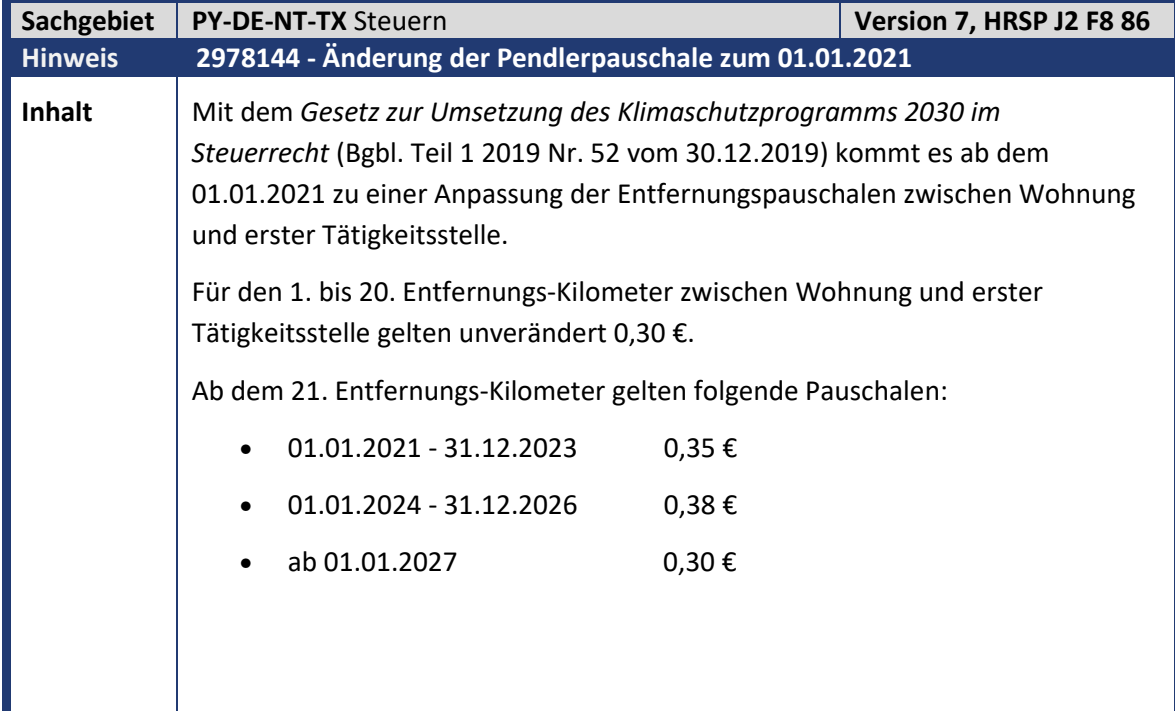

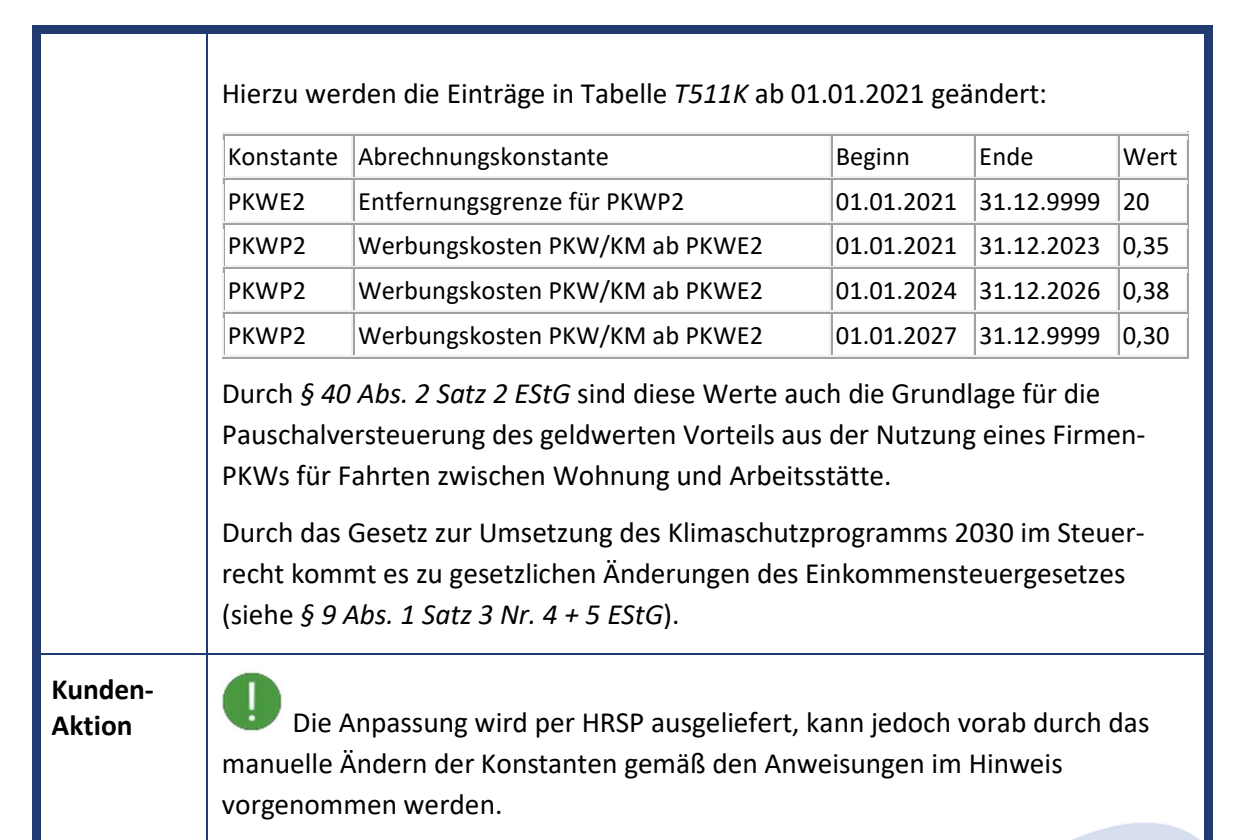

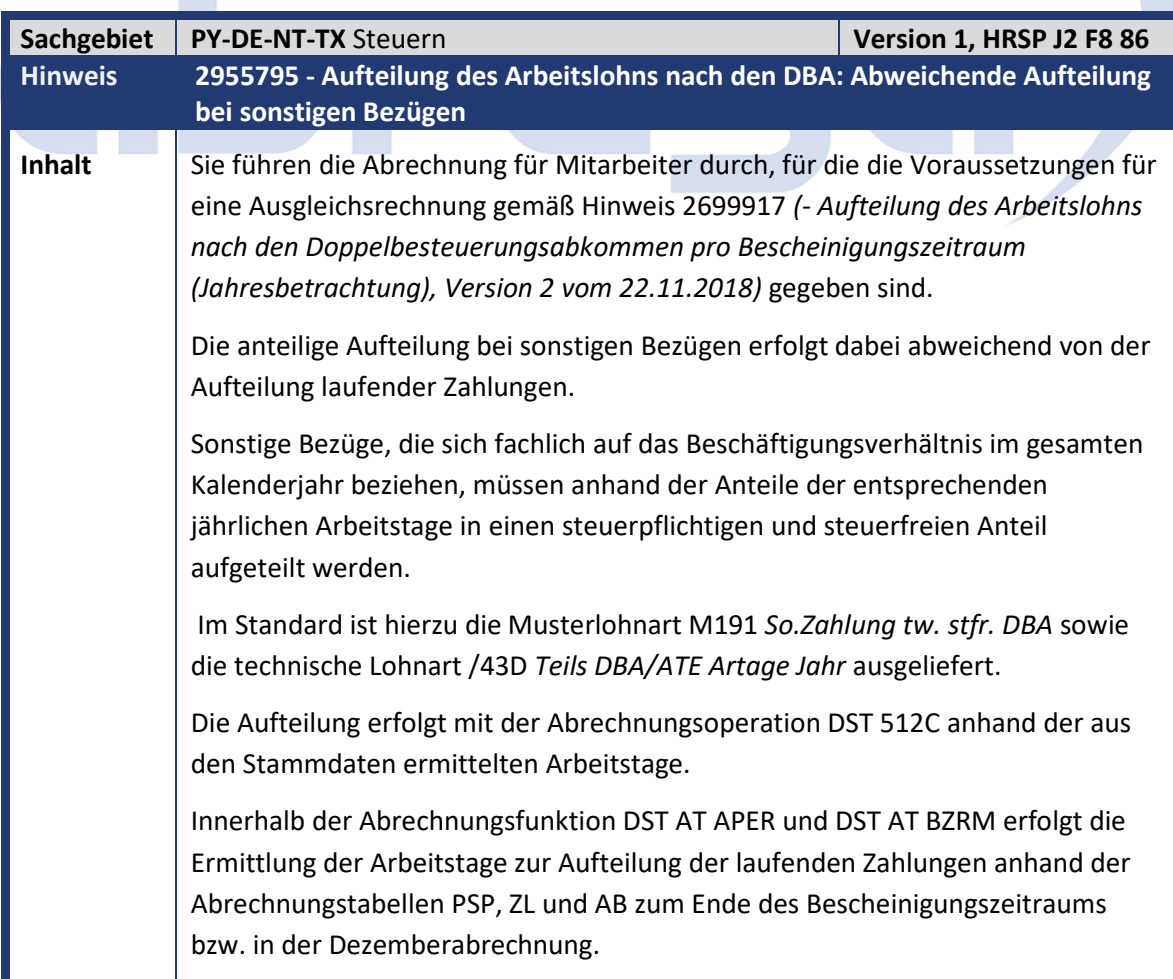

 $\mathcal{L}_{\mathcal{A}}$ 

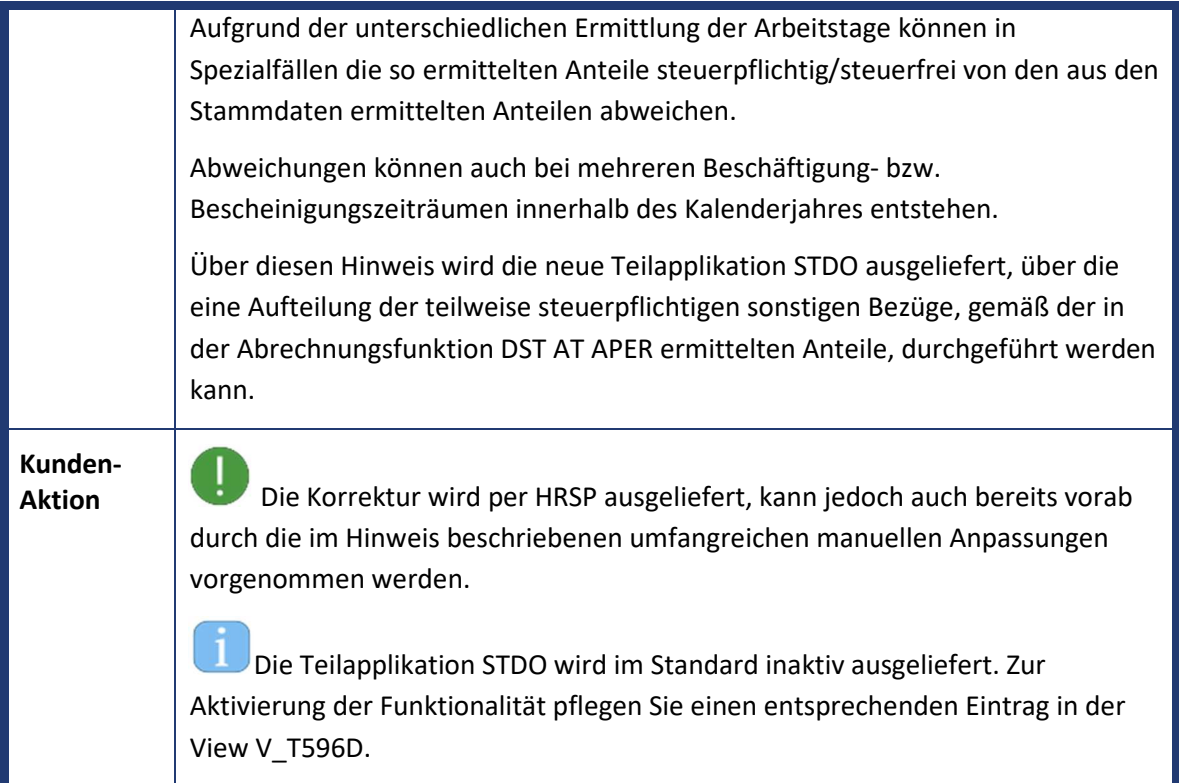

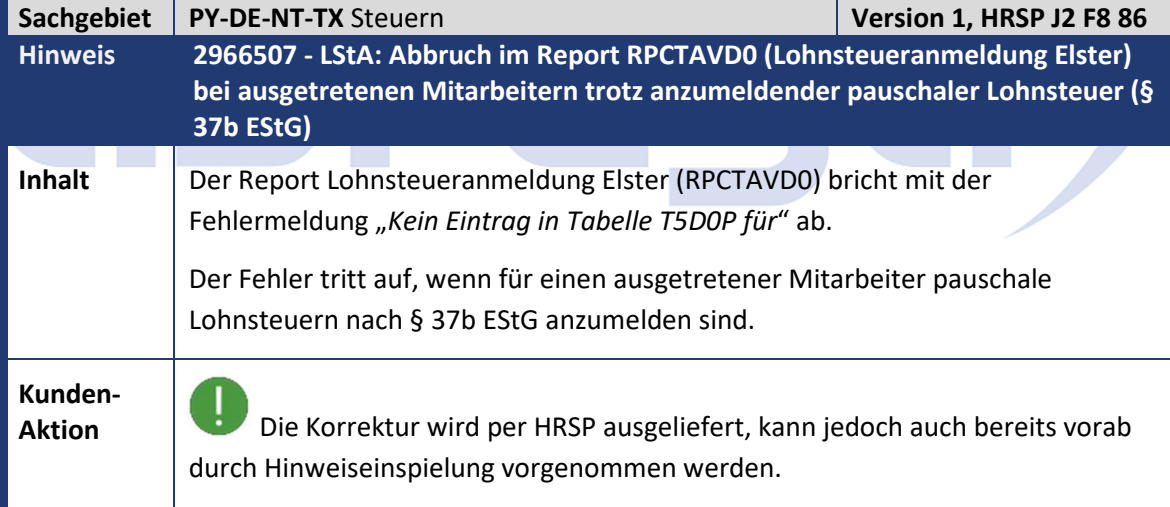

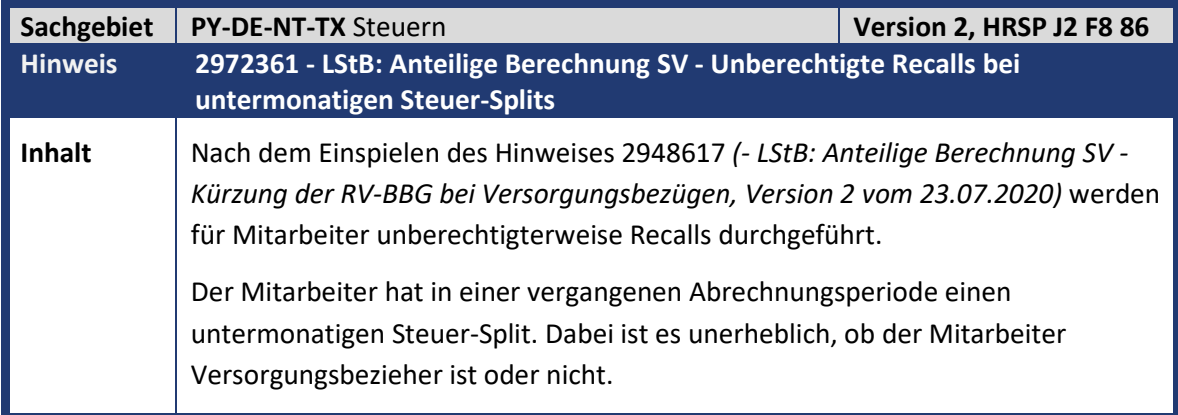

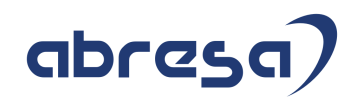

Mit der Korrektur werden keine unberechtigten Recalls mehr durchgeführt.

**Kunden-**

**Aktion** Die Korrektur wird per HRSP ausgeliefert, kann jedoch auch bereits vorab durch Hinweiseinspielung erfolgen.

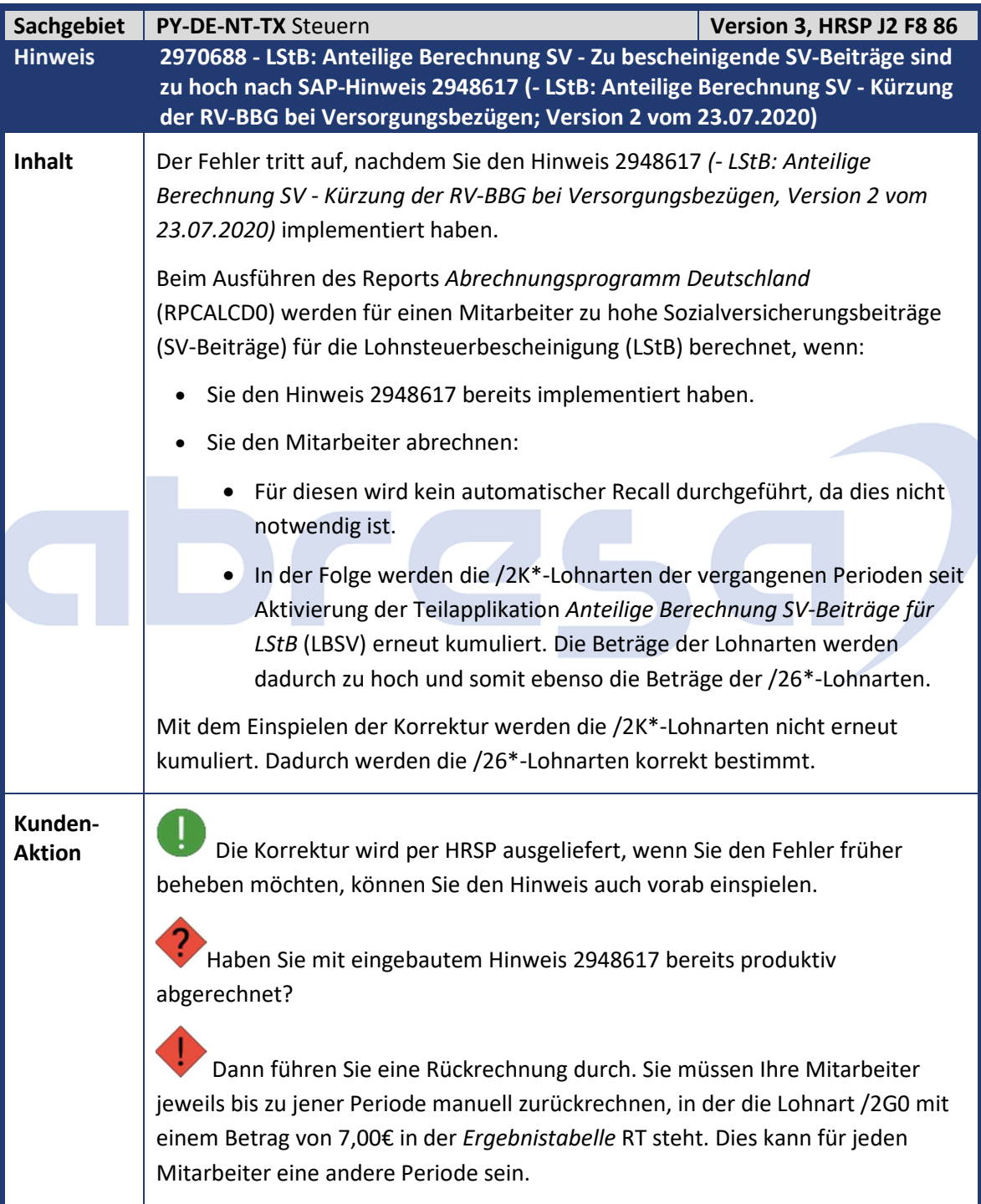

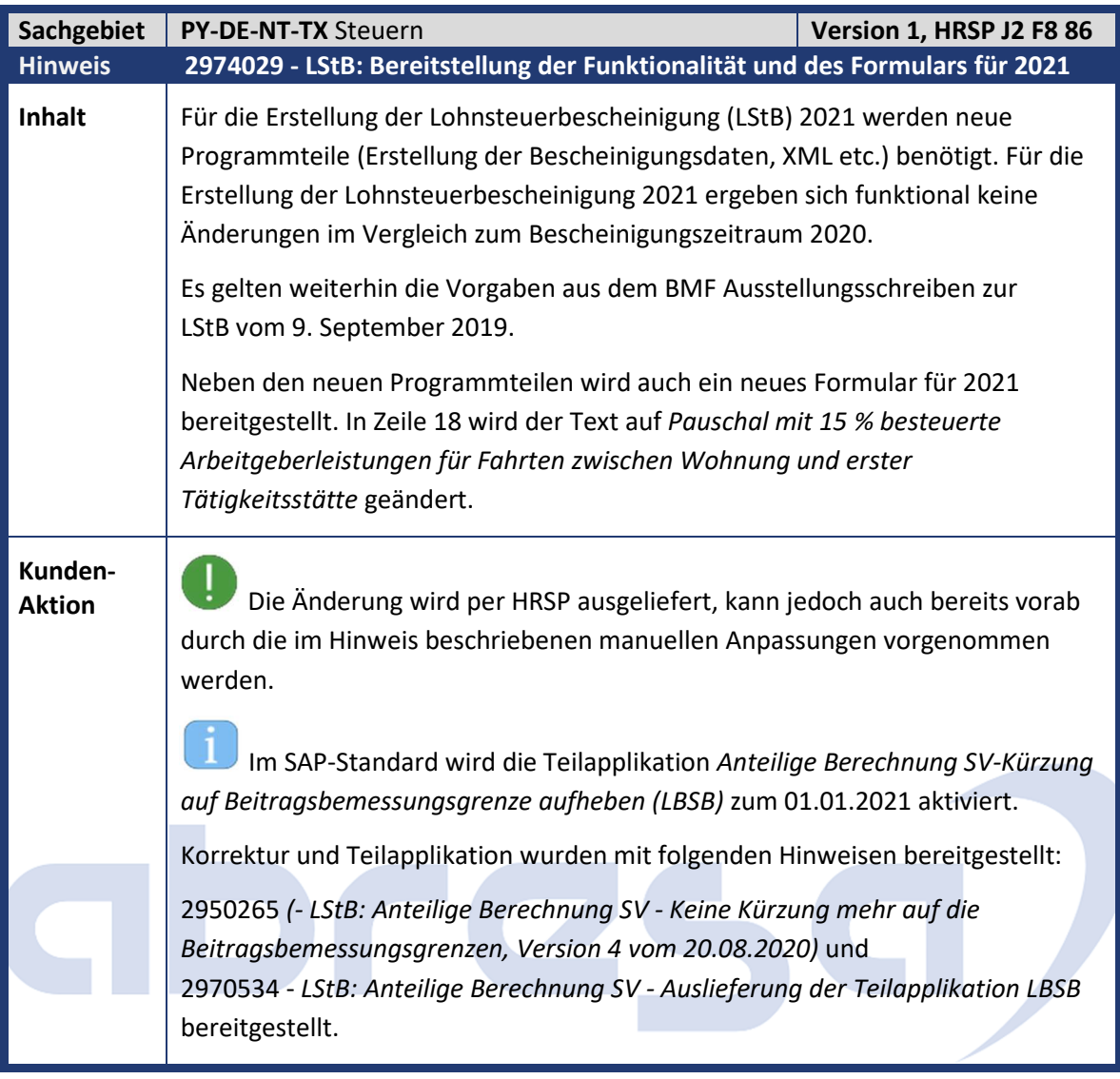

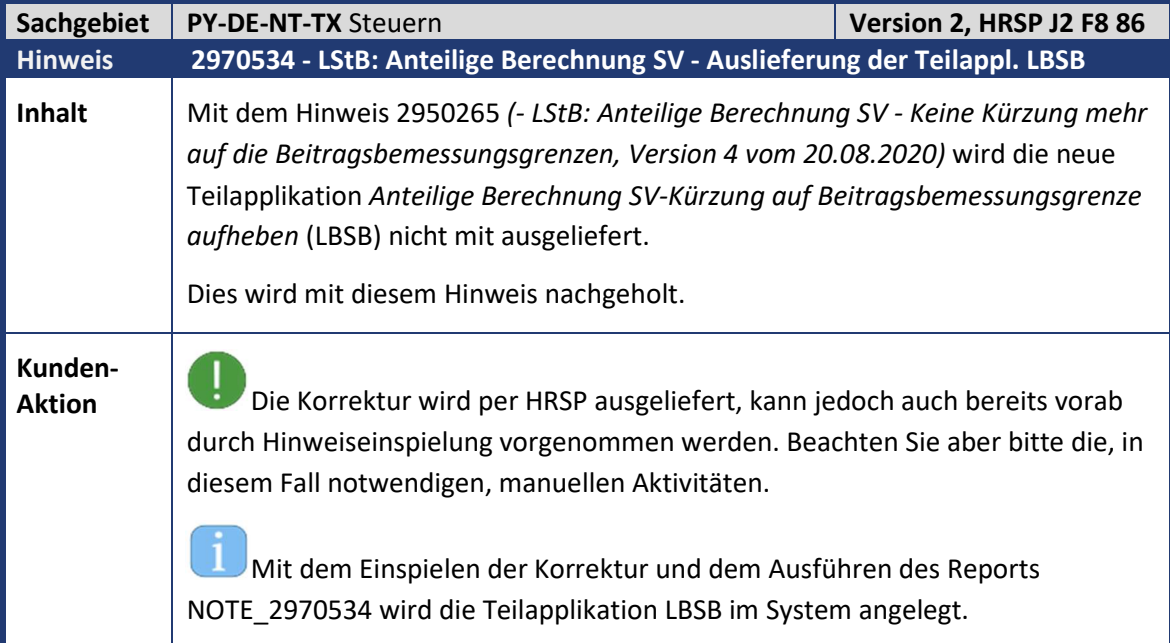

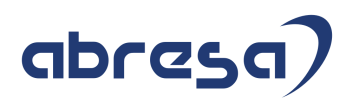

Zudem wird über das Customizing *Gültigkeitsintervalle gesetzlicher Teilapplikationen* (V\_T596C) die Teilapplikation im SAP-Standard zum 01.01.2021 aktiviert.

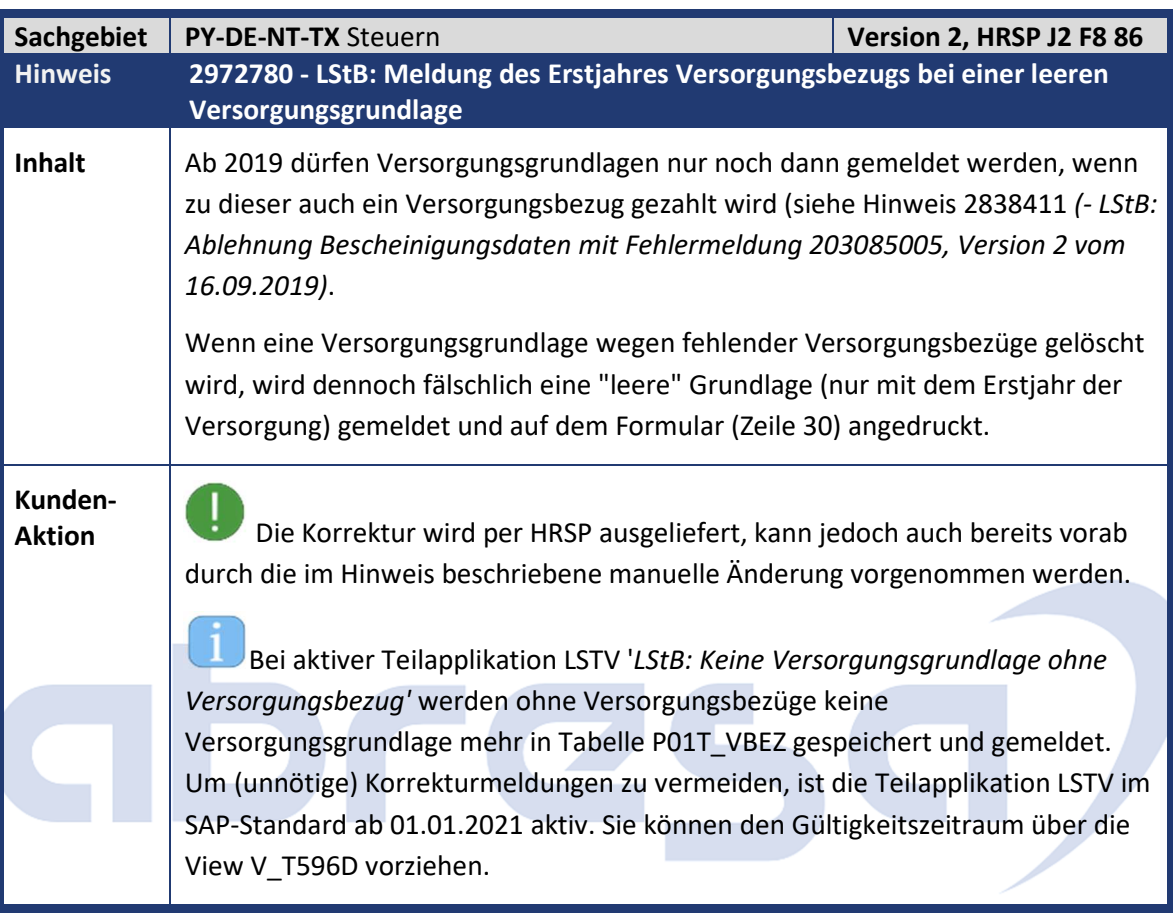

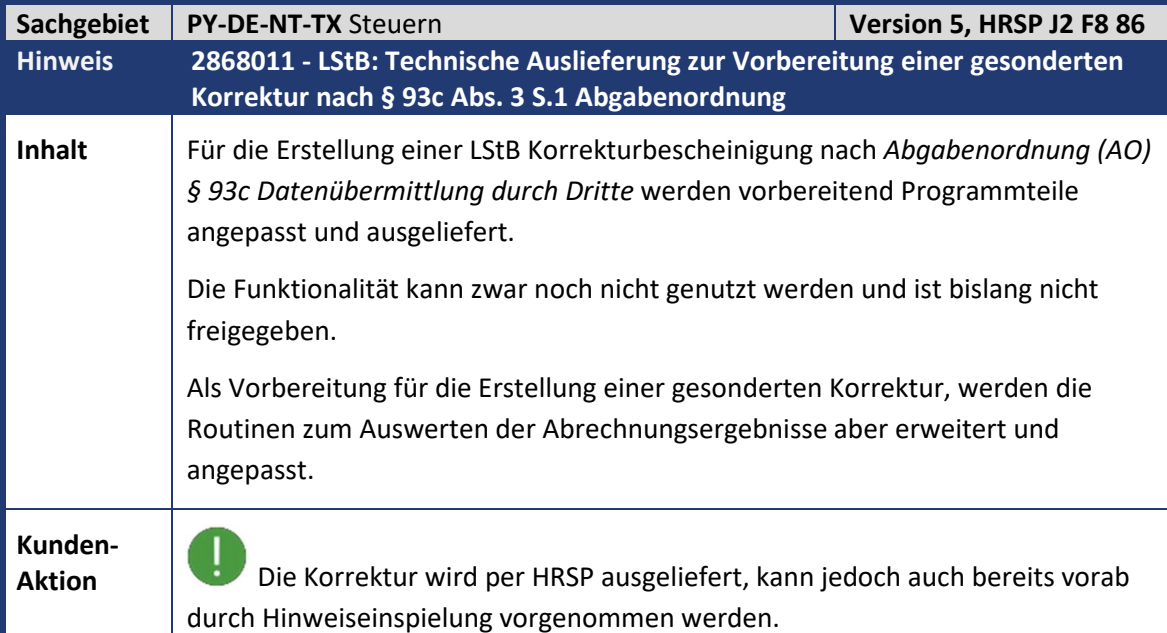

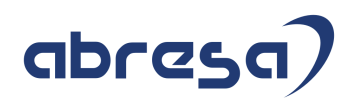

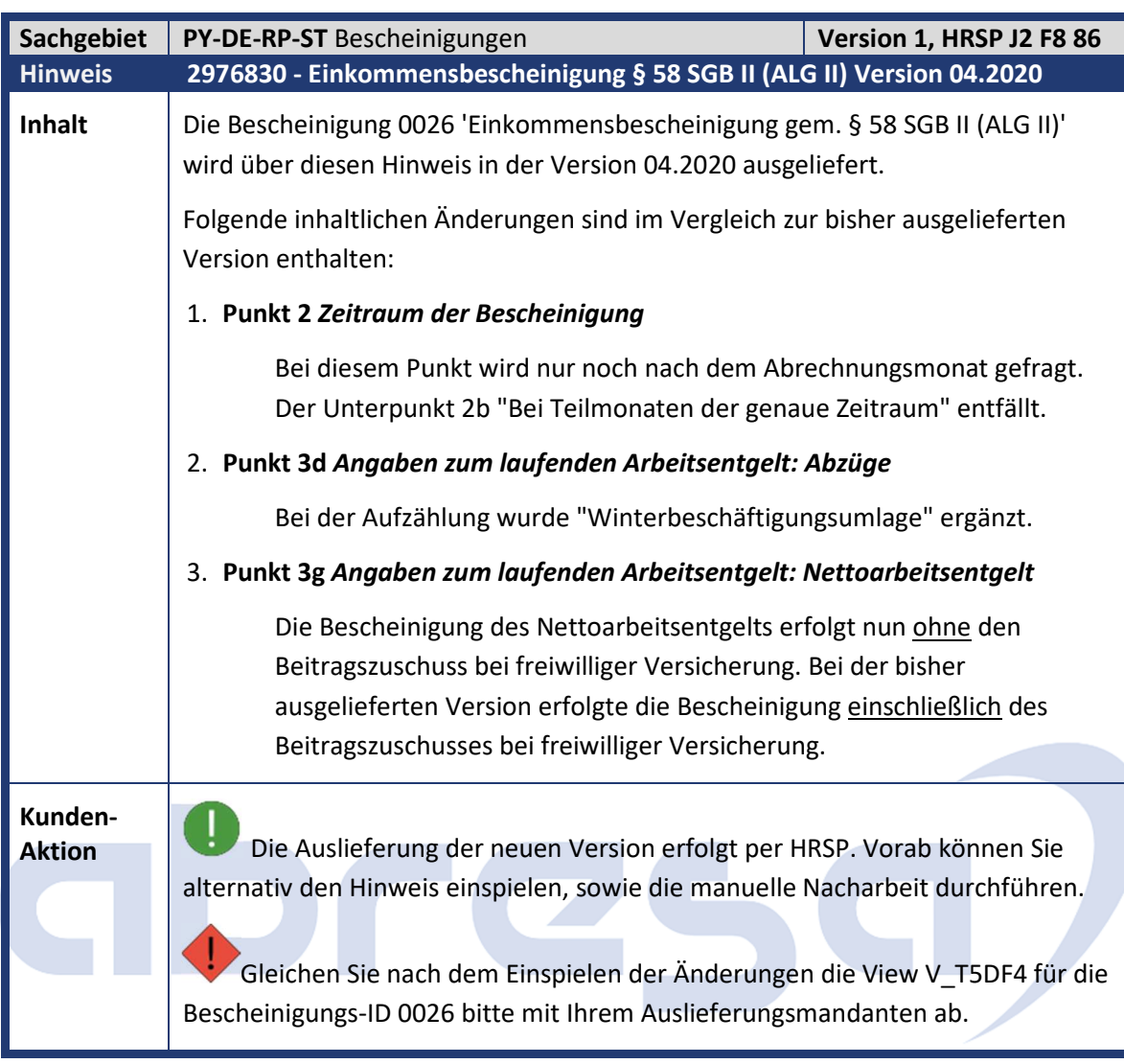

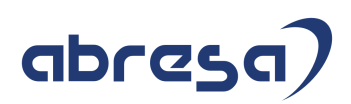

### **2. Weitere Hinweise**

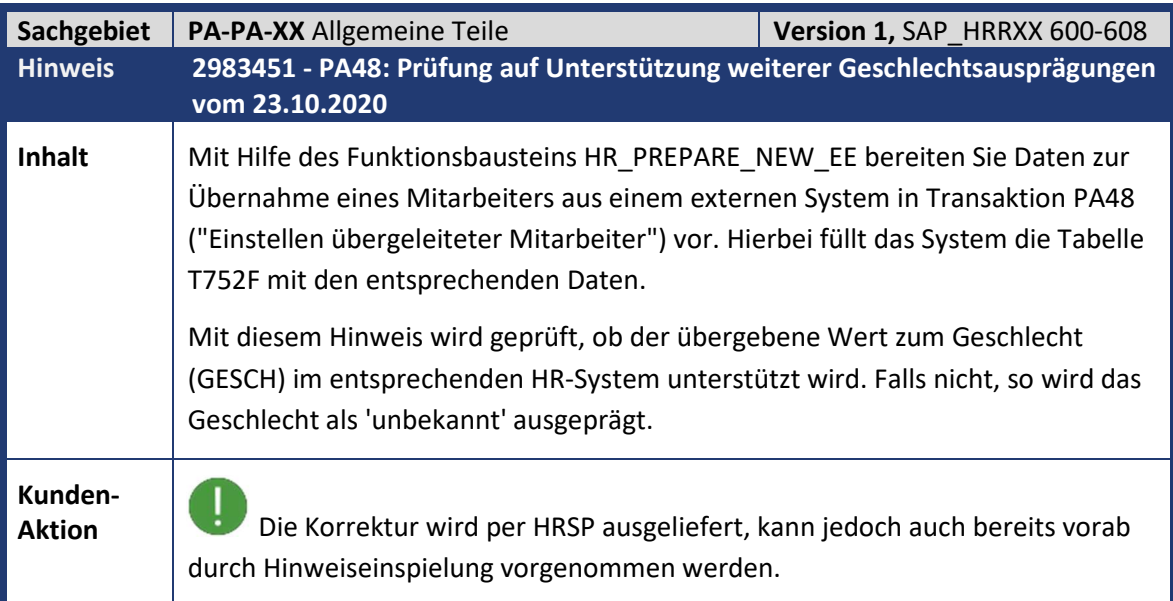

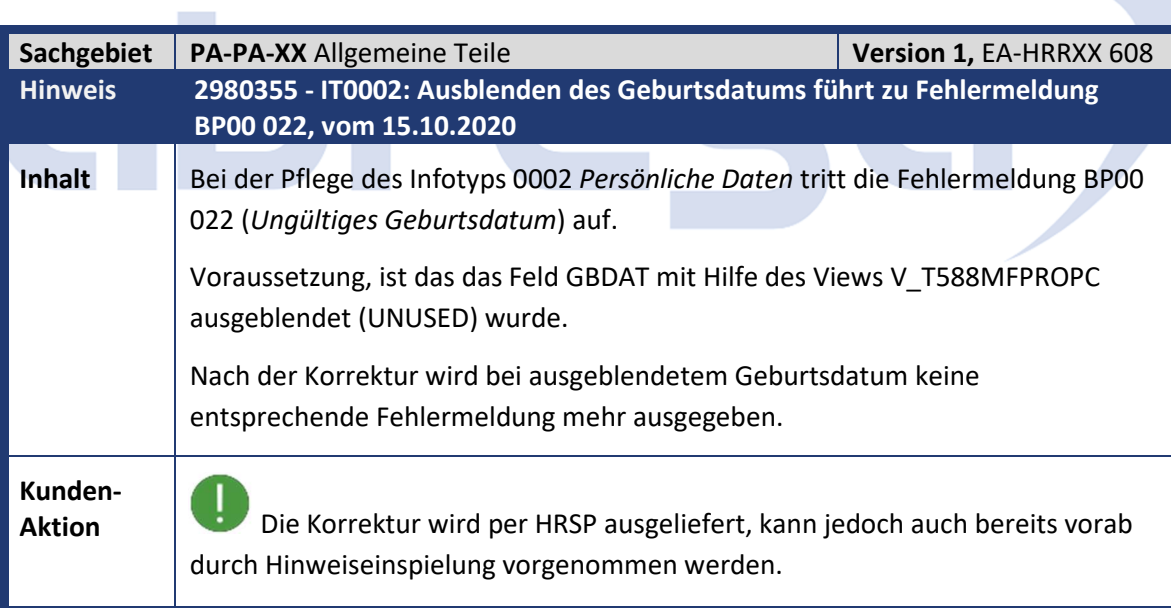

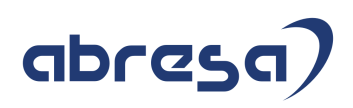

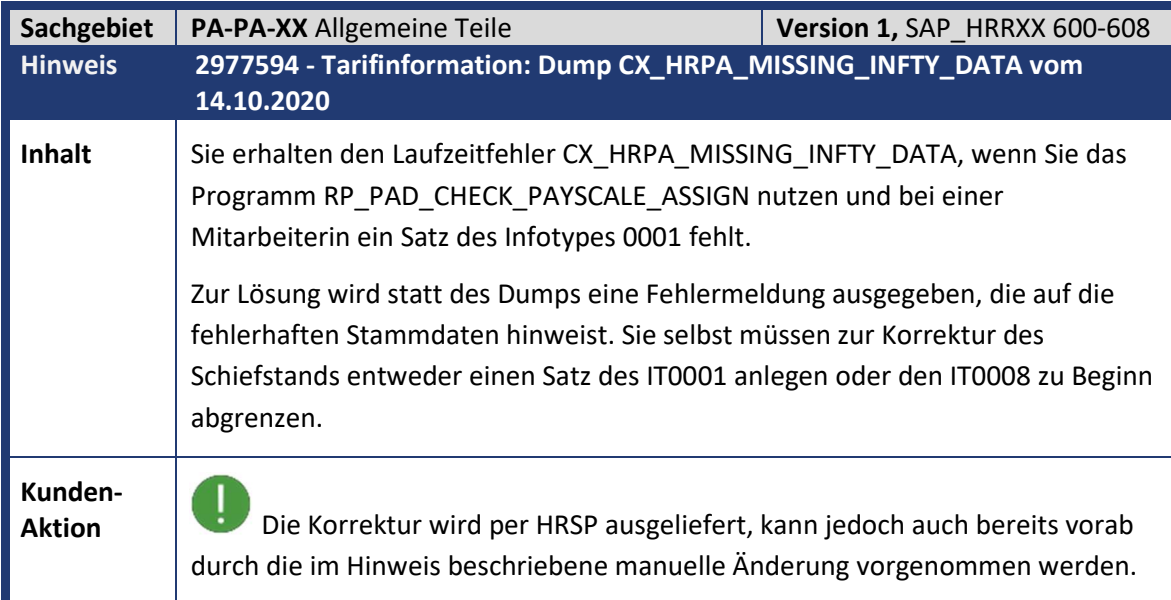

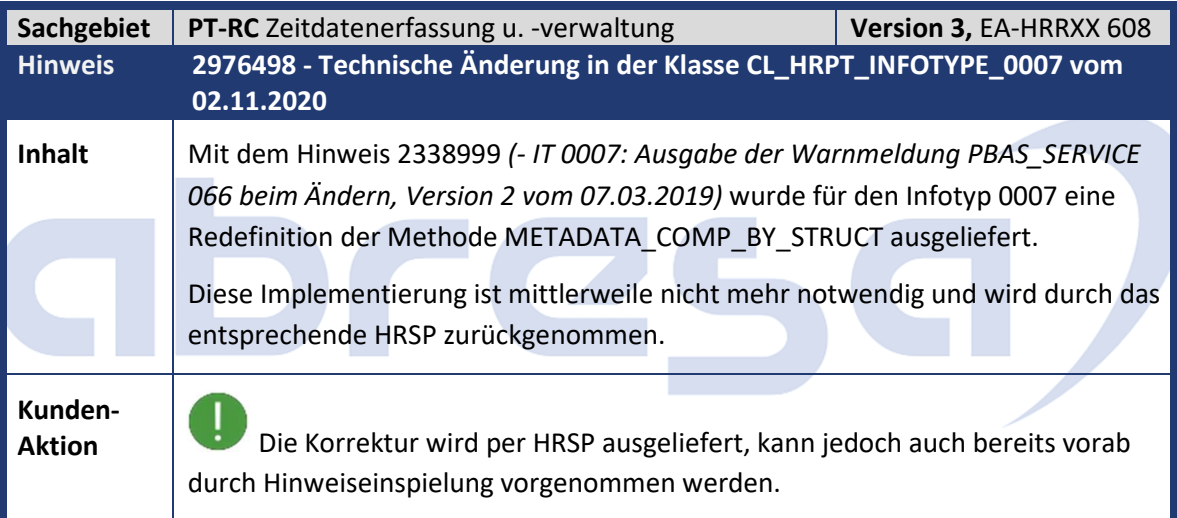

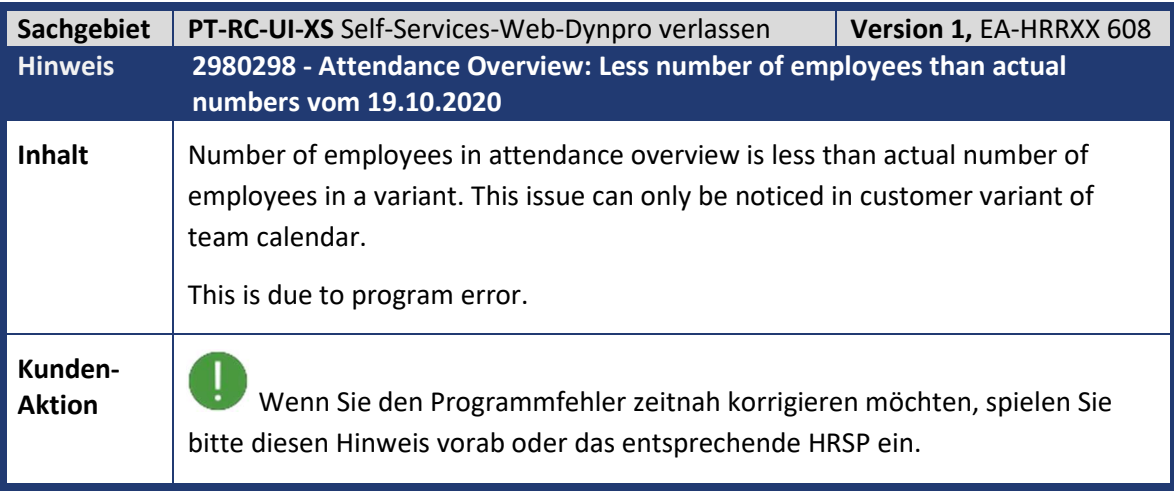

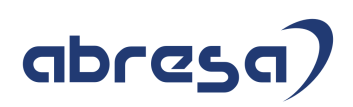

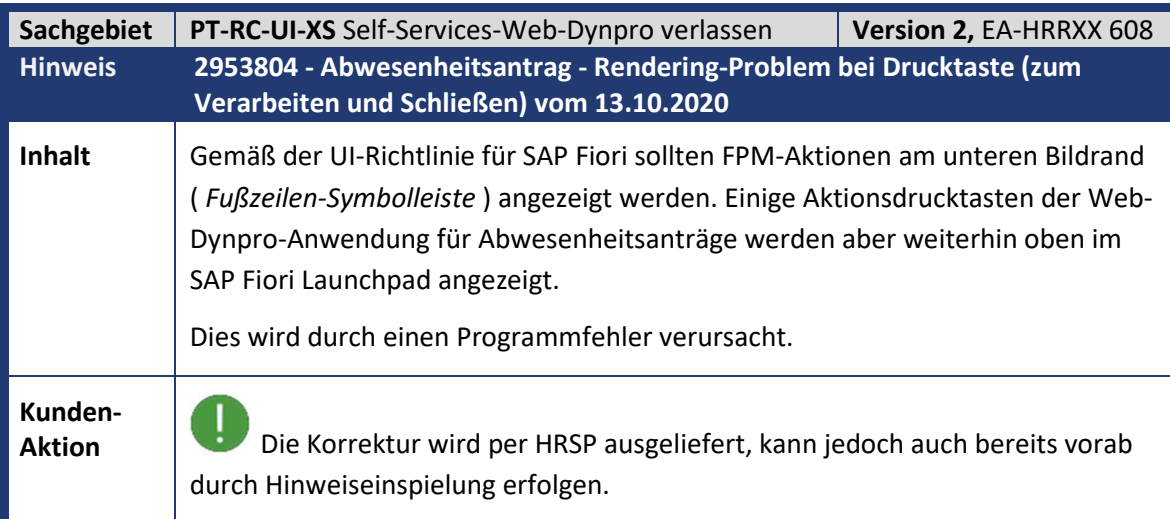

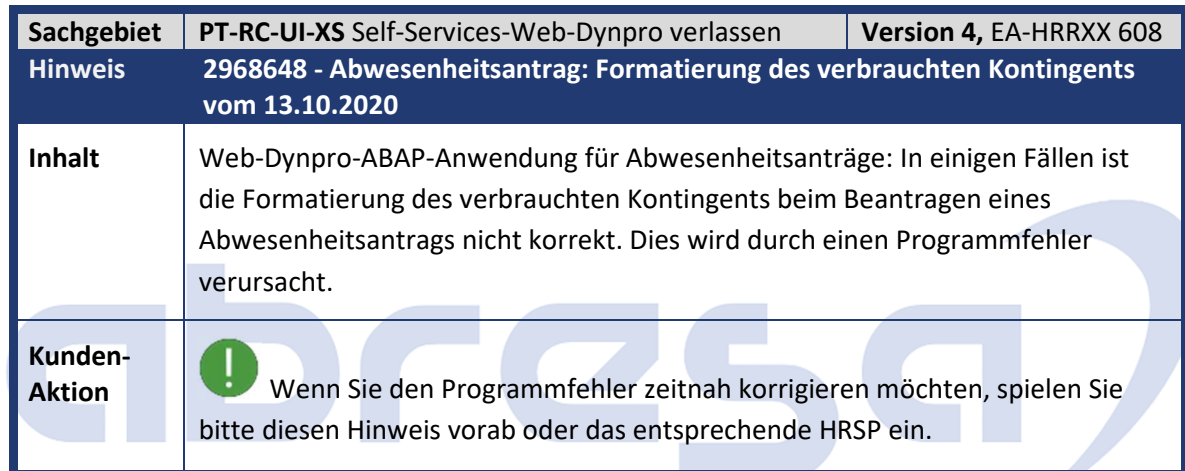

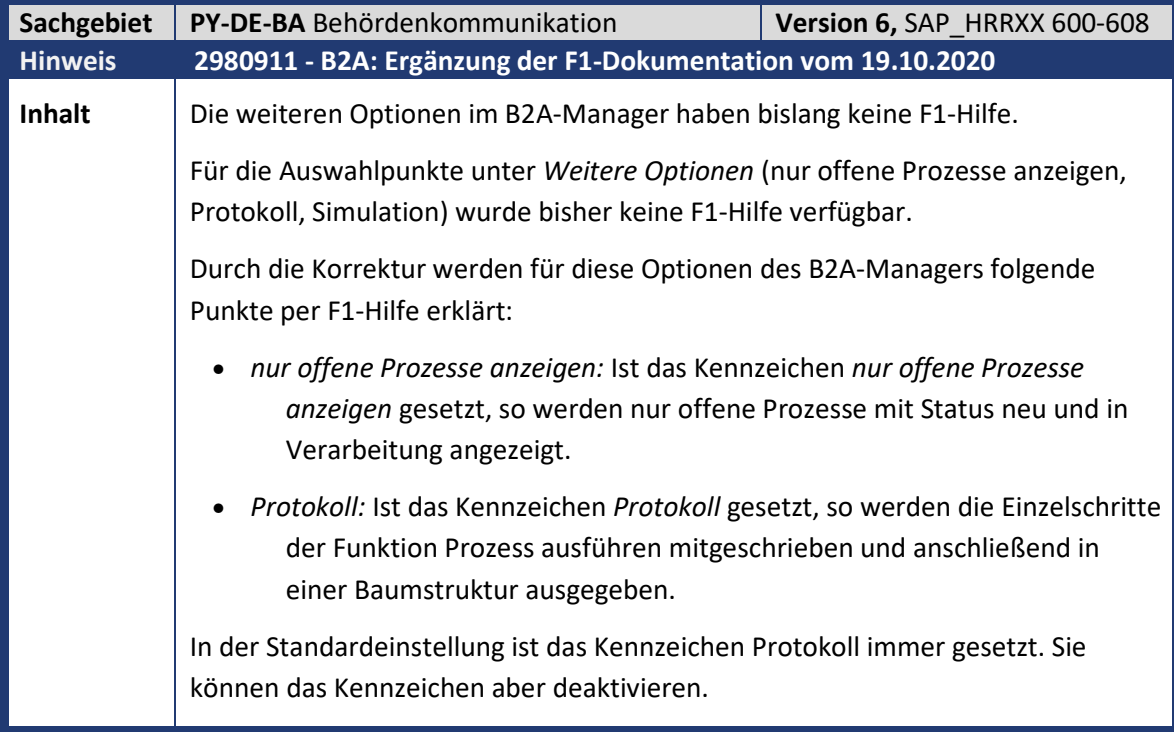

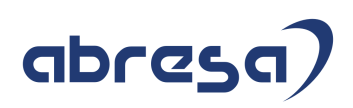

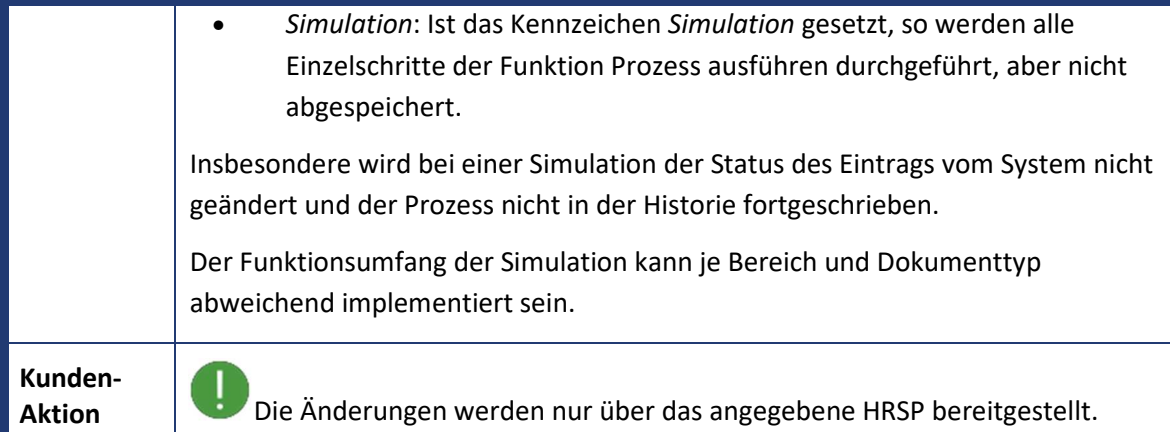

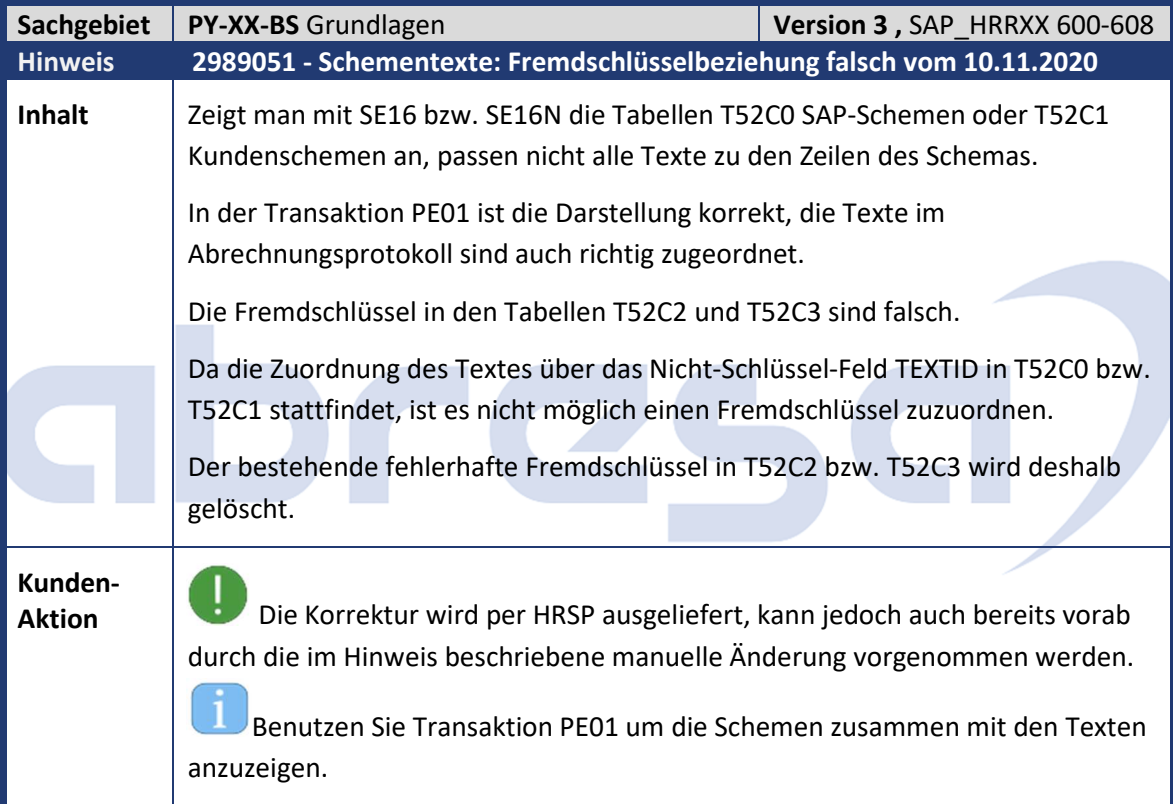

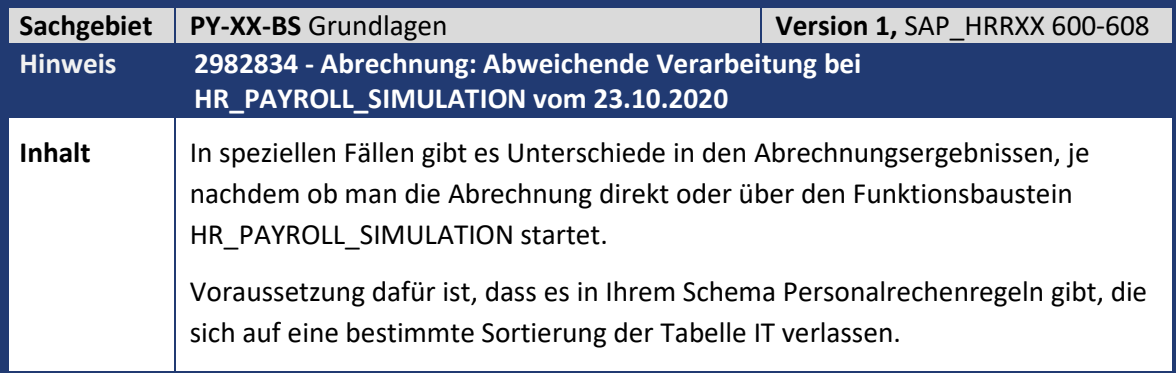

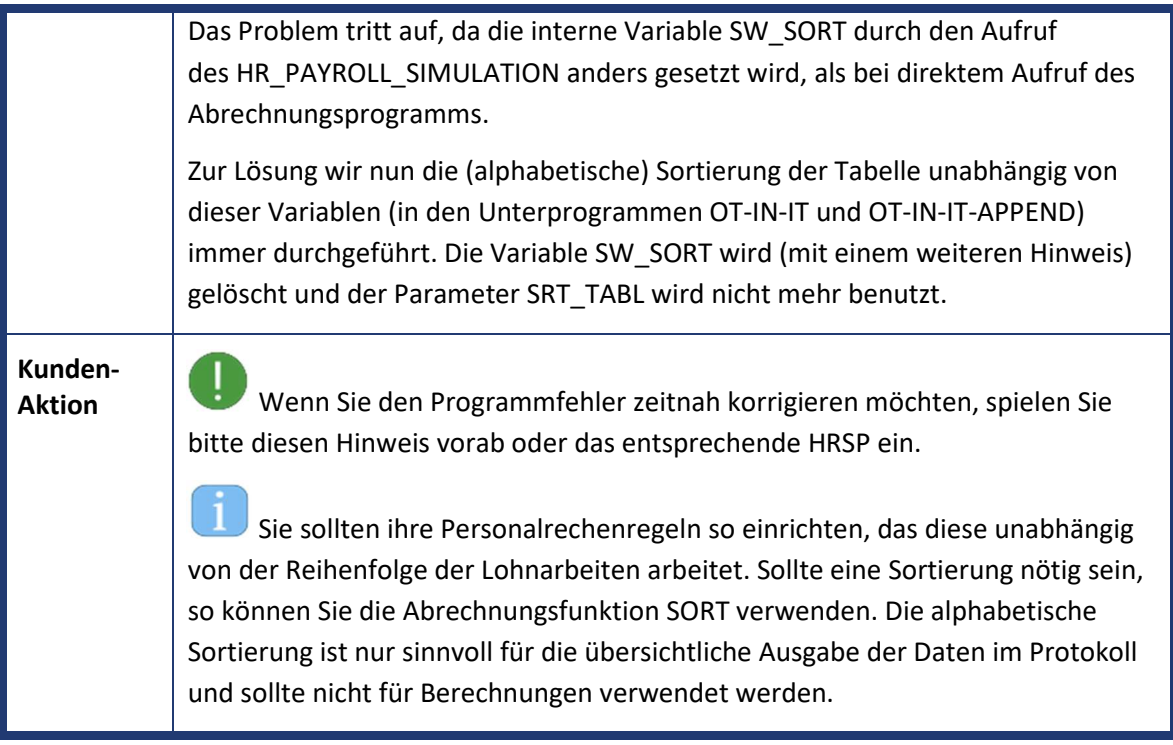

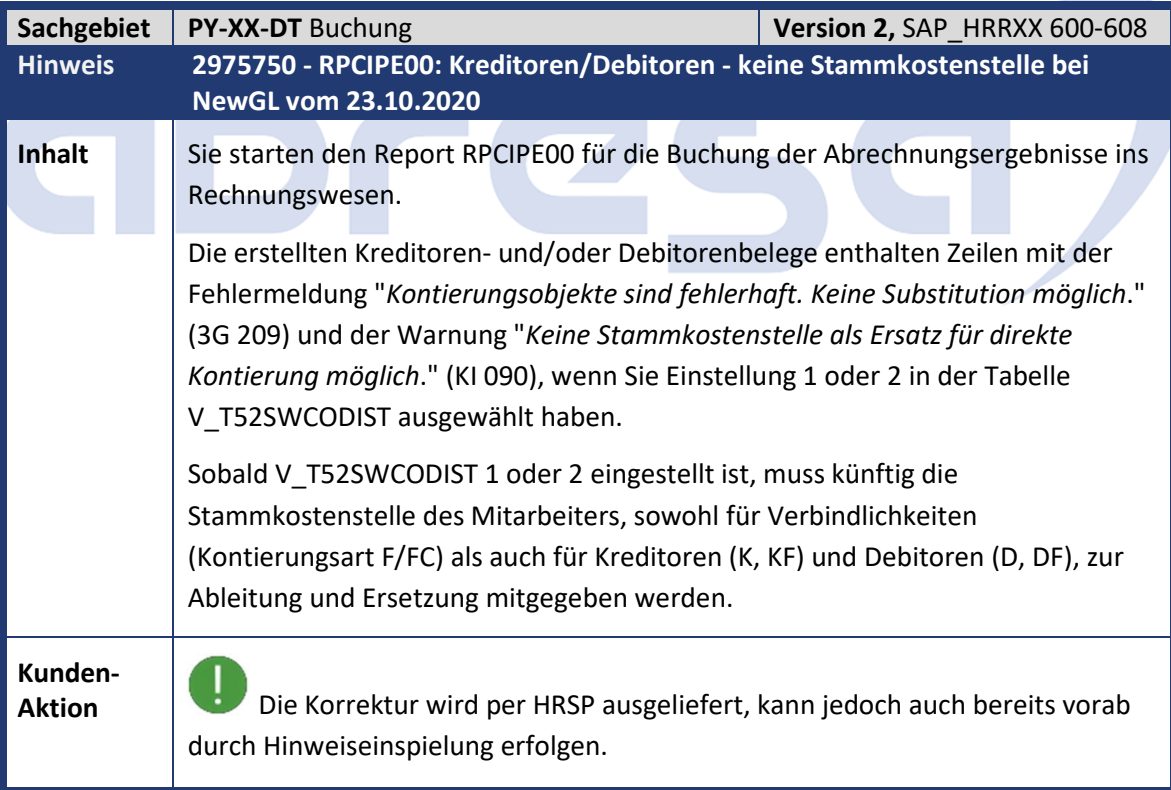

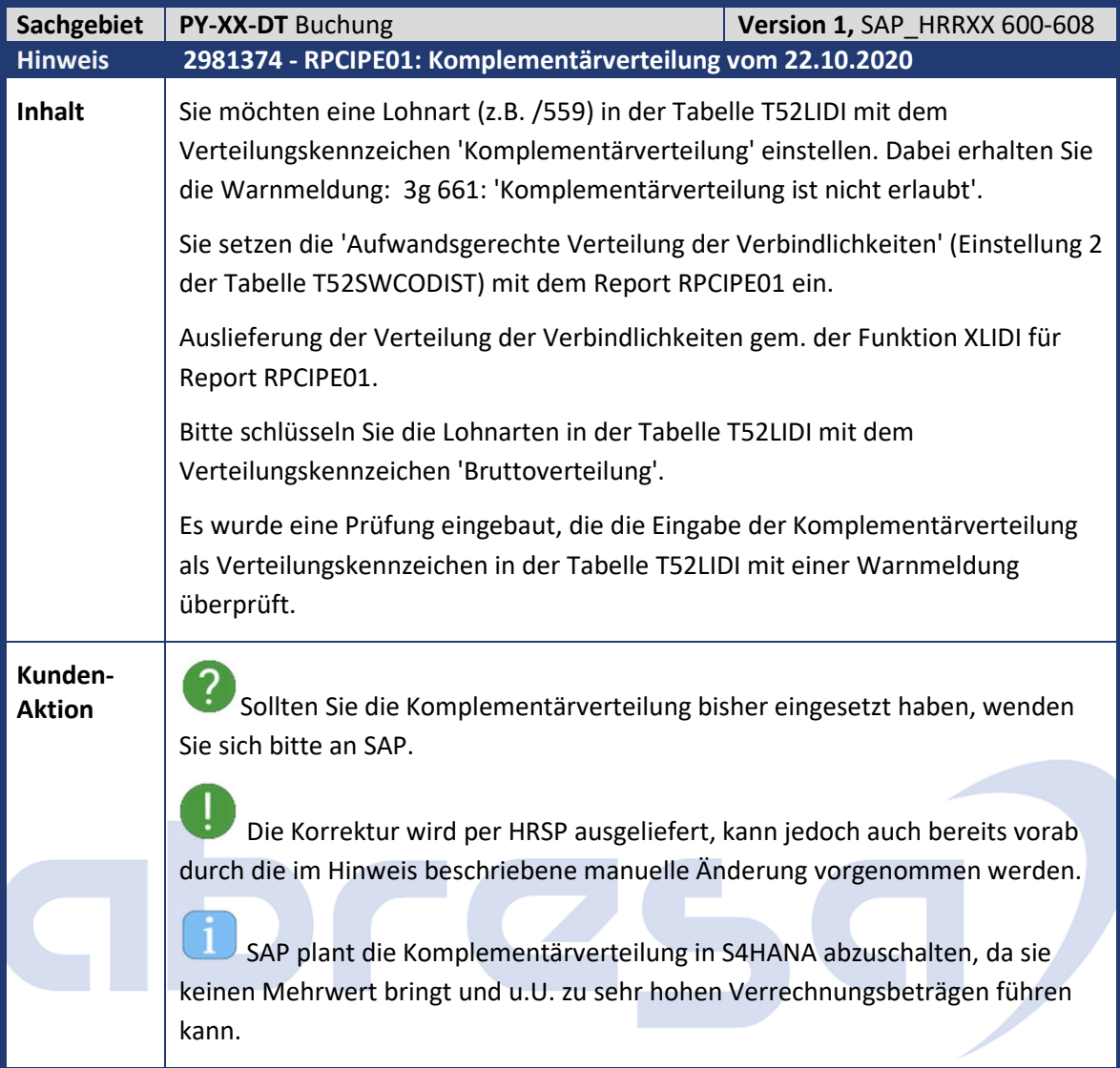

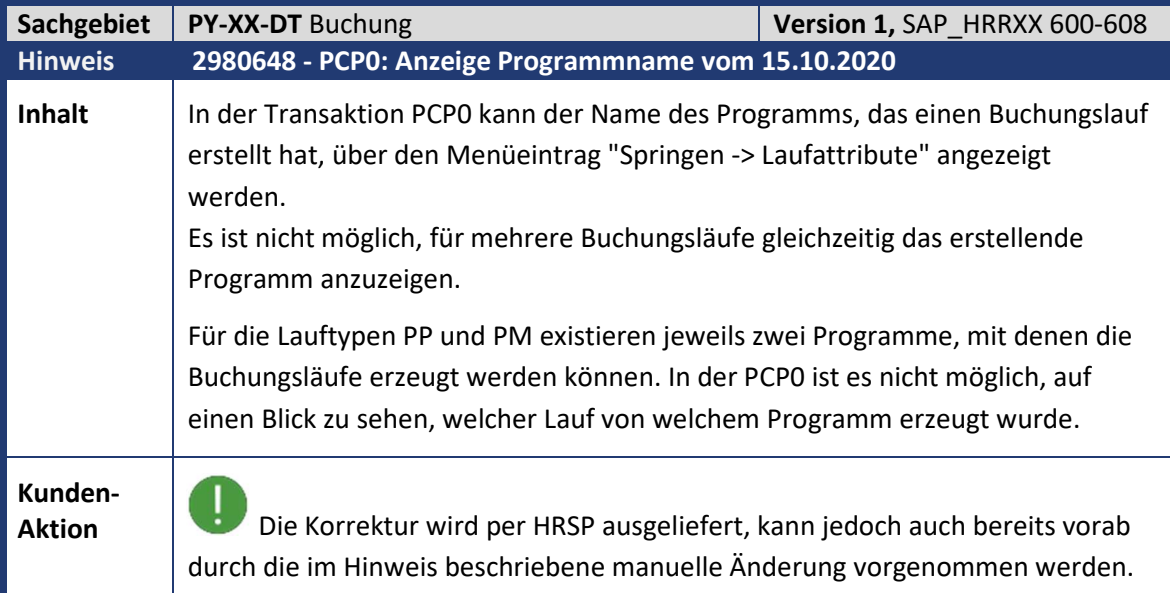

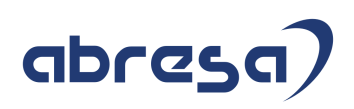

J Der Programmname kann damit über die Funktion "Layout ändern..." des ALV angezeigt werden. Wählen Sie dafür "Layout ändern" und im Popup den Button "Position". Dann können Sie das Feld "Programm" markieren und über die Pfeiltaste den anzuzeigenden Spalten hinzufügen. Mit Hilfe der Funktion "Layout sichern..." können Sie ihr neues Layout speichern. Über den Menüeintrag "Einstellungen -> Layout -> Verwalten" kann das gespeicherte Layout als Voreinstellung markiert werden.

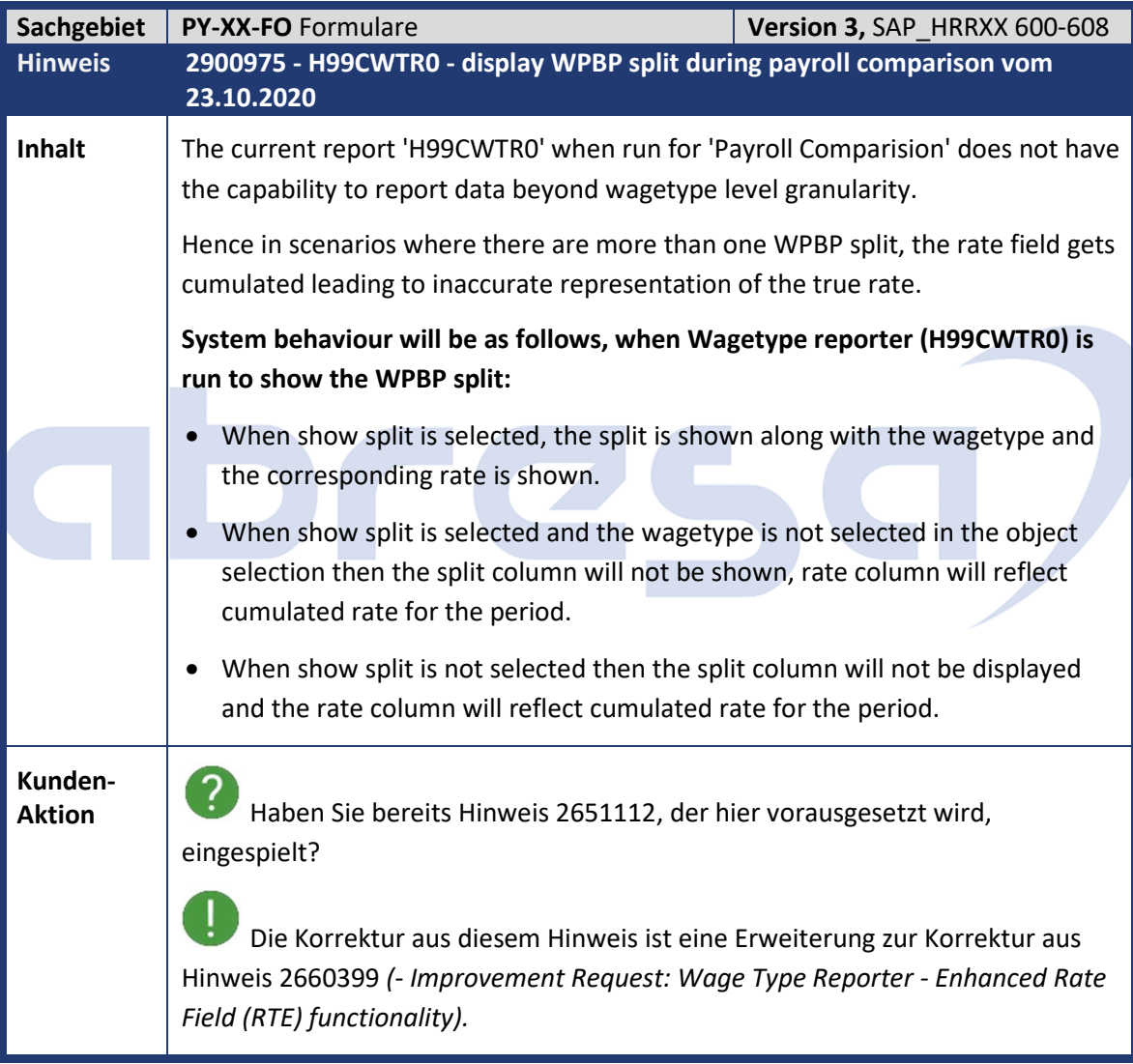

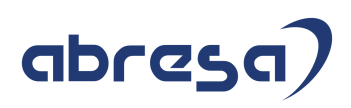

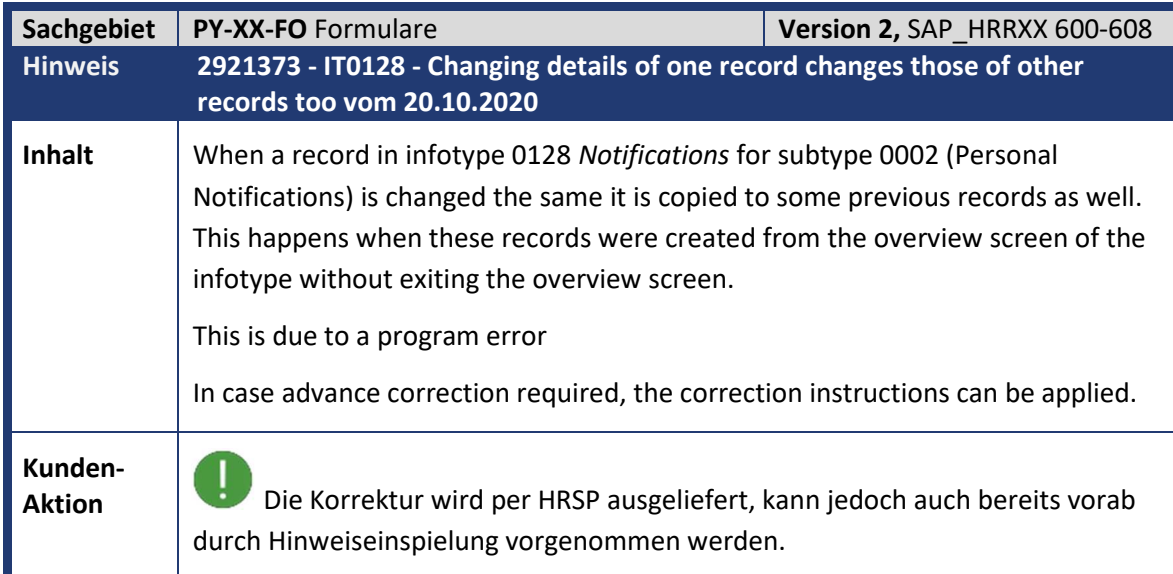

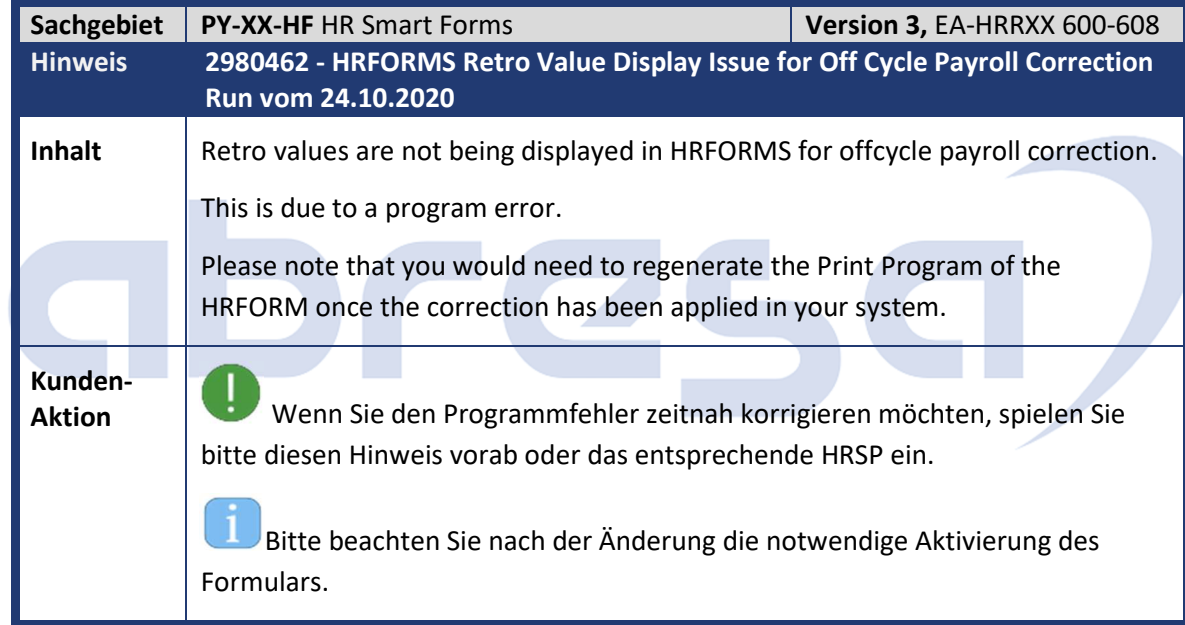

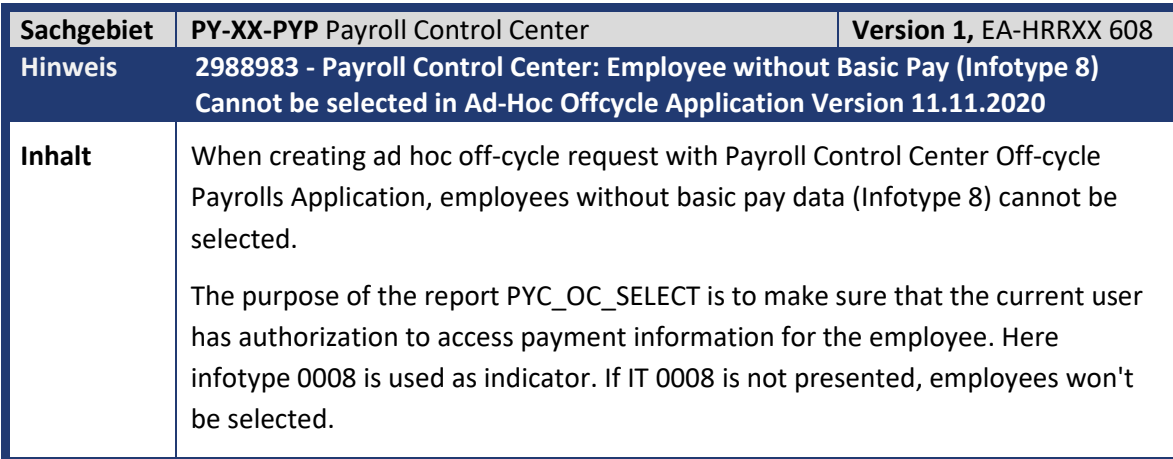

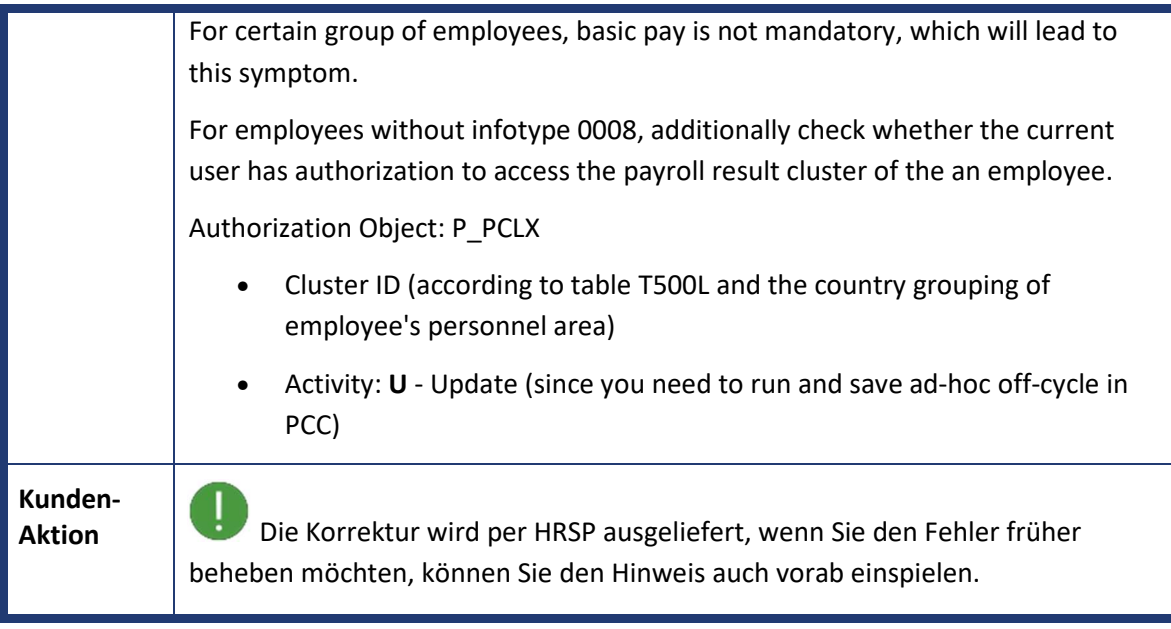

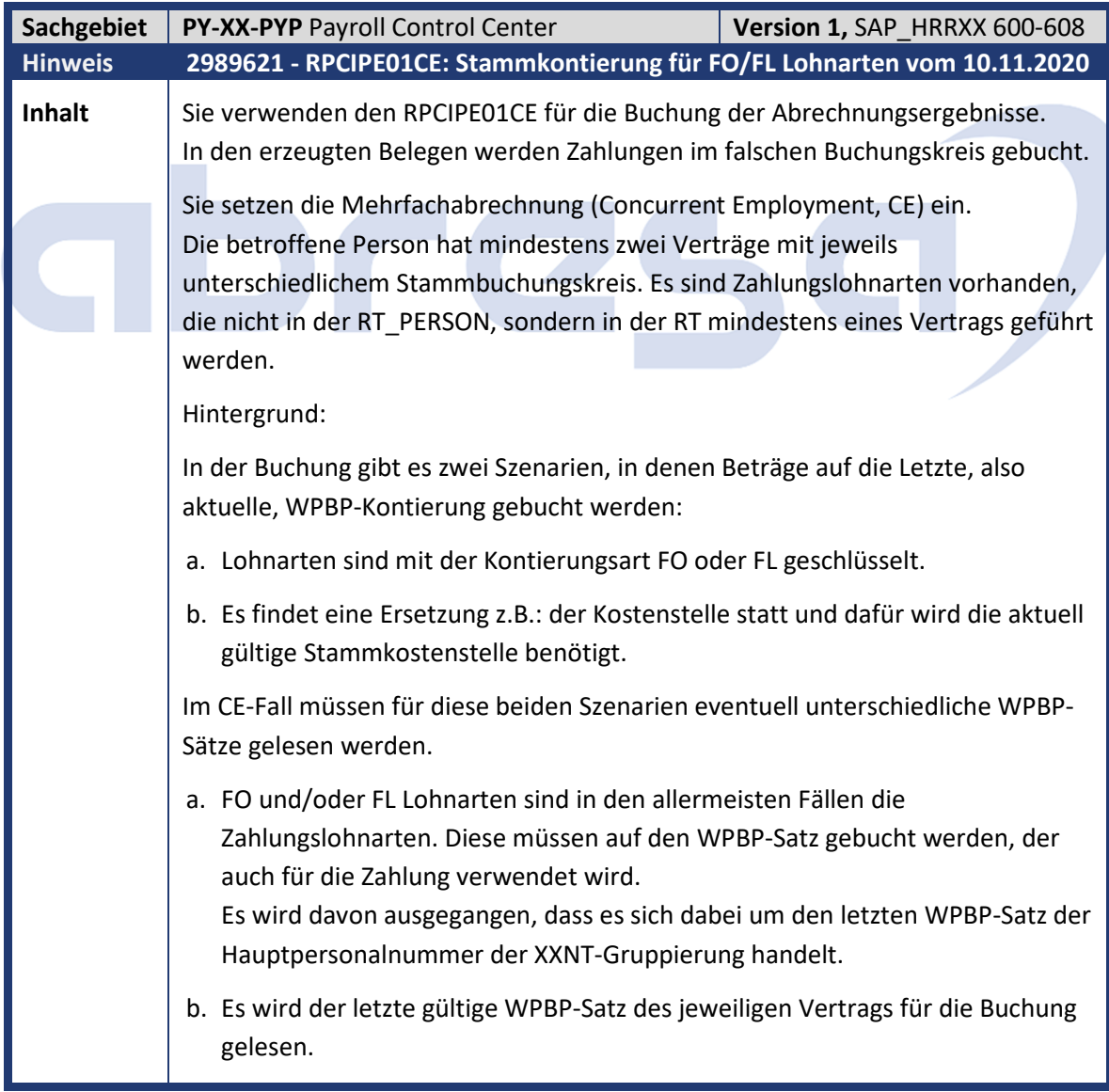

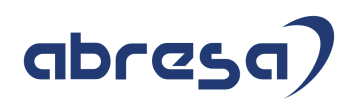

**Kunden-**

**Aktion** Wenn Sie den Programmfehler zeitnah korrigieren möchten, spielen Sie bitte diesen Hinweis vorab oder das entsprechende HRSP ein.

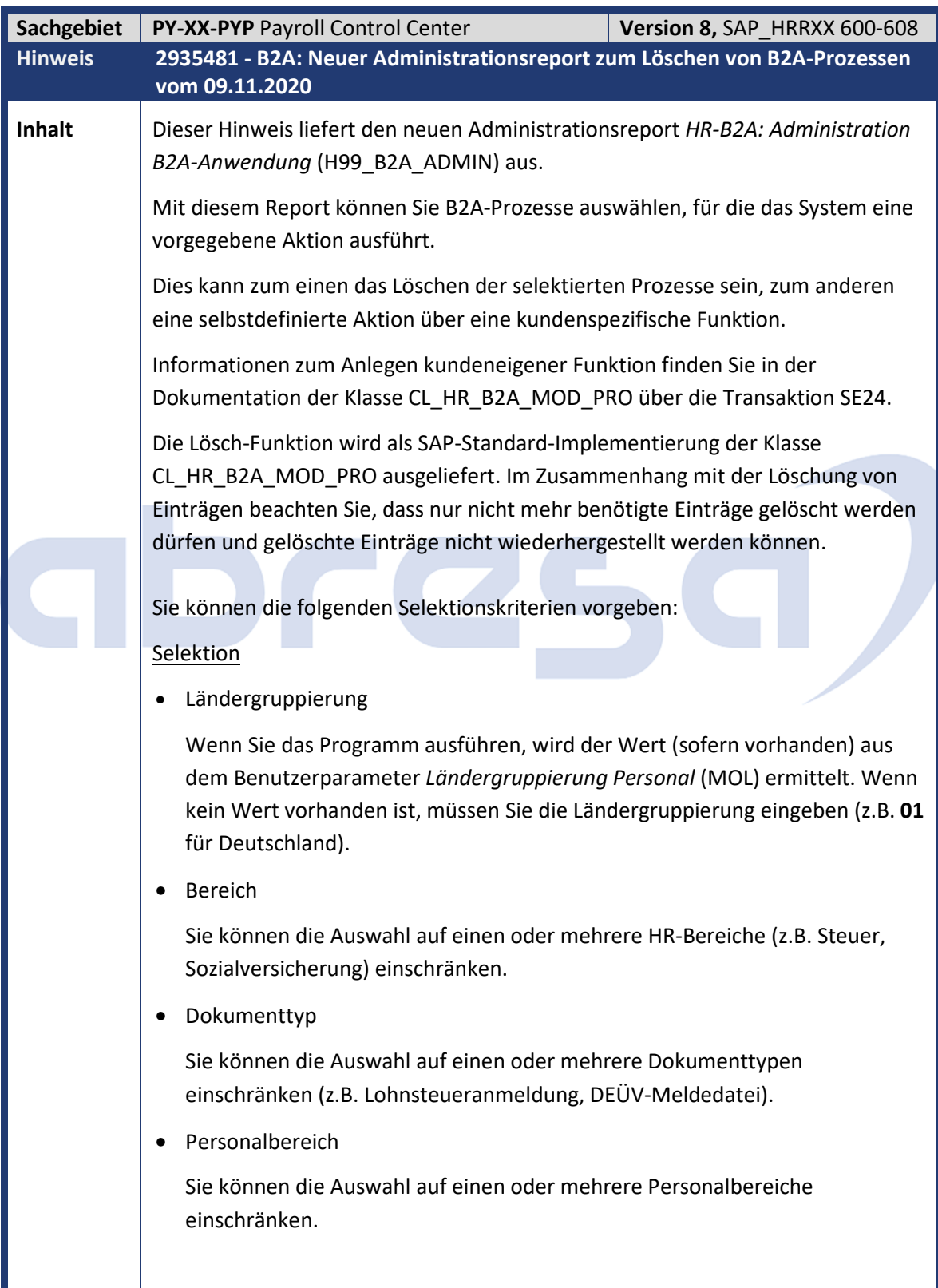

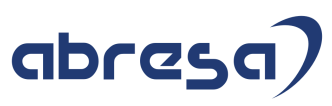

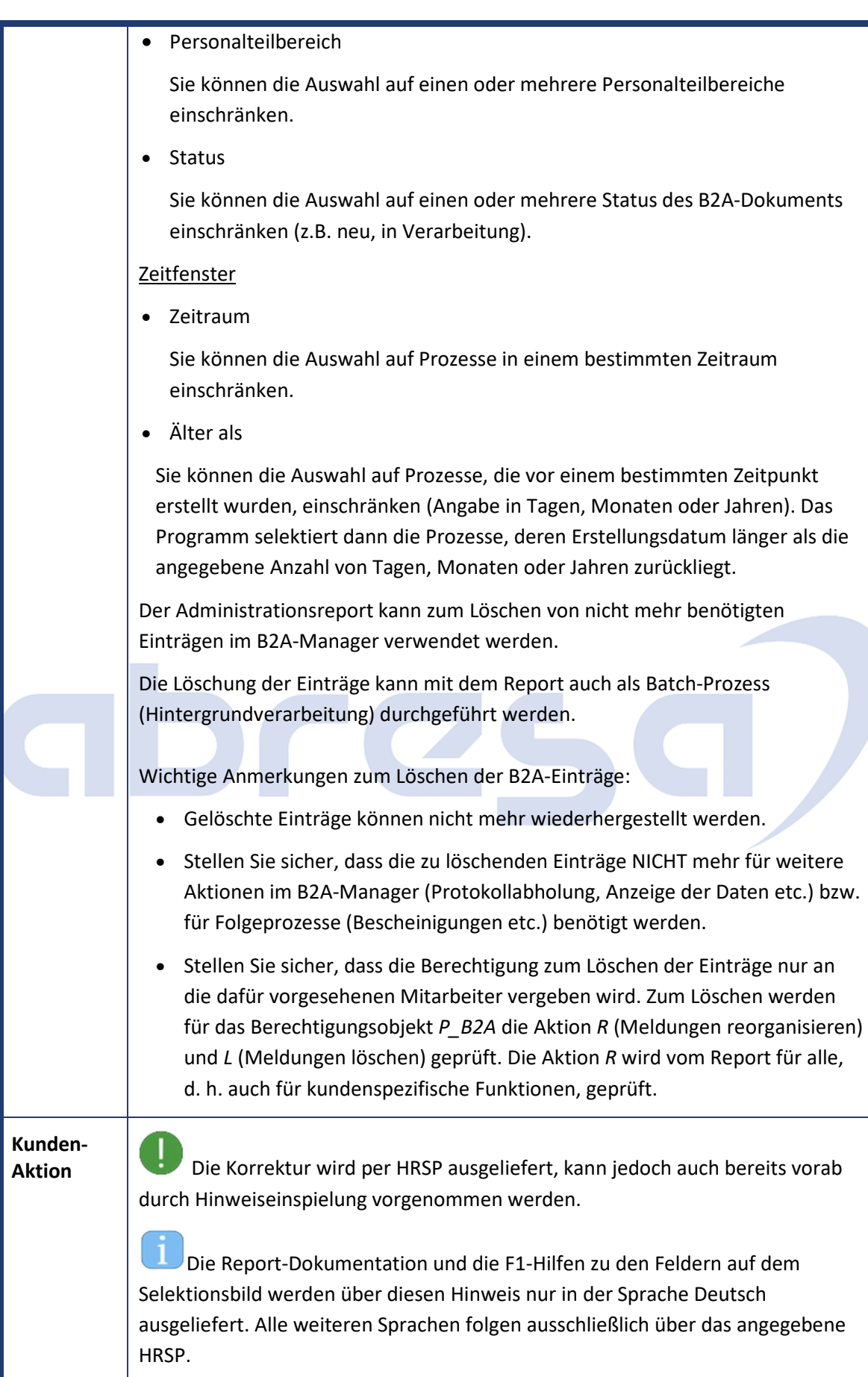

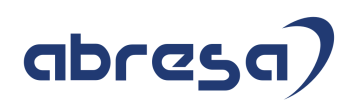

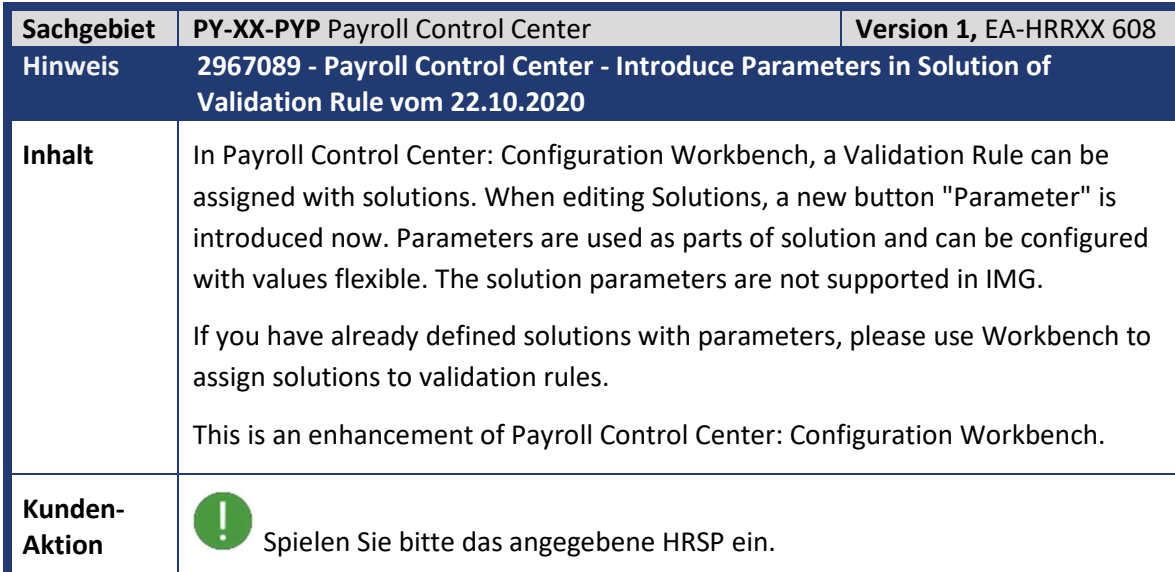

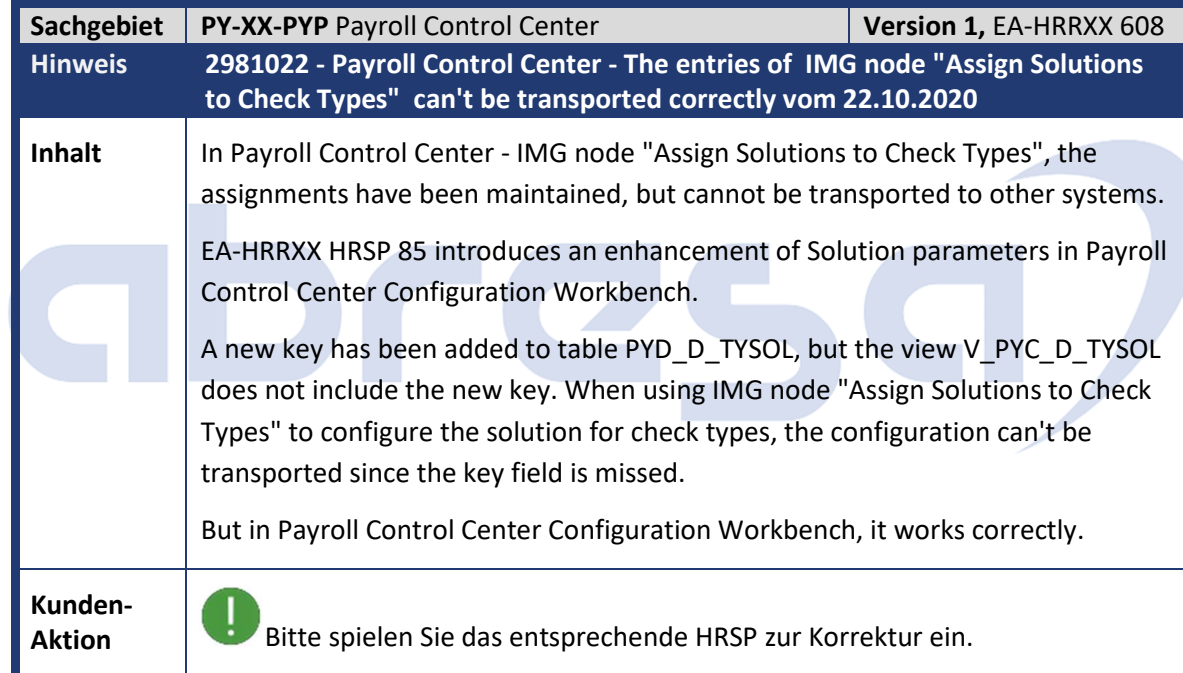

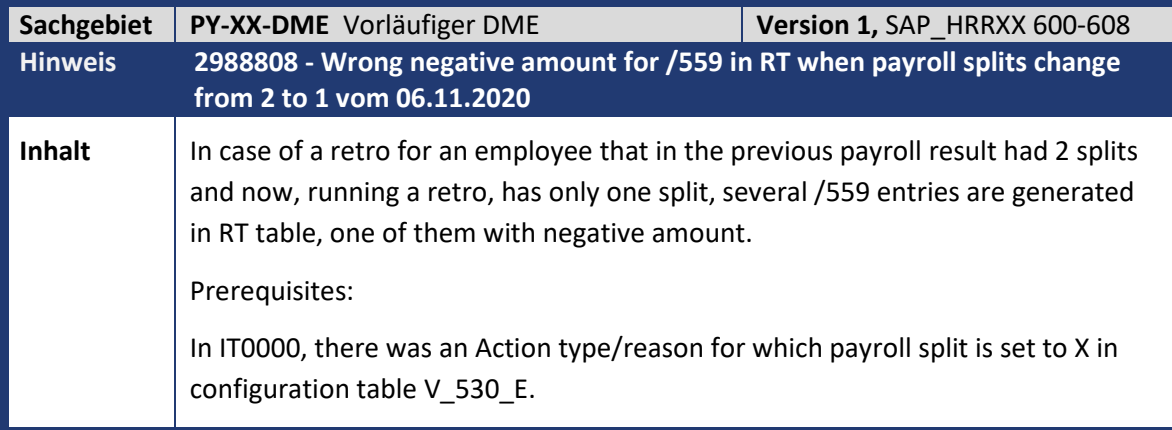

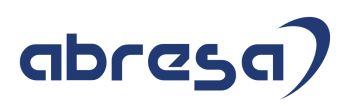

Later, an employee has changed the number of payroll partitions from 2 to 1, because of a change in his contract.

Example:

Original payroll run for 01.2020 had 2 splits. When payroll runs for 02.2020 retro back to 01.2020, only one split is generated for 01.2020

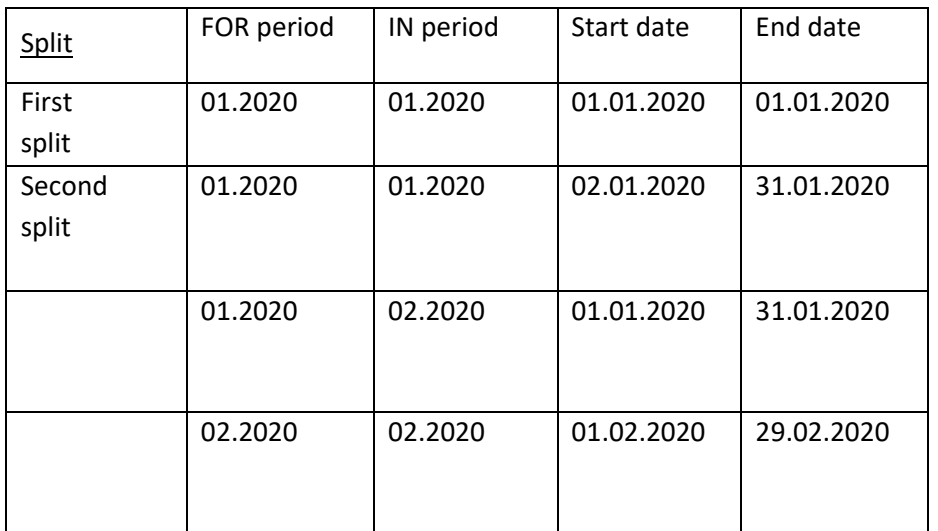

In BT table there are wage types with flag 'collective payment' set to X.

Example

FOR 01.2020 IN 01.2020

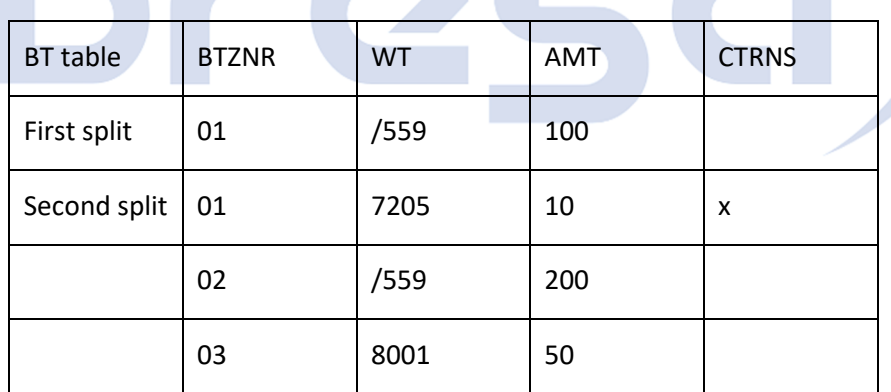

#### FOR 01.2020 IN 02.2020

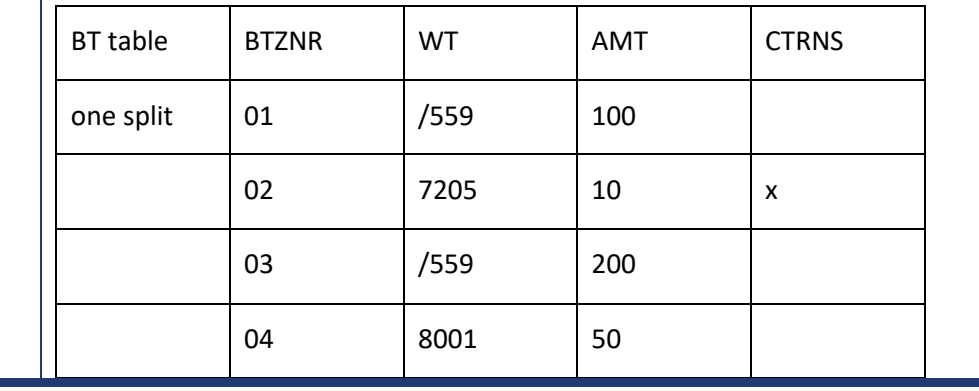

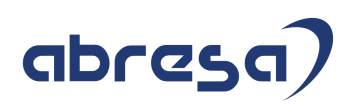

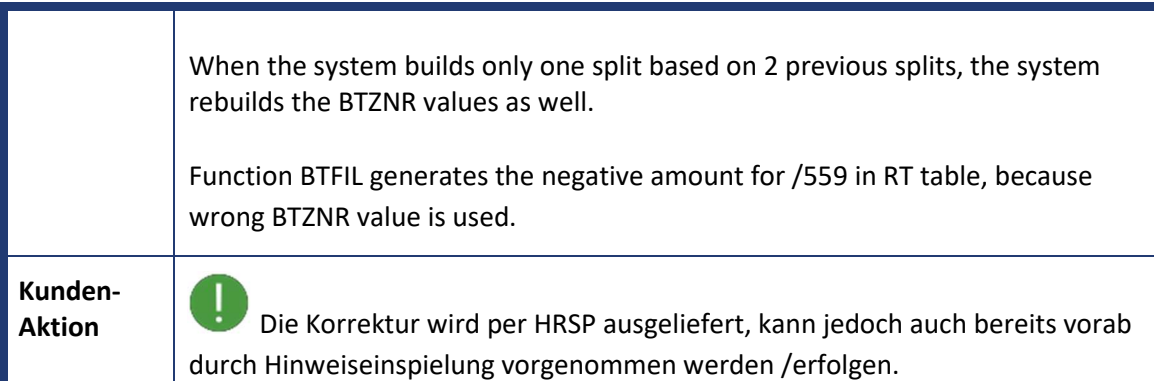

# abres **Q**

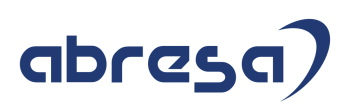

### **3. Hinweise für den Öffentlichen Dienst**

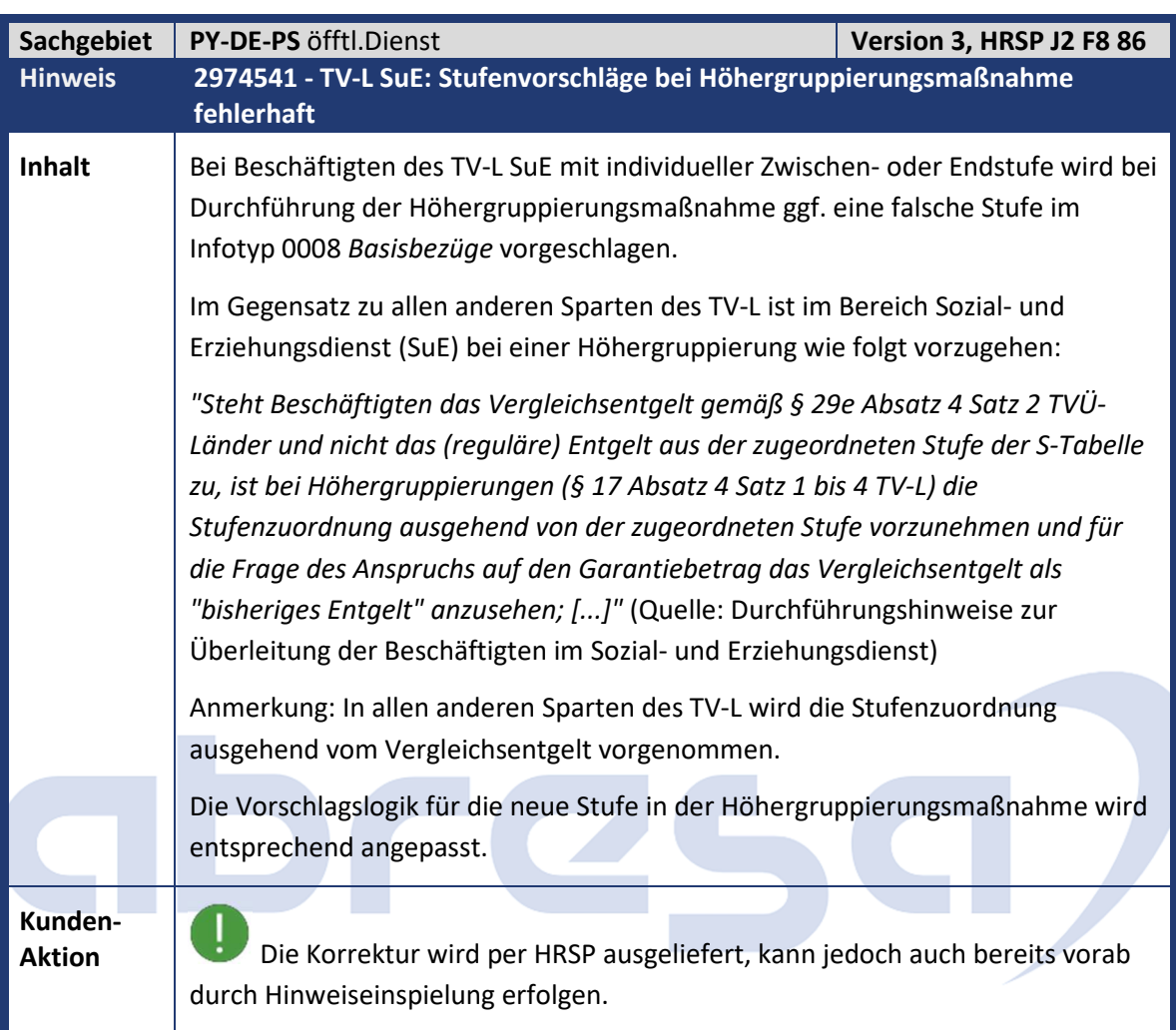

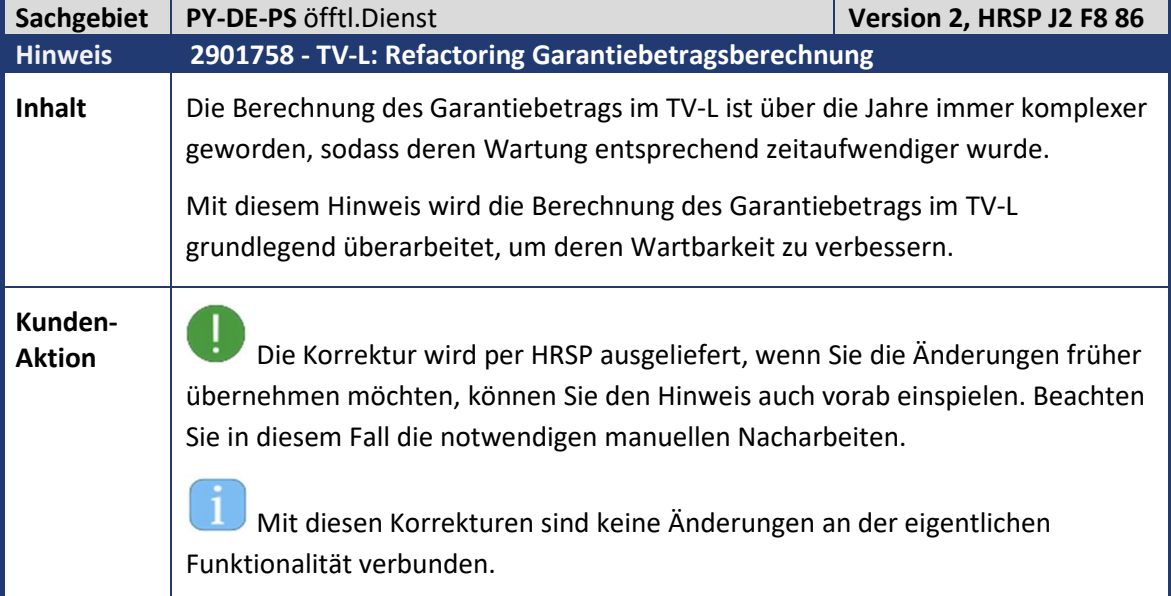

Um dennoch etwaige Rückrechnungsdifferenzen zu vermeiden, werden die Änderungen mit der Teilapplikation *DOHO* aktiviert. Diese ist im SAP-Standard ab dem 01.01.2021 aktiv. Bei Bedarf können Sie die Gültigkeit der Teilapplikation über die Tabellensicht *V\_T596D* vorziehen.

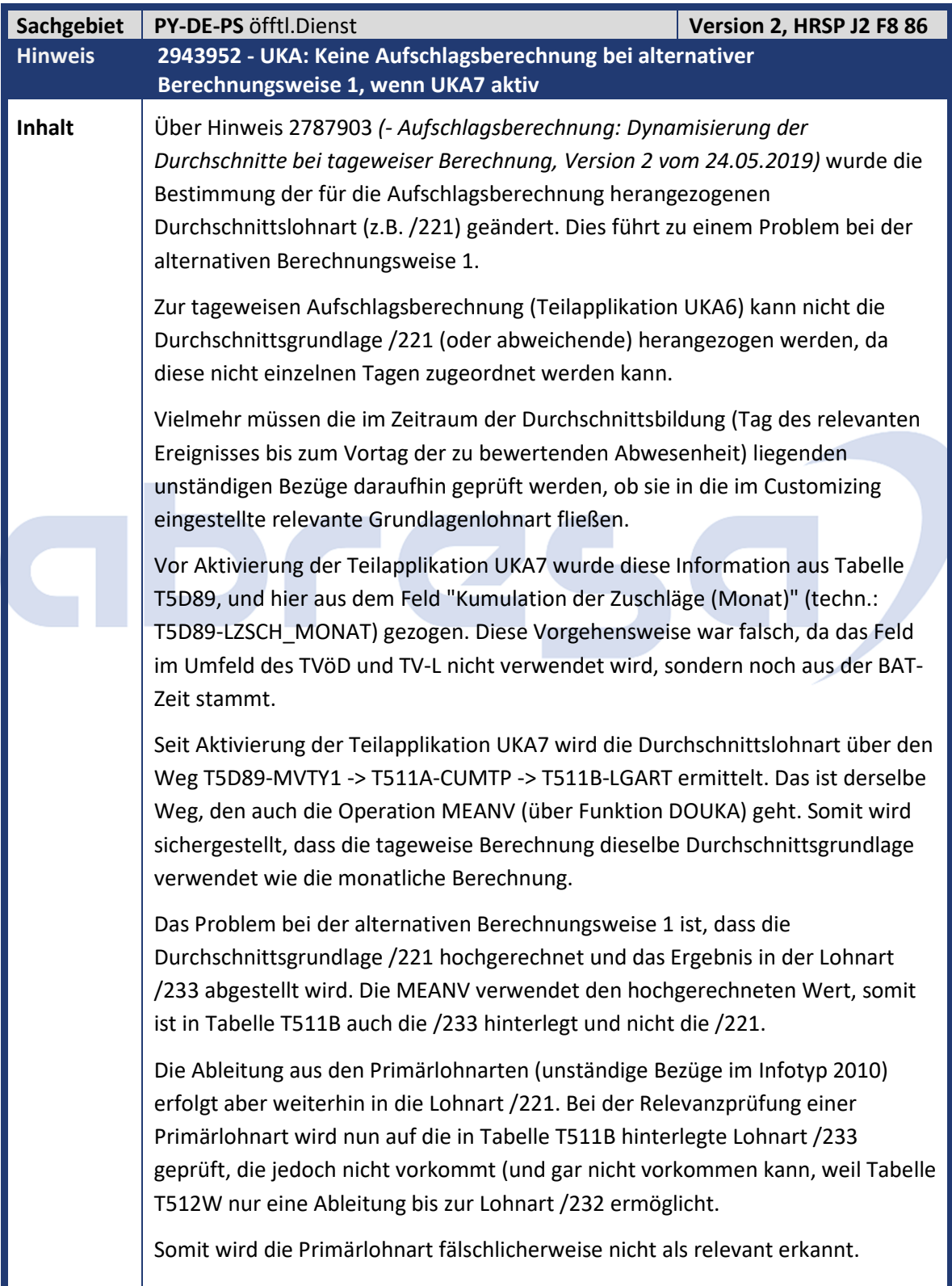

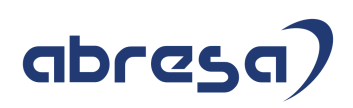

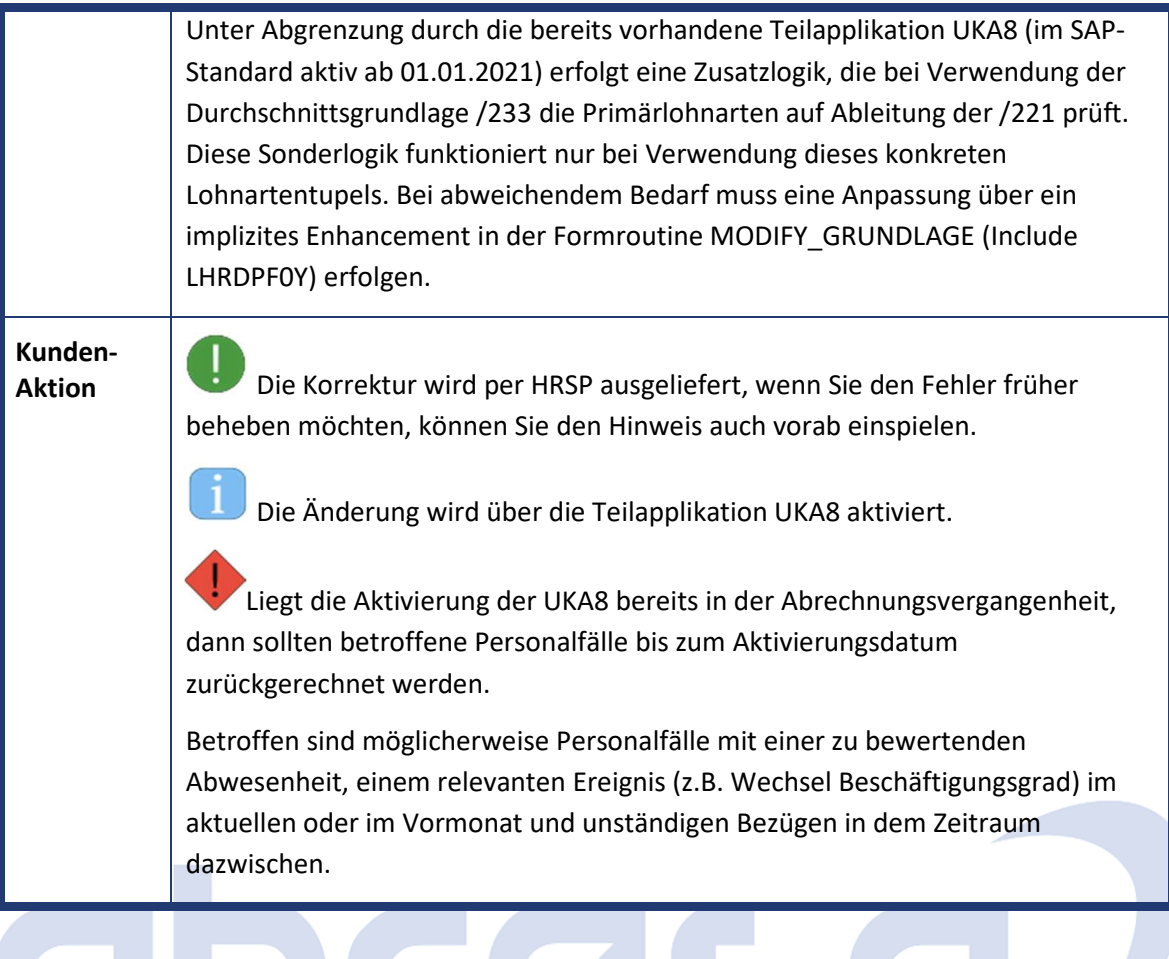

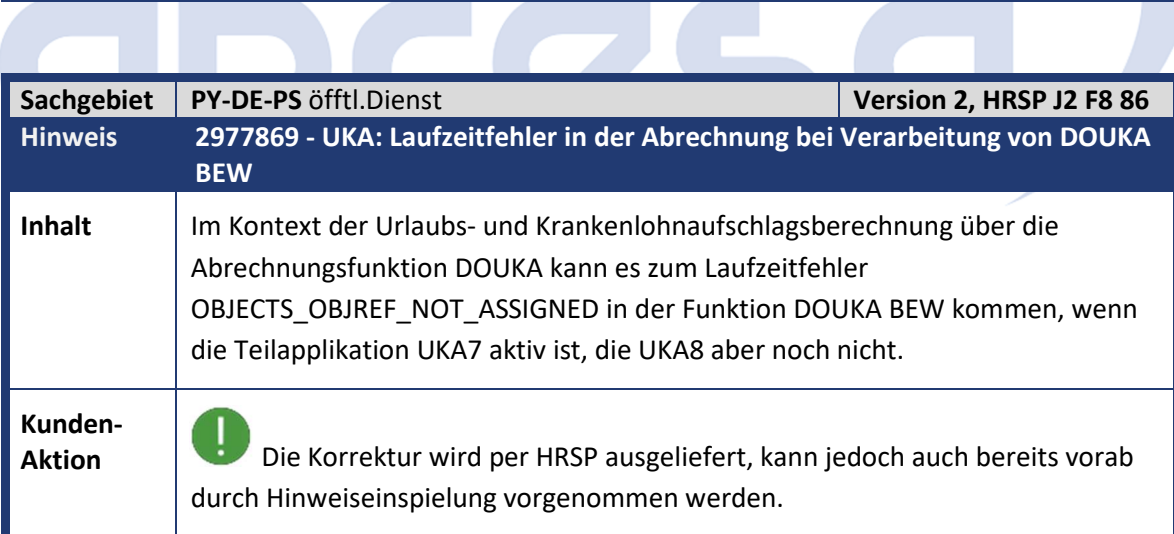

<u> André de la provincia de la provincia de la provincia de la provincia de la provincia de la provincia de la p</u>

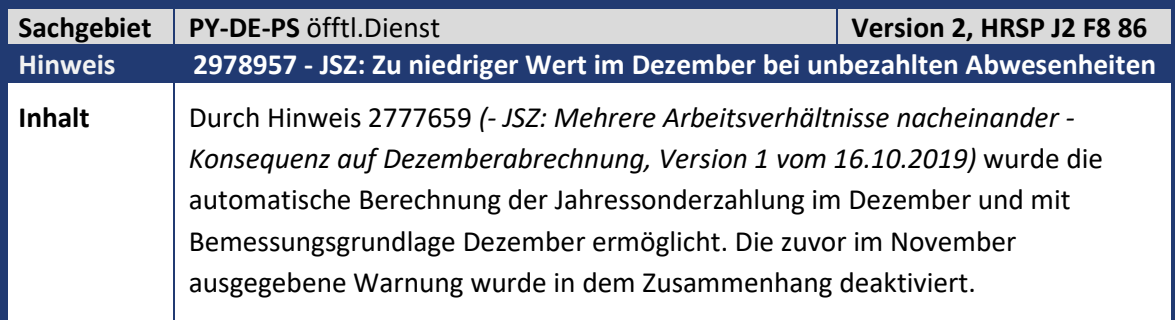

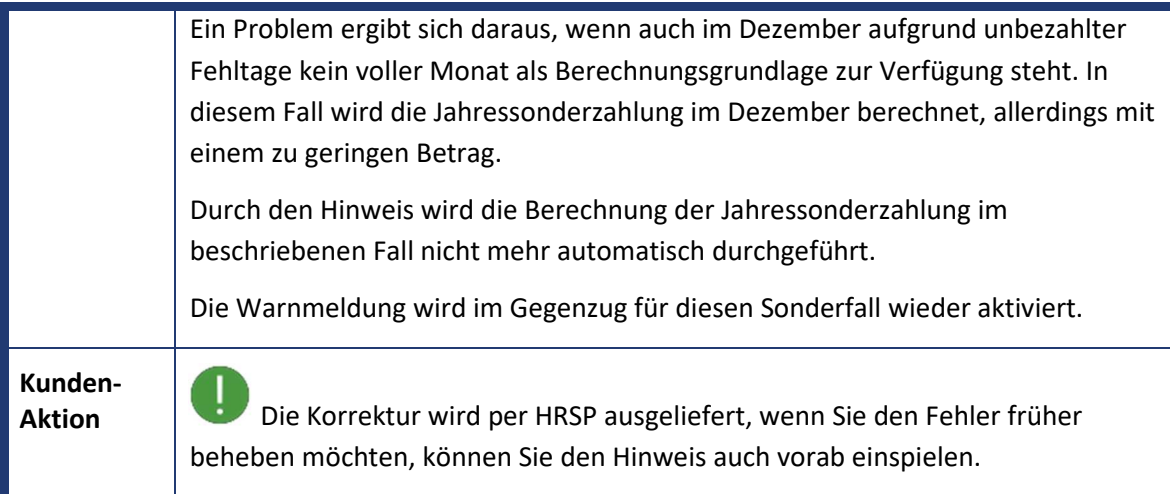

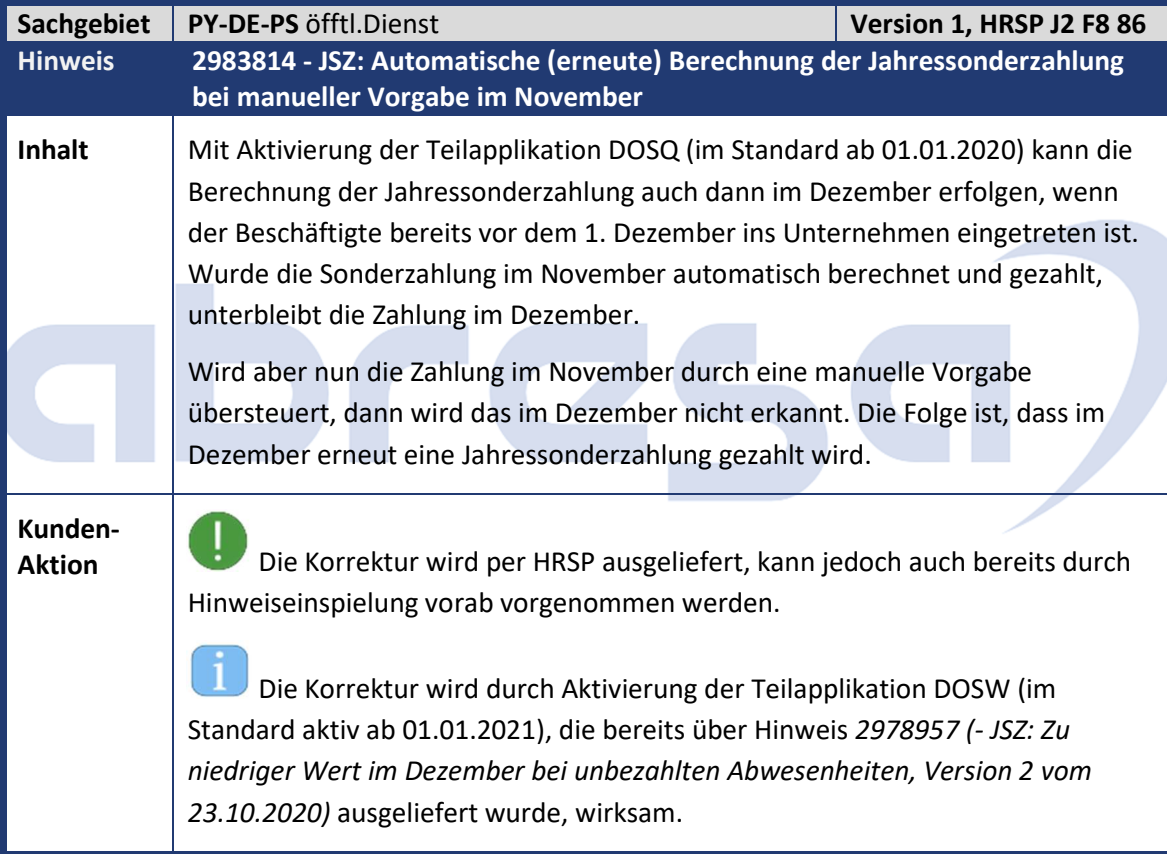

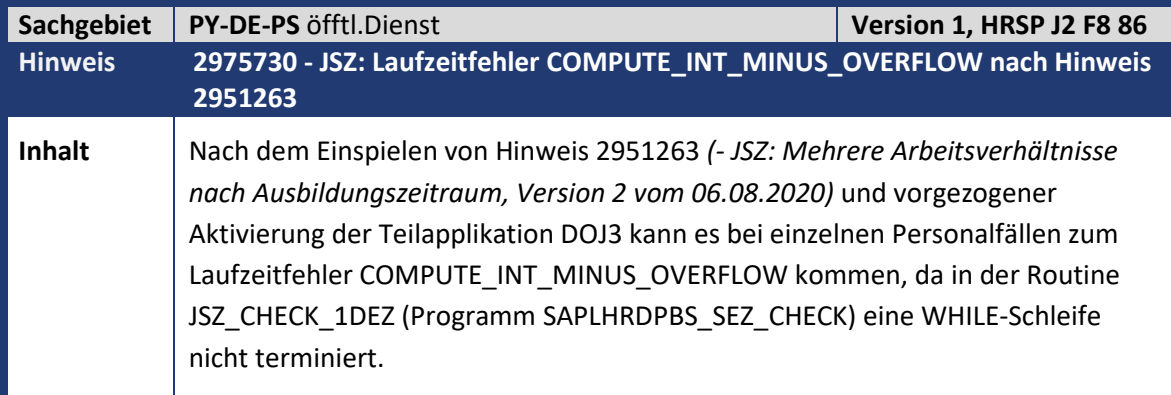

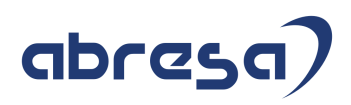

**Kunden-**

 $\mathcal{L}_{\mathcal{A}}$ 

**Aktion** Spielen Sie das zugeordnete HRSP, oder den Hinweis vorab ein.

Die Korrektur wird, wie der verursachende Hinweis 2951263 auch, über die Teilapplikation DOJ3 aktiviert (in der Standardauslieferung ab 01.01.2021).

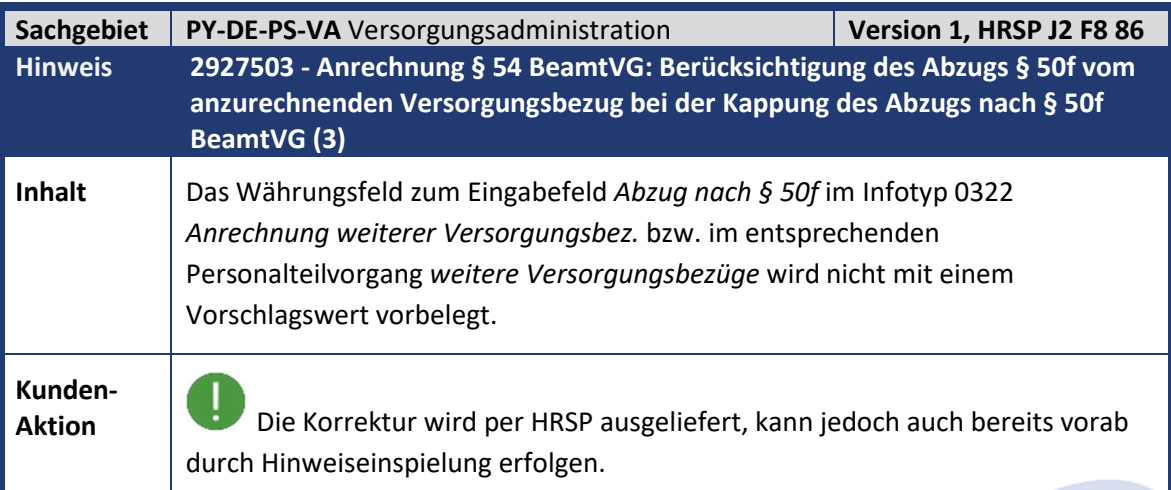

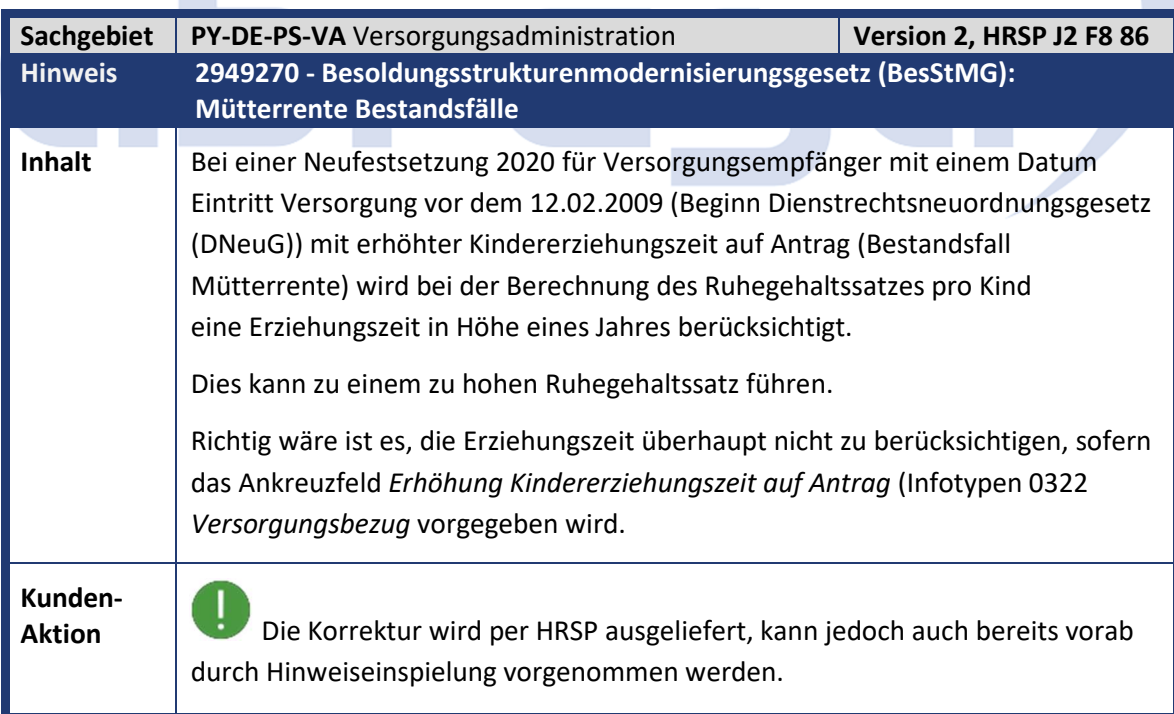

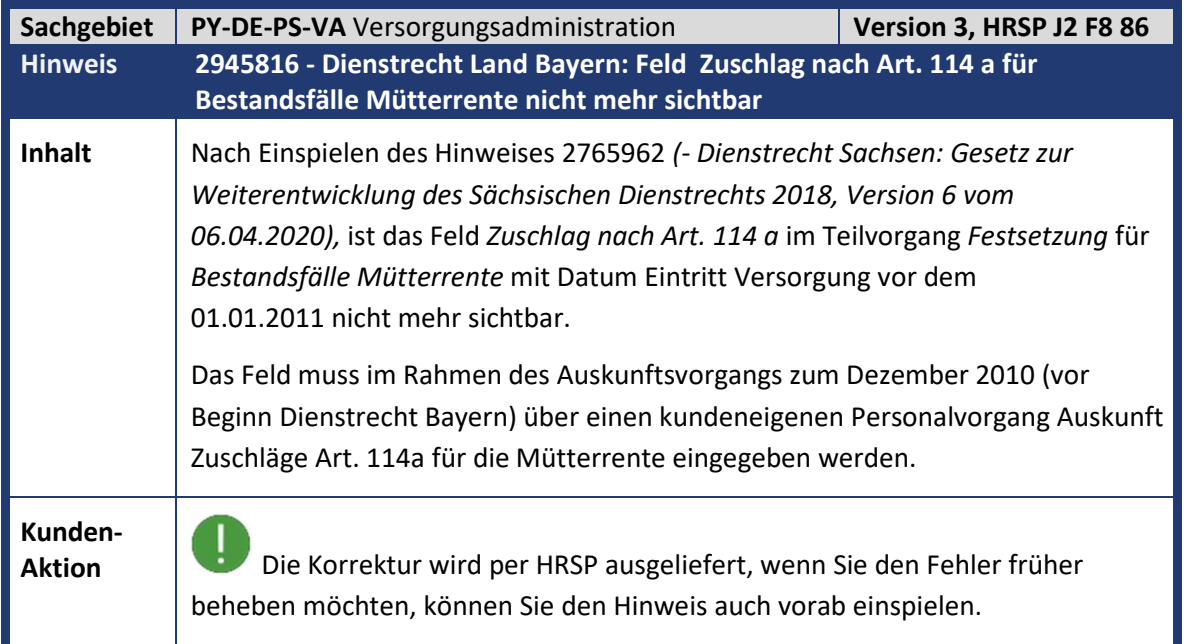

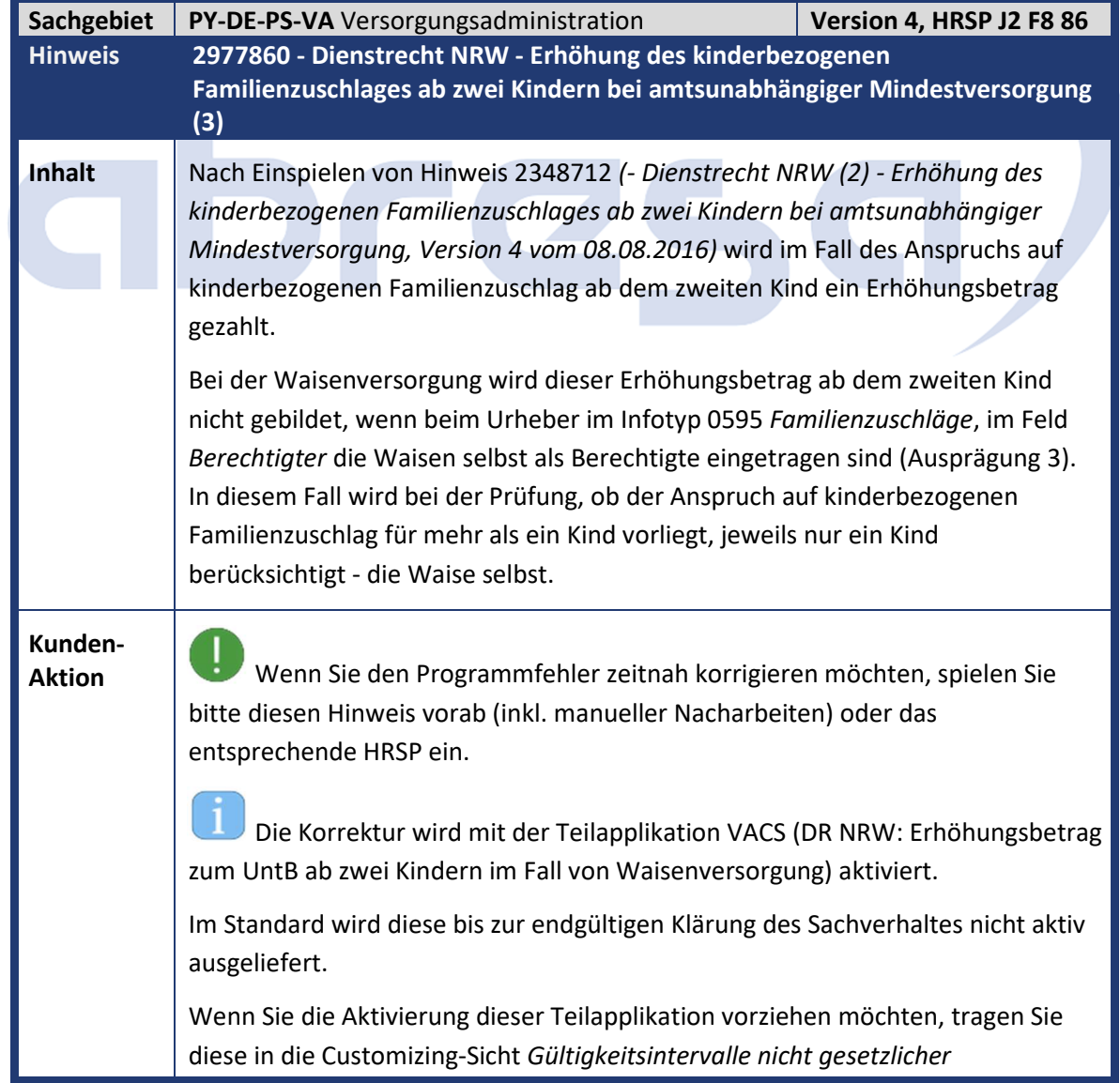

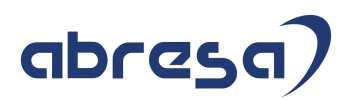

*Teilapplikationen* (V\_T596D) ein und geben Sie den gewünschten Gültigkeitsbeginn vor.

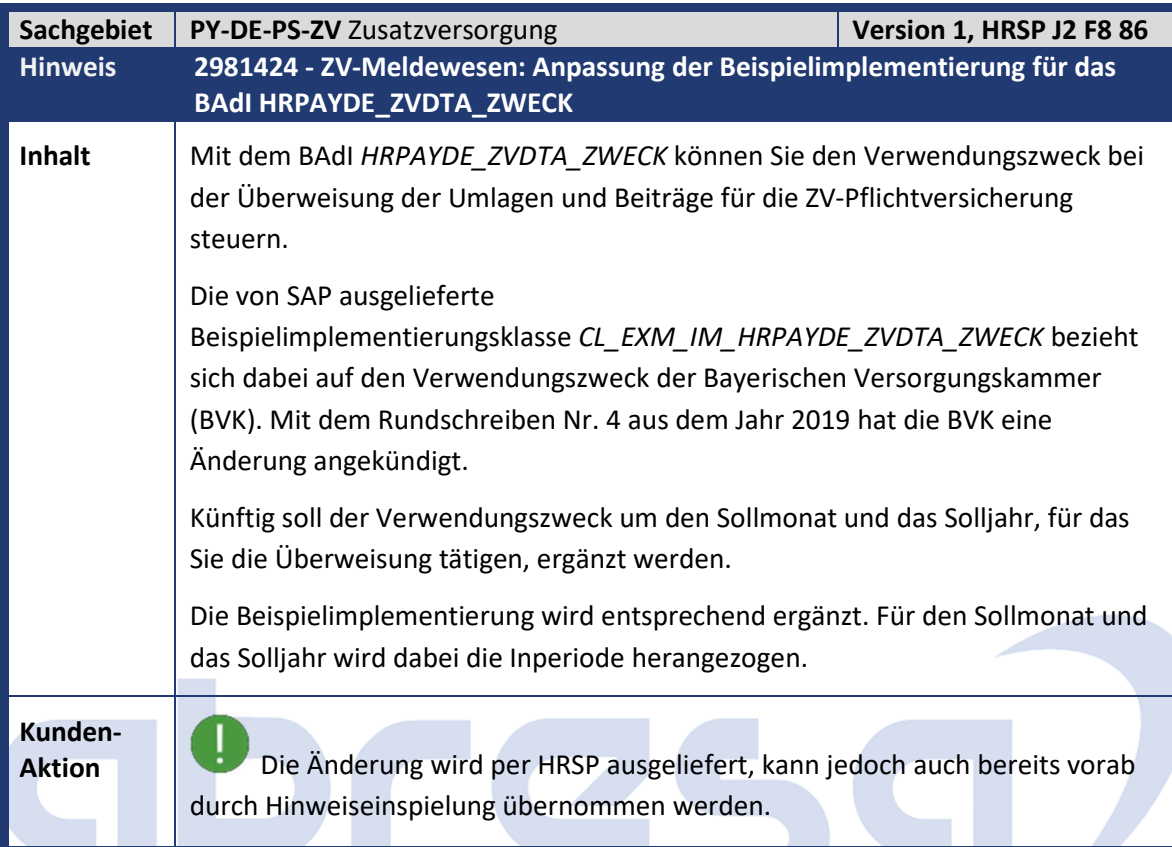

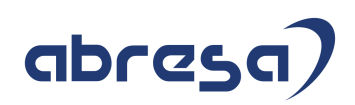

### **4. Aktuelle Dateien**

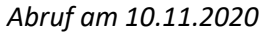

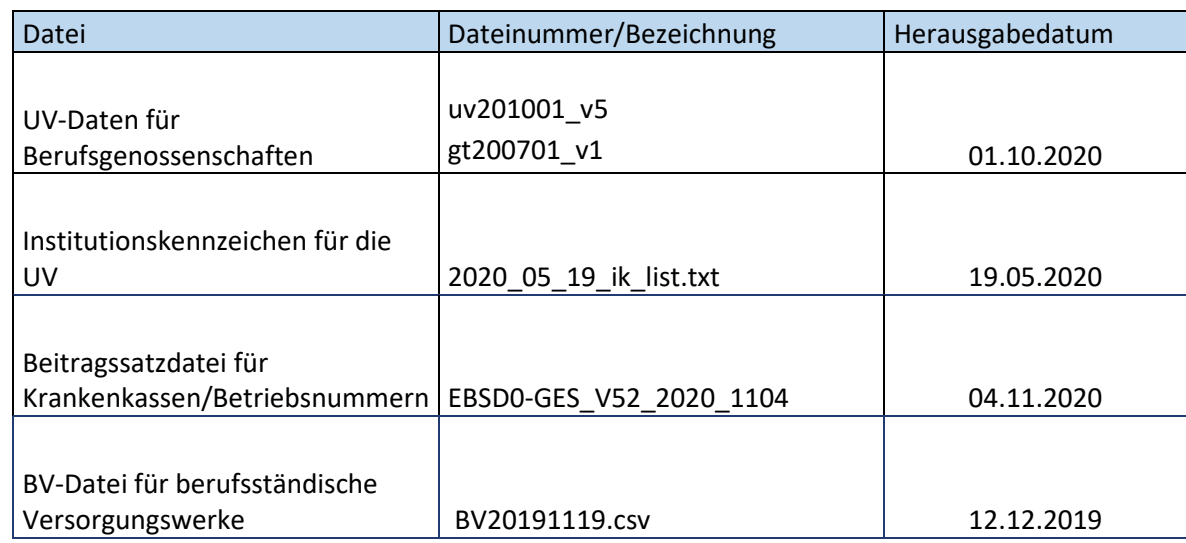

Auch an dieser Stelle möchten wir Sie nochmal daran erinnern, dass die UV-Stammdatenabfrage für 2021 nun wieder möglich ist.

Falls Sie dies bereits in den nächsten Tagen einplanen, muss dies nicht im Dezember erledigt werden.

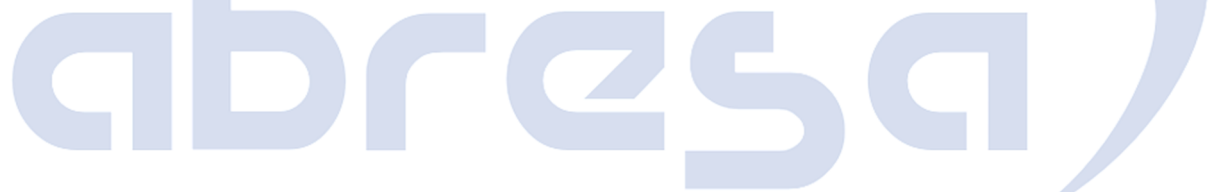